## **Distributed Message Service for RocketMQ**

## **API Reference**

**Issue** 01 **Date** 2023-01-09

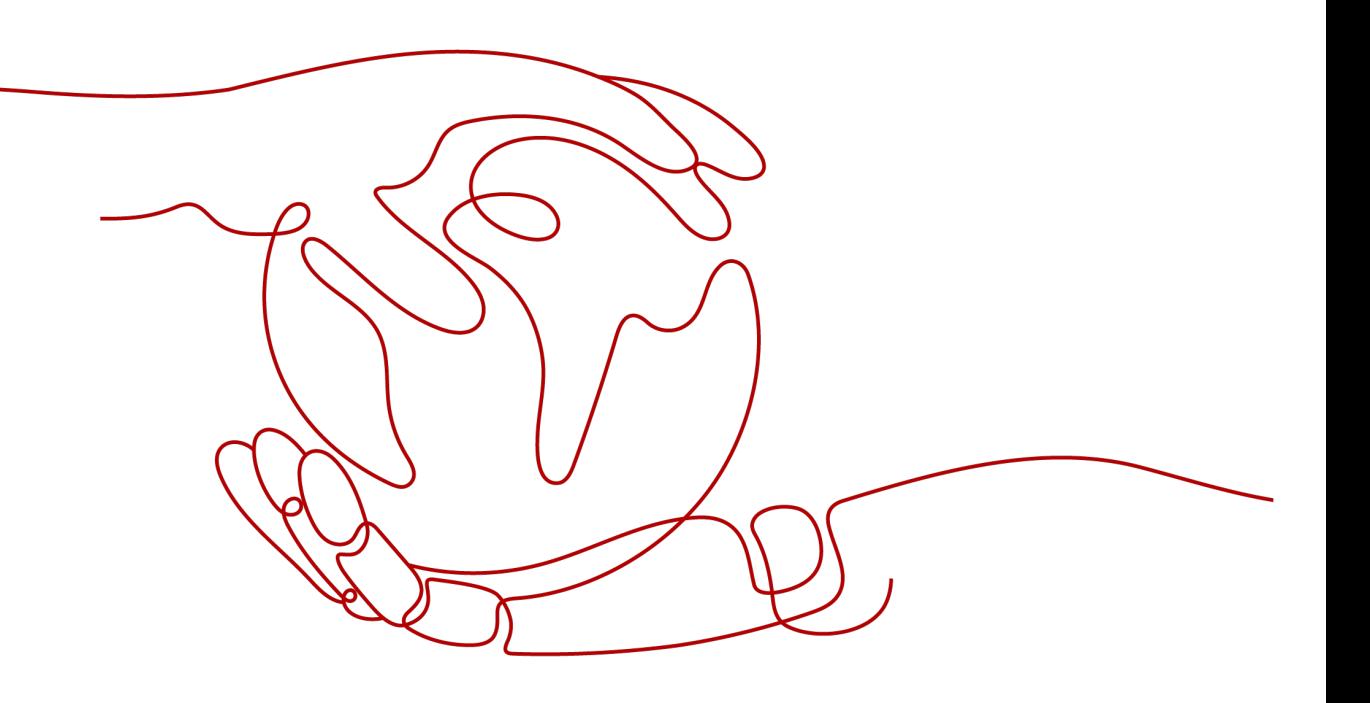

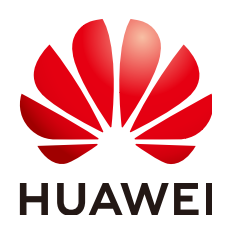

#### **Copyright © Huawei Cloud Computing Technologies Co., Ltd. 2023. All rights reserved.**

No part of this document may be reproduced or transmitted in any form or by any means without prior written consent of Huawei Cloud Computing Technologies Co., Ltd.

#### **Trademarks and Permissions**

**ND**  and other Huawei trademarks are the property of Huawei Technologies Co., Ltd. All other trademarks and trade names mentioned in this document are the property of their respective holders.

#### **Notice**

The purchased products, services and features are stipulated by the contract made between Huawei Cloud and the customer. All or part of the products, services and features described in this document may not be within the purchase scope or the usage scope. Unless otherwise specified in the contract, all statements, information, and recommendations in this document are provided "AS IS" without warranties, guarantees or representations of any kind, either express or implied.

The information in this document is subject to change without notice. Every effort has been made in the preparation of this document to ensure accuracy of the contents, but all statements, information, and recommendations in this document do not constitute a warranty of any kind, express or implied.

## **Contents**

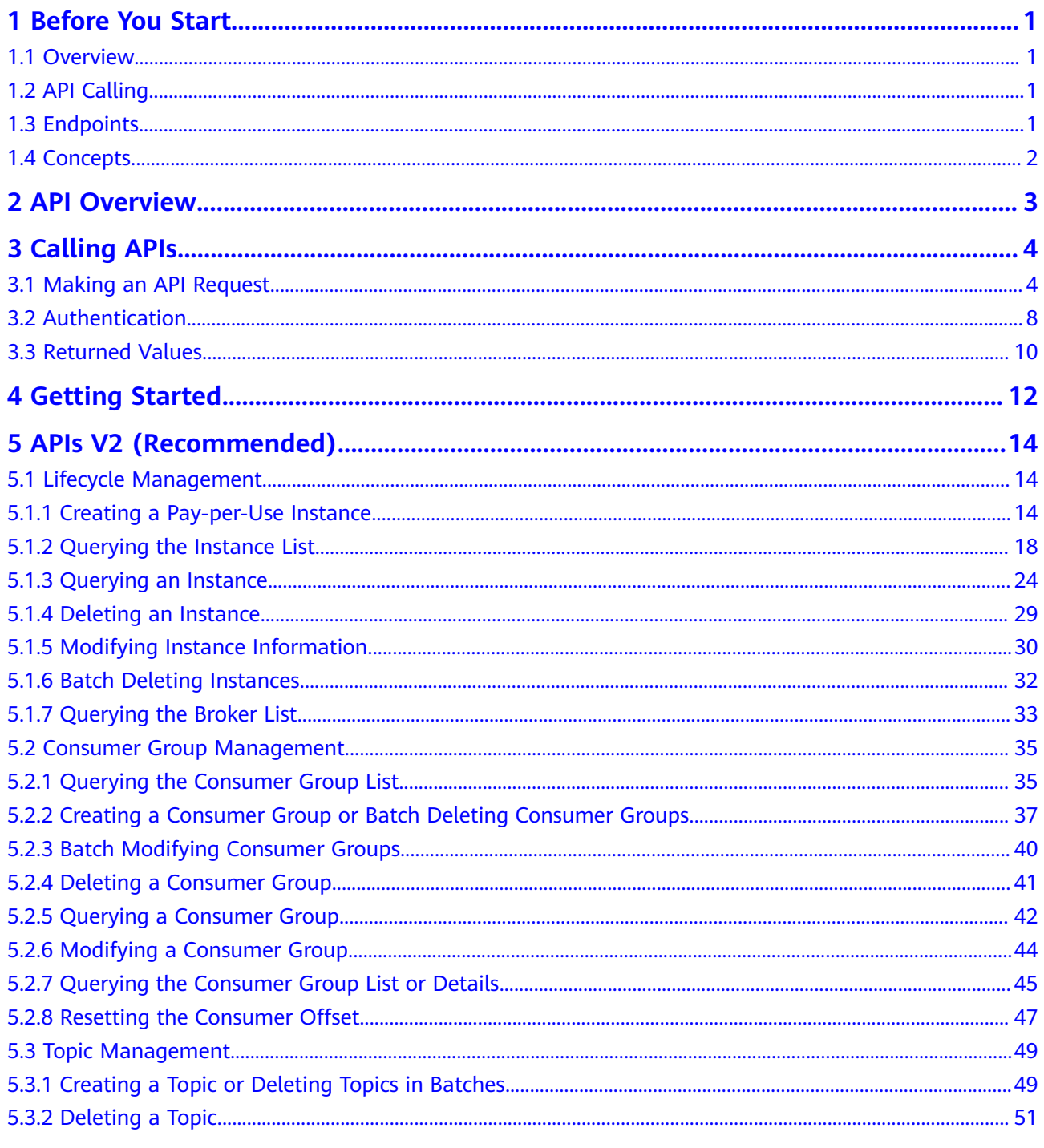

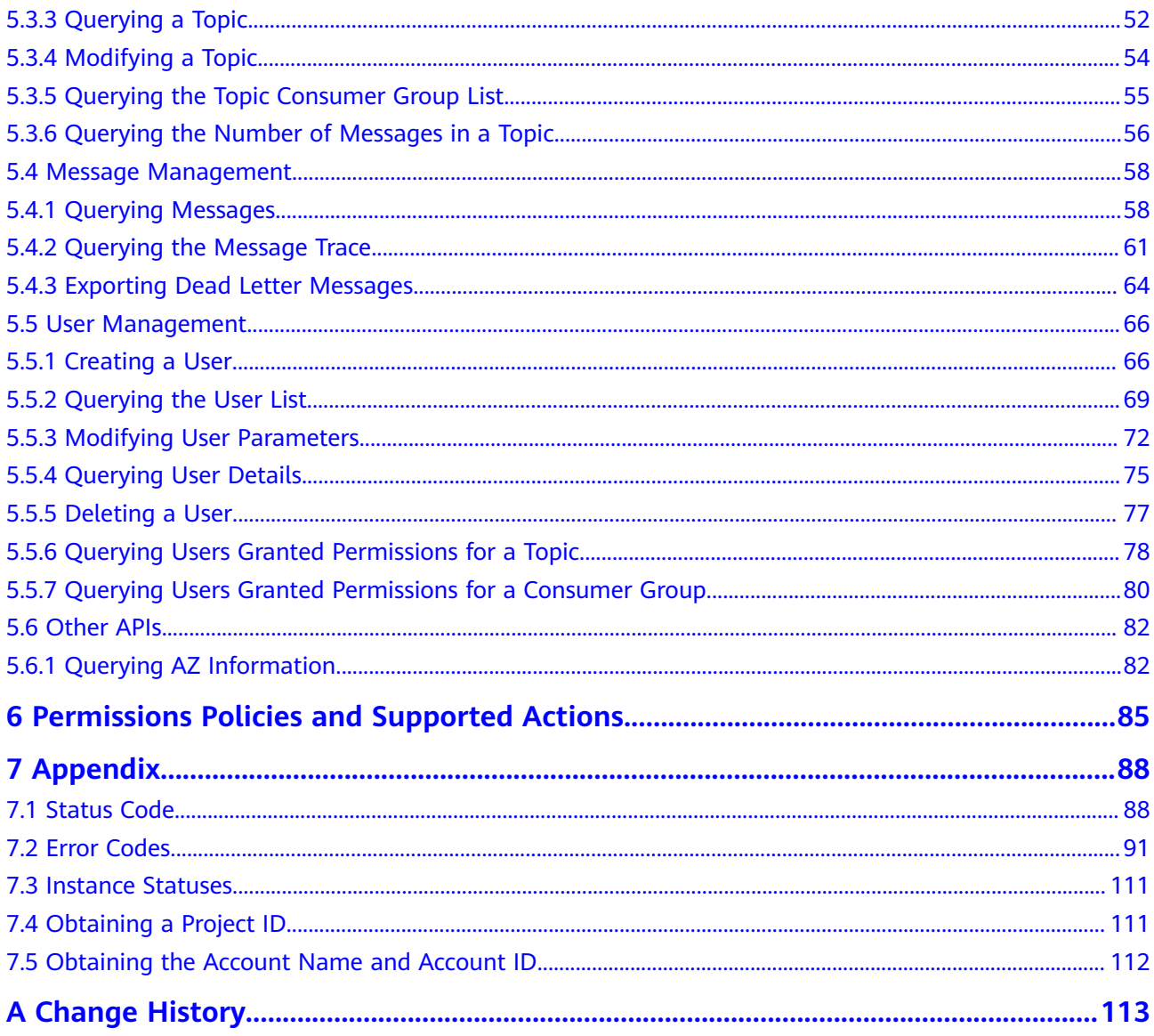

## **1 Before You Start**

### <span id="page-4-0"></span>**1.1 Overview**

Welcome to *Distributed Message Service for RocketMO API Reference*. Distributed Message Service (DMS) for RocketMQ is message-oriented middleware that delivers low latency, high flexibility, high throughput, dynamic expansion, easy management, and abundant messaging functions.

This document describes functions, syntax, parameters, and examples of the application programming interfaces (APIs) of DMS for RocketMQ.

#### **NOTICE**

DMS for RocketMQ is continuously upgraded with new functions, and the existing APIs are inevitably adjusted. For example, new response parameters may be added.

To reduce the impact of API changes, DMS for RocketMQ is backward compatible with existing APIs. When using DMS, you should accept and ignore unused parameters and parameter values in JSON responses.

## **1.2 API Calling**

DMS for RocketMQ supports Representational State Transfer (REST) APIs, allowing you to call APIs using HTTPS. For details about API calling, see **[Calling APIs](#page-7-0)**.

## **1.3 Endpoints**

An endpoint is the **request address** for calling an API. Endpoints vary depending on services and regions. For the endpoints of all services, see **[Regions and](https://developer.huaweicloud.com/intl/en-us/endpoint) [Endpoints](https://developer.huaweicloud.com/intl/en-us/endpoint)**.

## <span id="page-5-0"></span>**1.4 Concepts**

**Account** 

An account has full access permissions for all of its cloud services and resources. It can be used to reset user passwords and grant user permissions. The account is a payment entity and should not be used directly to perform routine management. For security purposes, create IAM users and grant them permissions for routine management.

IAM user

An Identity and Access Management (IAM) user is created using an account to use cloud services. Each IAM user has its own identity credentials (password and access keys).

The account name, username, and password will be required for API authentication.

- Region: A region is a geographic area in which cloud resources are deployed. Availability zones (AZs) in the same region can communicate with each other over an intranet, while AZs in different regions are isolated from each other. Deploying cloud resources in different regions can better suit certain user requirements or comply with local laws or regulations.
- An AZ contains one or more physical data centers. Each AZ has independent cooling, fire extinguishing, moisture-proof, and electricity facilities. Within an AZ, compute, network, storage, and other resources are logically divided into multiple clusters. AZs within a region are interconnected using high-speed optical fibers to support cross-AZ high-availability systems.
- **Project**

Projects group and isolate resources (including compute, storage, and network resources) across physical regions. A default project is provided for each region, and subprojects can be created under each default project. Users can be granted permissions to access all resources in a specific project. For more refined access control, create subprojects under a project and purchase resources in the subprojects. Users can then be assigned permissions to access only specific resources in the subprojects.

● Enterprise project

Enterprise projects group and manage resources across regions. Resources in enterprise projects are logically isolated from each other. An enterprise project can contain resources of multiple regions, and resources can be added to or removed from enterprise projects.

## **2 API Overview**

<span id="page-6-0"></span>**Table 2-1** APIs for managing instances

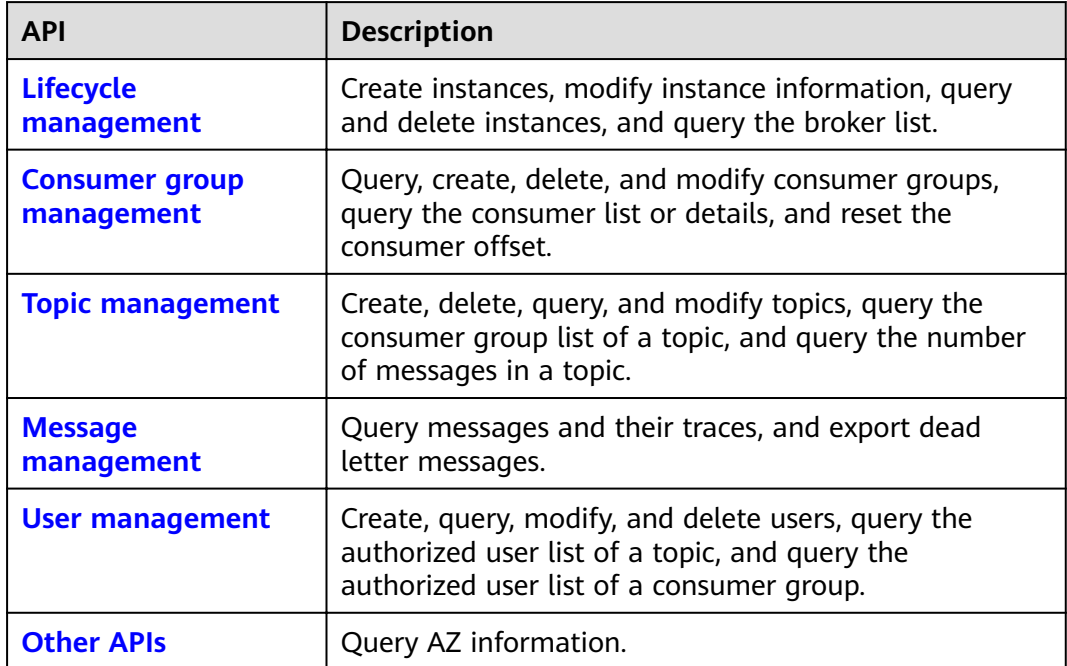

## **3 Calling APIs**

## <span id="page-7-0"></span>**3.1 Making an API Request**

This section describes the structure of a REST API request, and uses the IAM API for **[obtaining a user token](https://support.huaweicloud.com/intl/en-us/ae-ad-1-api-iam/en-us_topic_0057845583.html)** as an example to demonstrate how to call an API. The obtained token can then be used to authenticate the calling of other APIs.

#### **Request URI**

A request URI is in the following format:

#### **{URI-scheme}://{Endpoint}/{resource-path}?{query-string}**

Although a request URI is included in the request header, most programming languages or frameworks require the request URI to be transmitted separately.

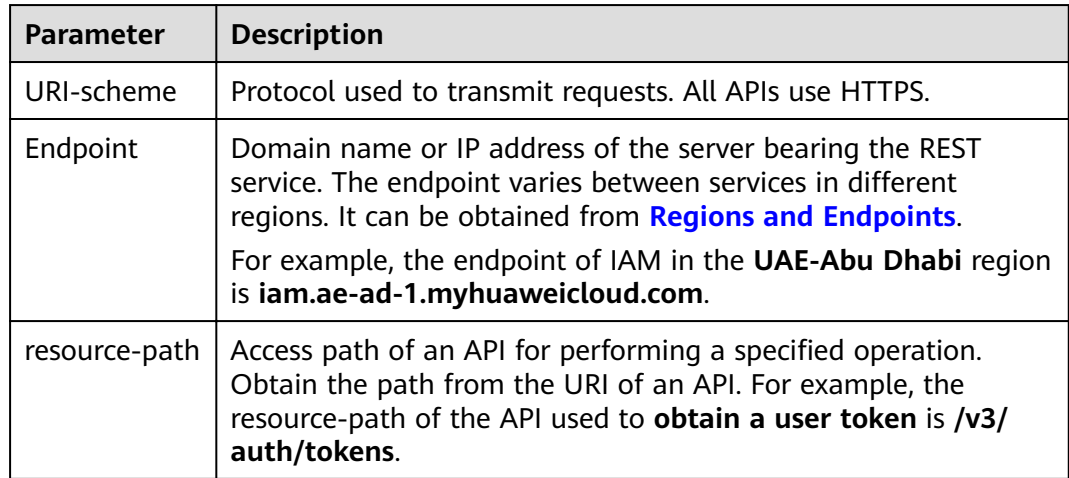

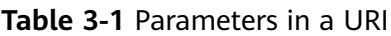

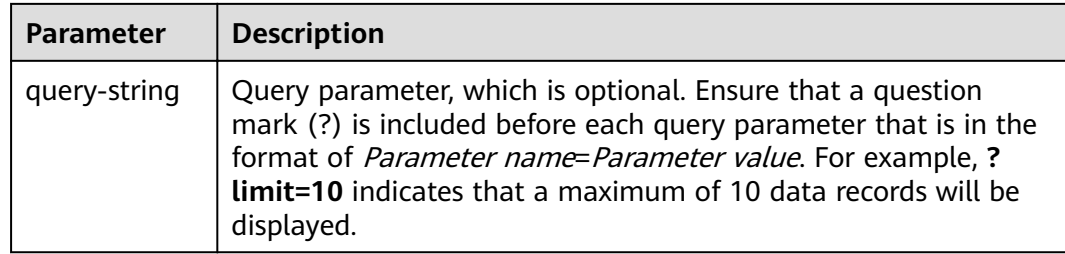

For example, to obtain an IAM token in the **ae-ad-1** region, obtain the endpoint of IAM (**iam.ae-ad-1.myhuaweicloud.com**) for this region and the **resource-path** (**/v3/auth/tokens**) in the URI of the API used to **[obtain a user token](https://support.huaweicloud.com/intl/en-us/ae-ad-1-api-iam/en-us_topic_0057845583.html)**. Then, construct the URI as follows:

https://iam.ae-ad-1.myhuaweicloud.com/v3/auth/tokens

#### **Figure 3-1** Example URI

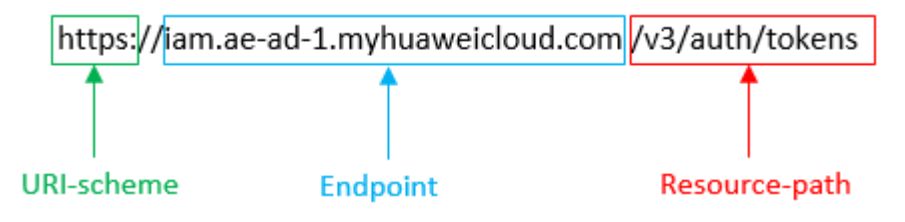

#### $\Box$  NOTE

To simplify the URI display in this document, each API is provided only with a **resourcepath** and a request method. The **URI-scheme** of all APIs is **HTTPS**, and the endpoints of all APIs in the same region are identical.

#### **Request Methods**

The HTTP protocol defines the following request methods that can be used to send a request to the server:

- **GET**: requests a server to return specified resources.
- PUT: requests a server to update specified resources.
- **POST**: requests a server to add resources or perform special operations.
- **DELETE**: requests a server to delete specified resources, for example, objects.
- **HEAD**: same as GET except that the server must return only the response header.
- **PATCH:** requests a server to update a part of a specified resource. If the resource does not exist, a new resource can be created using the PATCH method.

For example, in the case of the API used to **[obtain a user token](https://support.huaweicloud.com/intl/en-us/ae-ad-1-api-iam/en-us_topic_0057845583.html)**, the request method is **POST**. The request is as follows:

POST https://iam.ae-ad-1.myhuaweicloud.com/v3/auth/tokens

#### **Request Header**

You can also add additional header fields to a request, such as the fields required by a specified URI or HTTP method. For example, to request for the authentication information, add **Content-Type**, which specifies the request body type.

Table 3-2 lists the common request header fields.

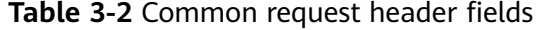

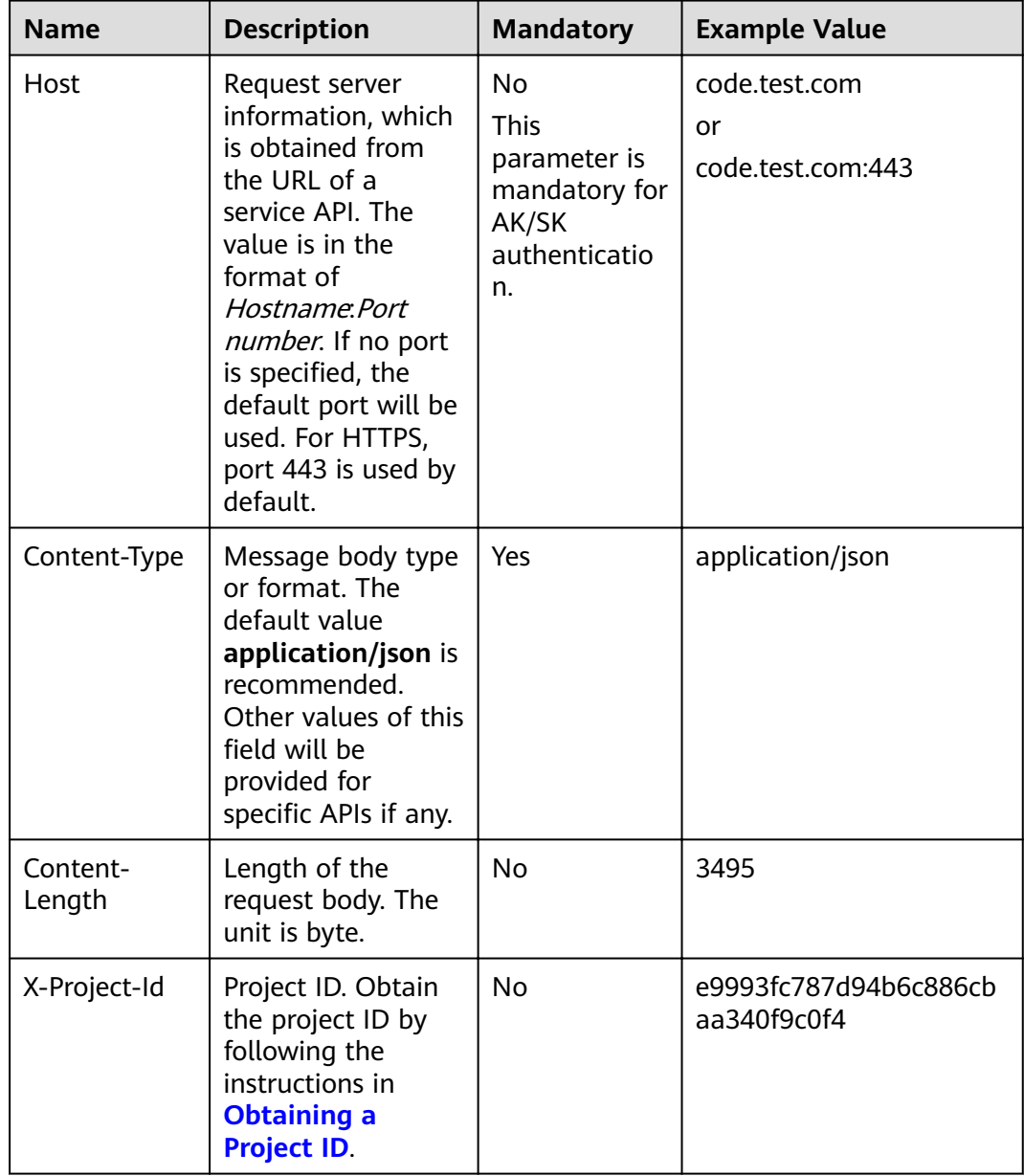

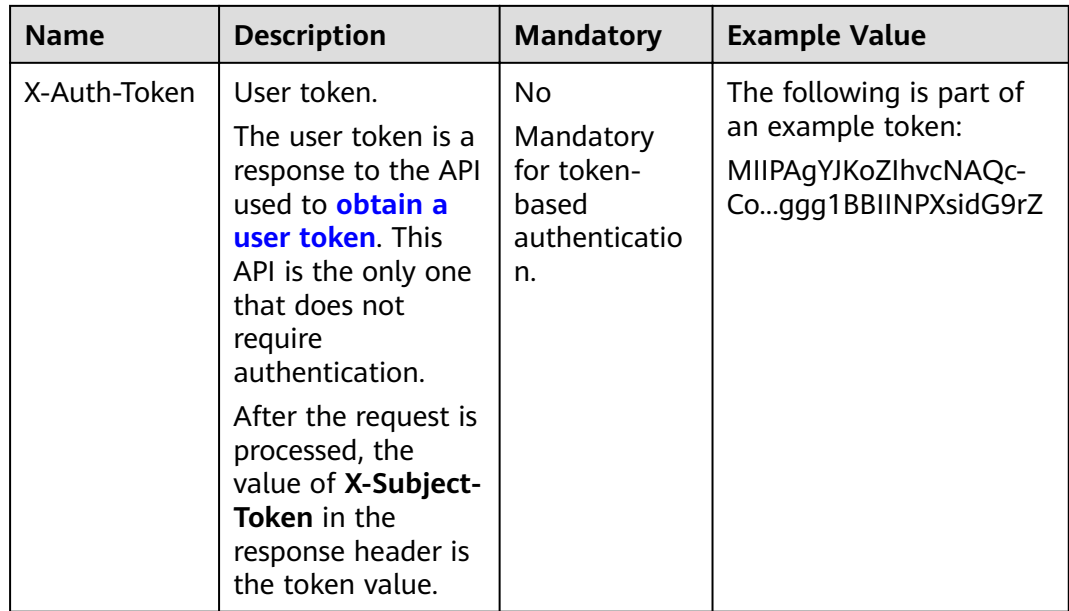

#### $\Box$  note

In addition to supporting token-based authentication, cloud service APIs also support authentication using the AK/SK. During AK/SK-based authentication, an SDK is used to sign the request, and the **Authorization** (signature information) and **X-Sdk-Date** (time when the request is sent) header fields are automatically added to the request.

For more information, see "AK/SK-based Authentication" in **[Authentication](#page-11-0)**.

The API used to **[obtain a user token](https://support.huaweicloud.com/intl/en-us/ae-ad-1-api-iam/en-us_topic_0057845583.html)** does not require authentication. Therefore, only the **Content-Type** field needs to be added to requests for calling the API. An example of such requests is as follows:

POST https://iam.ae-ad-1.myhuaweicloud.com/v3/auth/tokens Content-Type: application/json

#### **Request Body (Optional)**

The body of a request is often sent in a structured format as specified in the **Content-type** header field, such as JSON or XML. The request body transfers content except the request header.

A request body varies between APIs. Some APIs do not require the request body, such as the APIs requested using the GET and DELETE methods.

In the case of the API used to **[obtain a user token](https://support.huaweicloud.com/intl/en-us/ae-ad-1-api-iam/en-us_topic_0057845583.html)**, the request parameters and parameter description can be obtained from the API request. The following provides an example request with a body included. Replace **username**, **domainname**, \*\*\*\*\*\*\*\* (login password), and xxxxxxxxxxxxxxxxx (project name) with the actual values (for example, ). The project name can be obtained from **[Regions and Endpoints](https://developer.huaweicloud.com/intl/en-us/endpoint)**.

#### <span id="page-11-0"></span> $\Box$  Note

The **scope** parameter specifies where a token takes effect. You can set **scope** to an account or a project under an account. In the following example, the token takes effect only for the resources in a specified project. For more information about this API, see **[Obtaining a User](https://support.huaweicloud.com/intl/en-us/ae-ad-1-api-iam/en-us_topic_0057845583.html) [Token](https://support.huaweicloud.com/intl/en-us/ae-ad-1-api-iam/en-us_topic_0057845583.html)**.

POST https://iam.ae-ad-1.myhuaweicloud.com/v3/auth/tokens Content-Type: application/json

```
{
   "auth": {
       "identity": {
          "methods": [
             "password"
         ],
           "password": {
             "user": {
                "name": "username",
                "password": "********",
                "domain": {
                   "name": "domainname"
\qquad \qquad \} }
         }
      },
        "scope": {
          "project": {
             "name": "xxxxxxxxxxxxxxxxxx"
         }
      }
   }
}
```
If all data required by a request is available, you can send the request to call the API through **[curl](https://curl.haxx.se/)**, **[Postman](https://www.getpostman.com/)**, or coding. In the response to the API used to obtain a user token, **x-subject-token** is the desired user token. This token can then be used to authenticate the calling of other APIs.

## **3.2 Authentication**

Requests for calling an API can be authenticated using either of the following methods:

- Token-based authentication: Requests are authenticated using a token.
- AK/SK authentication: Requests are encrypted using AK/SK pairs. AK/SK-based authentication is recommended because it is more secure than token-based authentication.

#### **Token-based Authentication**

#### $\Box$  Note

The validity period of a token is 24 hours. When using a token for authentication, cache it to prevent frequently calling the IAM API used to obtain a user token.

A token specifies temporary permissions in a computer system. During API authentication using a token, the token is added to request headers to get permissions for calling the API. You can obtain a token by **[calling an API](https://support.huaweicloud.com/intl/en-us/ae-ad-1-api-iam/en-us_topic_0057845583.html)**.

A cloud service can be deployed as either a project-level service or global service.

- For a project-level service, you need to obtain a project-level token. When you call the API, set **auth.scope** in the request body to **project**.
- For a global service, you need to obtain a global token. When you call the API, set **auth.scope** in the request body to **domain**.

When calling the API used to **[obtain a user token](https://support.huaweicloud.com/intl/en-us/ae-ad-1-api-iam/en-us_topic_0057845583.html)**, you must set **auth.scope** in the request body to **project**.

```
{
   "auth": {
      "identity": {
         "methods": [
             "password"
         ],
          "password": {
            "user": {
               "name": "username",
                "password": "********",
               "domain": {
                   "name": "domainname"
\qquad \qquad \} }
         }
      },
       "scope": {
          "project": {
             "name": "xxxxxxxx"
         }
      }
   }
}
```
After a token is obtained, the X-Auth-Token header field must be added to requests to specify the token when calling other APIs. For example, if the token is **ABCDEFJ....**, **X-Auth-Token: ABCDEFJ....** can be added to a request as follows:

POST https://iam.ae-ad-1.myhuaweicloud.com/v3/auth/projects Content-Type: application/json **X-Auth-Token: ABCDEFJ....**

#### **AK/SK-based Authentication**

#### $\Box$  Note

AK/SK-based authentication supports API requests with a body not larger than 12 MB. For API requests with a larger body, token-based authentication is recommended.

In AK/SK-based authentication, AK/SK is used to sign requests and the signature is then added to the request headers for authentication.

- AK: access key ID, which is a unique identifier used in conjunction with a secret access key to sign requests cryptographically.
- SK: secret access key used in conjunction with an AK to sign requests cryptographically. It identifies a request sender and prevents the request from being modified.

In AK/SK-based authentication, you can use an AK/SK to sign requests based on the signature algorithm or use the signing SDK to sign requests. For details about how to sign requests and use the signing SDK, see **[API Request Signing Guide](https://support.huaweicloud.com/intl/en-us/devg-apisign/api-sign-provide.html)**.

#### <span id="page-13-0"></span>**NOTICE**

The signing SDK is only used for signing requests and is different from the SDKs provided by services.

## **3.3 Returned Values**

#### **Status Code**

After sending a request, you will receive a response, including the status code, response header, and response body.

A status code is a group of digits ranging from 1xx to 5xx. It indicates the status of a response. For more information, see **[Status Code](#page-91-0)**.

If status code **201** is returned for the calling of the API for **[obtaining a user](https://support.huaweicloud.com/intl/en-us/ae-ad-1-api-iam/en-us_topic_0057845583.html) [token](https://support.huaweicloud.com/intl/en-us/ae-ad-1-api-iam/en-us_topic_0057845583.html)**, the request is successful.

#### **Response Header**

A response header corresponds to a request header, for example, **Content-type**.

**Figure 3-2** shows the response header for the API of **[obtaining a user token](https://support.huaweicloud.com/intl/en-us/ae-ad-1-api-iam/en-us_topic_0057845583.html)**, in which **x-subject-token** is the desired user token. Then, you can use the token to authenticate the calling of other APIs.

**Figure 3-2** Header of the response to the request for obtaining a user token

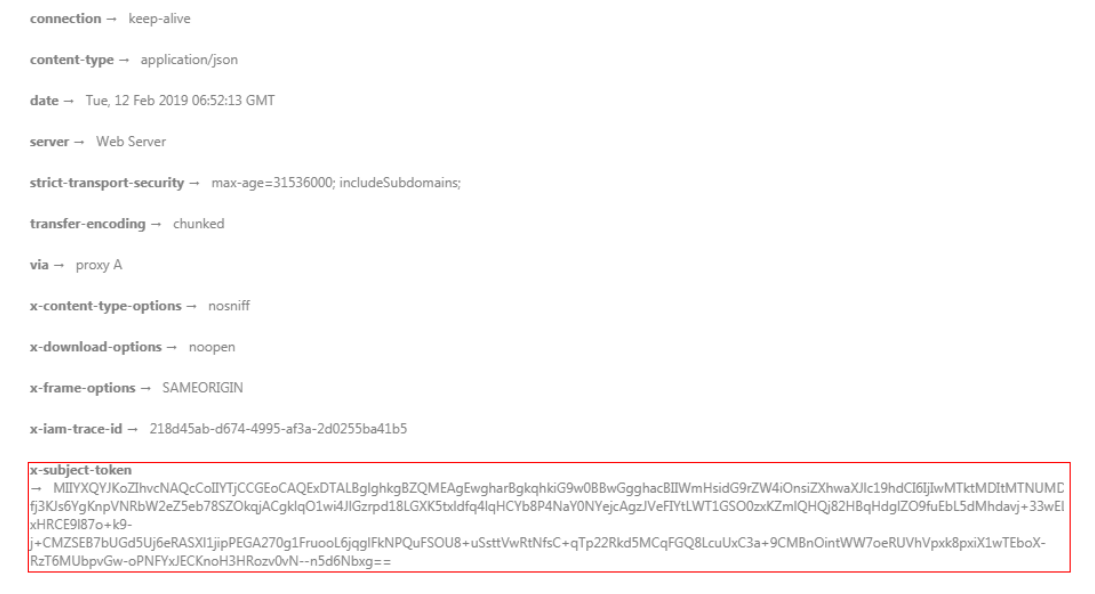

 $x$ -xss-protection  $\rightarrow$  1; mode=block;

#### **(Optional) Response Body**

The body of a response is often returned in structured format (such as JSON or XML) as specified in the **Content-type** header field. The response body transfers content except the response header.

You can obtain a token by **[calling an API](https://support.huaweicloud.com/intl/en-us/ae-ad-1-api-iam/en-us_topic_0057845583.html)**. The following shows part of the response body for the API to obtain a user token.

```
{
   "token": {
      "expires_at": "2019-02-13T06:52:13.855000Z",
      "methods": [
         "password"
\qquad \qquad ],
 "catalog": [
         {
           "endpoints": [
 {
                 "region_id": "XXXXXX",
......
```
If an error occurs during API calling, the system returns an error code and a message to you. The following shows the format of an error response body:

```
{
   "error_msg": "The format of message is error",
   "error_code": "AS.0001"
}
```
In the preceding information, **error\_code** is an error code, and **error\_msg** describes the error.

## **4 Getting Started**

#### <span id="page-15-0"></span>**Scenarios**

This section describes how to call an API to create a RocketMQ instance and customize the computing capabilities and storage space of the instance based on service requirements.

For details on how to call APIs, see **[Calling APIs](#page-7-0)**.

#### **Prerequisites**

The endpoints of IAM and RocketMQ have been obtained. For details, see **[Regions](https://developer.huaweicloud.com/intl/en-us/endpoint) [and Endpoints](https://developer.huaweicloud.com/intl/en-us/endpoint)**.

#### **Creating a RocketMQ Instance**

The following is an example request for creating a RocketMQ instance:

```
{
 "name" : "rocketmq-test",
  "description" : "",
  "engine" : "reliability",
 "engine_version" : "4.8.0",
  "storage_space" : 600,
  "vpc_id" : "3db8490c-******-047b0de4c5cf",
  "subnet_id" : "0a0f1fcb-******-301867394d50",
  "security_group_id" : "23c5977f-******-08d8a0bc4e6c",
  "available_zones" : [ "9f1c58067******a9b18c77" ],
  "product_id" : "c6.4u8g.cluster",
  "ssl_enable" : false,
  "storage_spec_code" : "dms.physical.storage.ultra.v2",
  "ipv6_enable" : false,
  "enable_publicip" : false,
 "publicip_id" :
}
```
- **name**: name of the instance.
- **description**: description of the instance.
- **engine**: message engine. The value is **reliability**.
- **engine\_version**: version of the message engine.
- **storage\_space**: message storage space in MB. For details about the value range, see **[Creating a Pay-per-Use Instance](#page-17-0)**.
- **vpc id: ID of the Virtual Private Cloud (VPC) where the RocketMQ instance** resides. Obtain the value by using the API described in **[Creating a Pay-per-](#page-17-0)[Use Instance](#page-17-0)**.
- **subnet\_id**: ID of the VPC subnet. Obtain the value by using the API described in **[Creating a Pay-per-Use Instance](#page-17-0)**.
- security\_group\_id: ID of the security group. Obtain the value by using the API described in **[Creating a Pay-per-Use Instance](#page-17-0)**.
- available zones: ID of the AZ where the instance resides. The value cannot be empty or null. Obtain the value by calling the API described in **[Querying](#page-85-0) [AZ Information](#page-85-0)**.
- **• product\_id**: ID of the product. For details about the value range, see Creating a Pay-per-Use Instance.
- ssl\_enable: Indicates whether to enable SSL-encrypted access.
- **storage spec code**: storage I/O specification. For details about the value range, see Creating a Pay-per-Use Instance.
- ipv6\_enable: Indicates whether to support IPv6.
- enable publicip: Indicates whether to enable public access.
- publicip\_id: ID of the elastic IP address (EIP) bound to the instance.

# <span id="page-17-0"></span>**5 APIs V2 (Recommended)**

## **5.1 Lifecycle Management**

## **5.1.1 Creating a Pay-per-Use Instance**

#### **Function**

This API is used to create a pay-per-use instance.

#### **URI**

POST /v2/{project\_id}/instances

**Table 5-1** Path Parameters

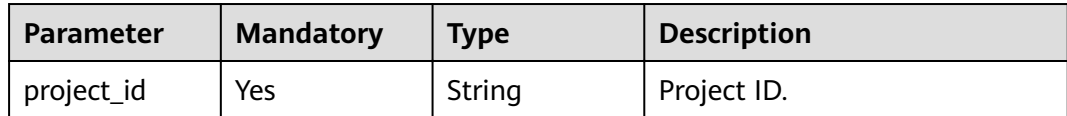

#### **Request Parameters**

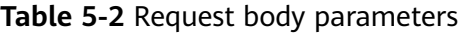

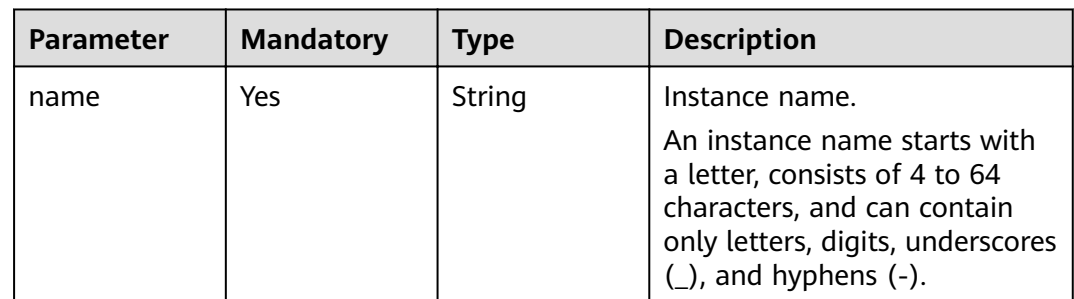

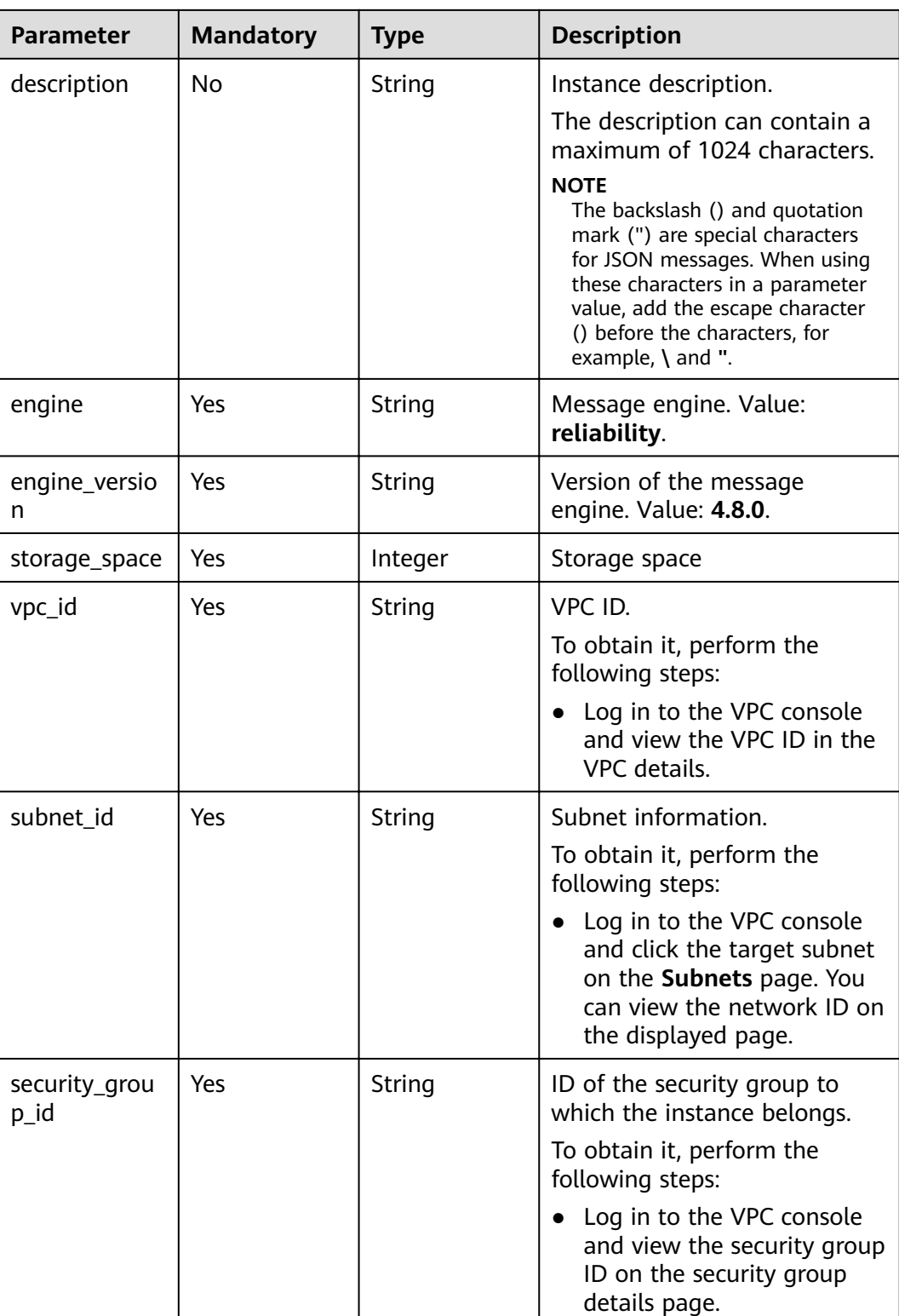

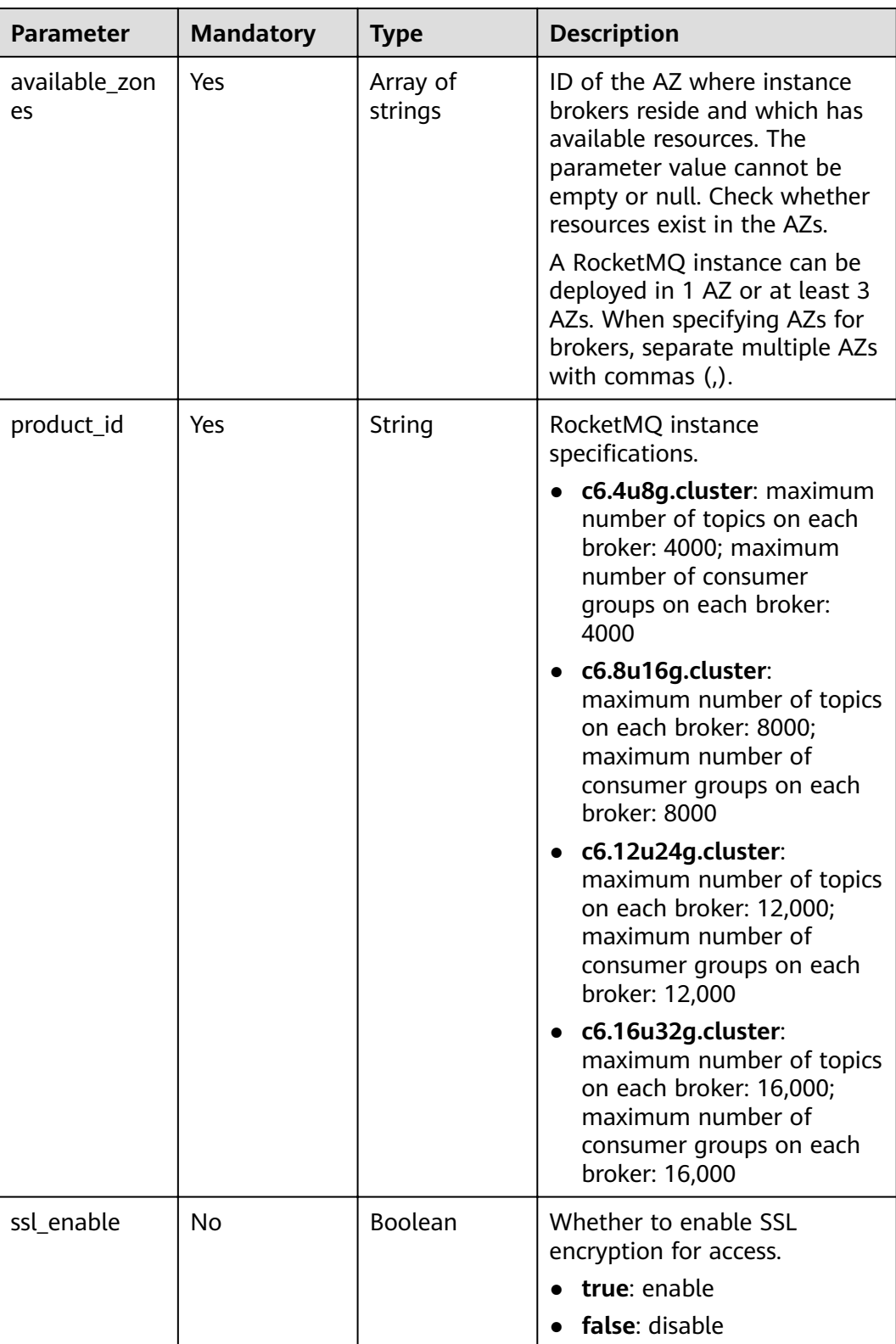

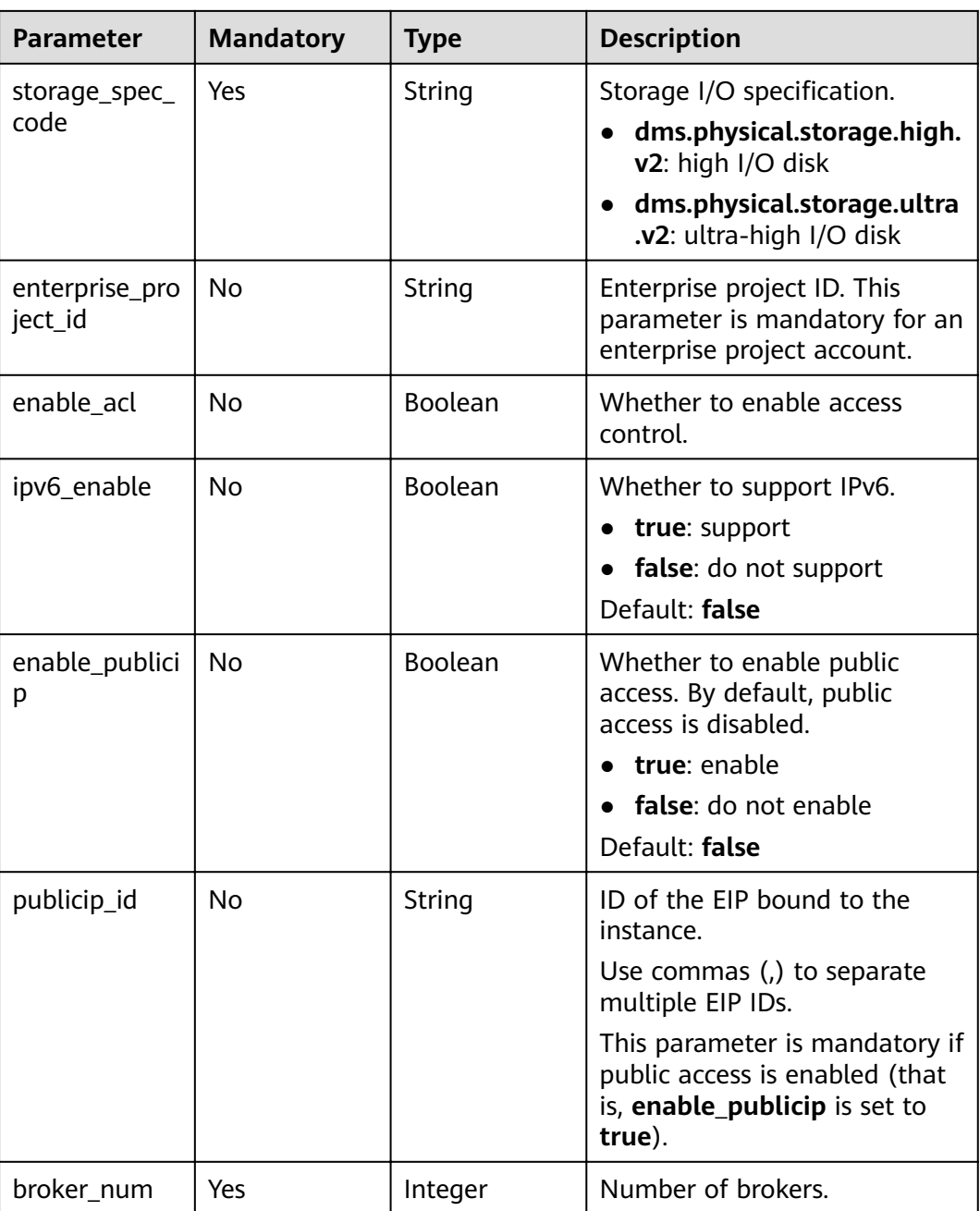

#### **Response Parameters**

**Status code: 200**

**Table 5-3** Response body parameters

| <b>Parameter</b> | <b>Type</b> | <b>Description</b> |
|------------------|-------------|--------------------|
| instance id      | String      | Instance ID.       |

#### <span id="page-21-0"></span>**Example Requests**

```
Creating a pay-per-use instance
POST https://{endpoint}/v2/{project_id}/instances
{
  "name" : "reliability-1751840557",
  "description" : "",
  "engine" : "reliability",
  "engine_version" : "4.8.0",
  "storage_space" : 600,
  "vpc_id" : "3db8490c-4d6d-4d8f-8d3f-047b0de4c5cf",
  "subnet_id" : "0a0f1fcb-f019-458d-b9e5-301867394d50",
 "security_group_id" : "23c5977f-ff33-4b95-a73e-08d8a0bc4e6c",
  "available_zones" : [ "9f1c5806706d4c1fb0eb72f0a9b18c77" ],
  "product_id" : "c6.4u8g.cluster",
  "enterprise_project_id" : "0",
  "ssl_enable" : false,
  "storage_spec_code" : "dms.physical.storage.ultra.v2",
  "ipv6_enable" : false,
  "enable_publicip" : false,
  "publicip_id" : "",
  "broker_num" : 1
}
```
#### **Example Responses**

#### **Status code: 200**

Instance created successfully.

{ "instance\_id" : "8959ab1c-7n1a-yyb1-a05t-93dfc361b32d" }

#### **Status Codes**

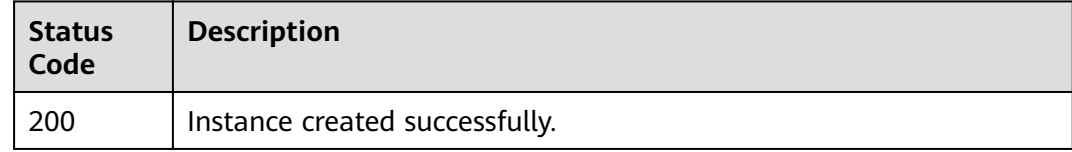

#### **Error Codes**

See **[Error Codes](#page-94-0)**.

#### **5.1.2 Querying the Instance List**

#### **Function**

This API is used to query the instances of an account by the specified conditions.

#### **URI**

GET /v2/{project\_id}/instances

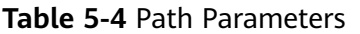

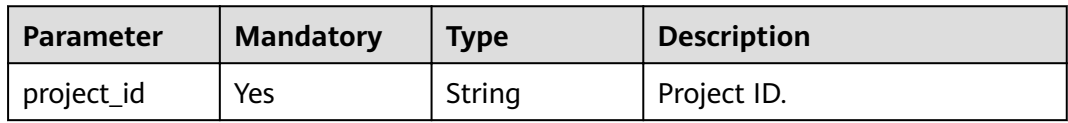

#### **Table 5-5** Query Parameters

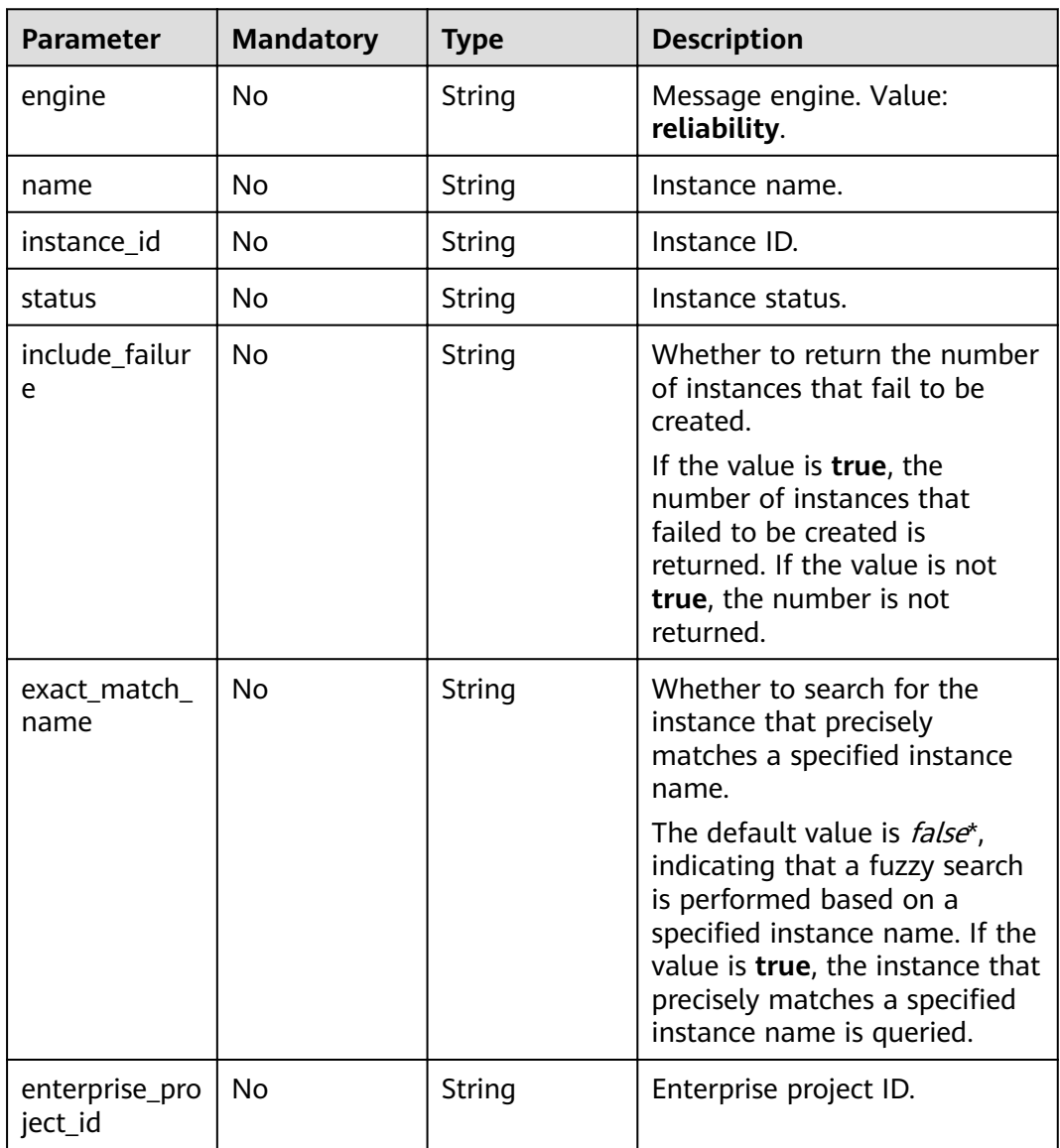

#### **Request Parameters**

None

#### **Response Parameters**

**Status code: 200**

| <b>Parameter</b> | Type                                            | <b>Description</b>   |
|------------------|-------------------------------------------------|----------------------|
| instances        | Array of<br><b>ShowInstanc</b><br>eResp objects | Instance list.       |
| instance_num     | Integer                                         | Number of instances. |

**Table 5-6** Response body parameters

#### **Table 5-7** ShowInstanceResp

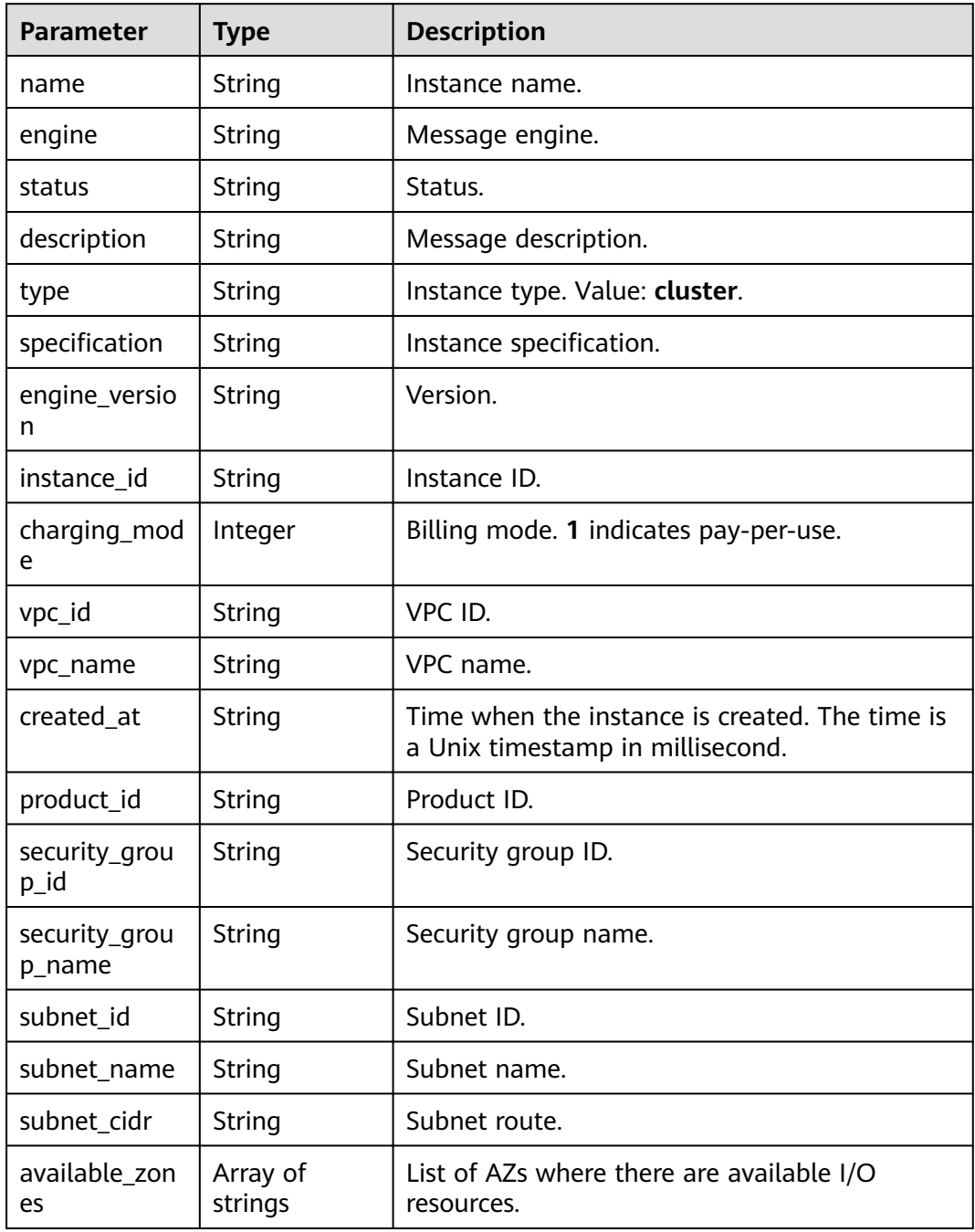

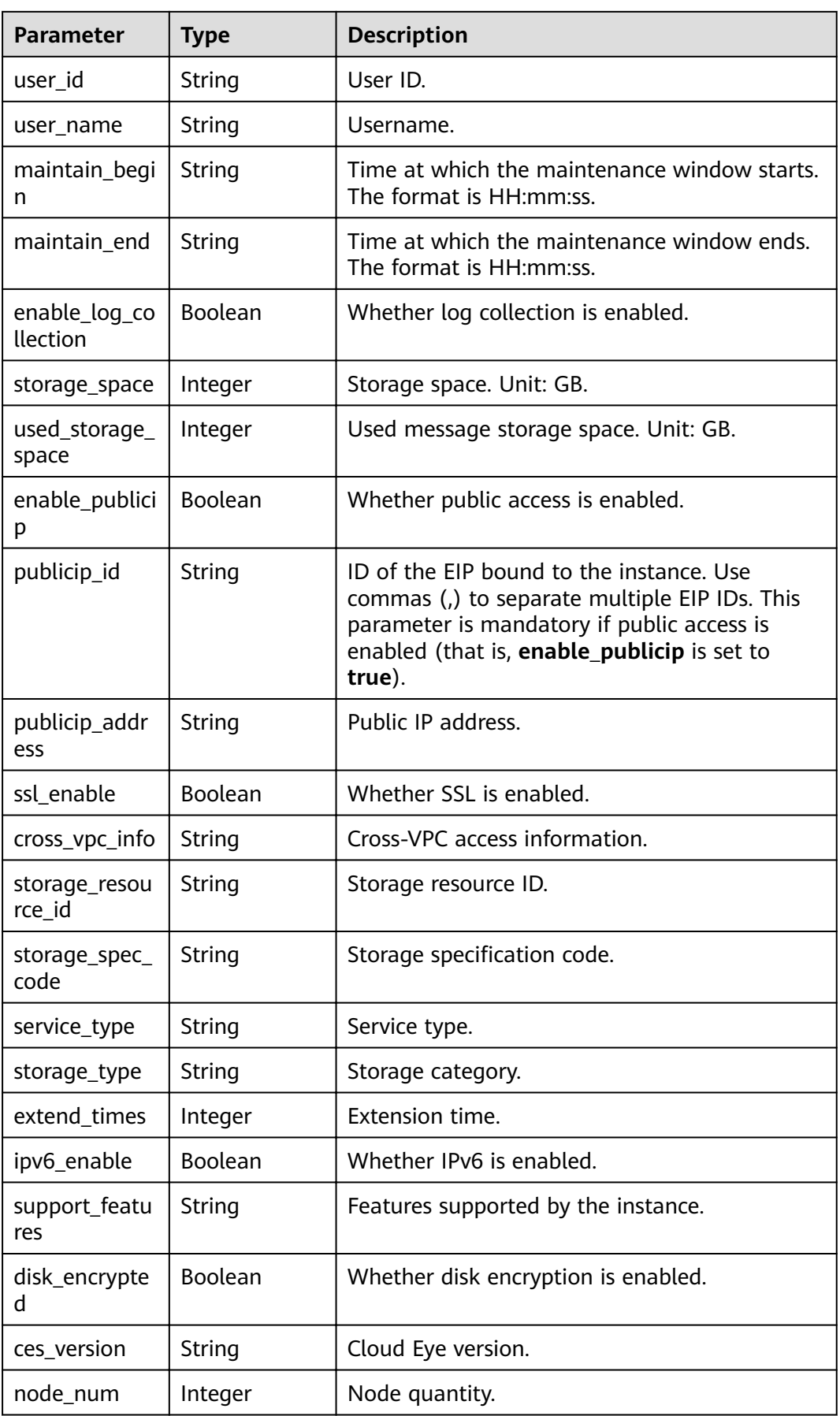

| <b>Parameter</b>                | <b>Type</b>                             | <b>Description</b>                                         |  |
|---------------------------------|-----------------------------------------|------------------------------------------------------------|--|
| new_spec_billi<br>ng_enable     | <b>Boolean</b>                          | Whether billing based on new specifications is<br>enabled. |  |
| enable_acl                      | <b>Boolean</b>                          | Whether access control is enabled.                         |  |
| broker_num                      | Integer                                 | Broker quantity.                                           |  |
| namesrv_addr<br>ess             | String                                  | Metadata address.                                          |  |
| broker_addres<br>s              | String                                  | Service data address.                                      |  |
| public_names<br>rv_address      | String                                  | Public network metadata address.                           |  |
| public_broker<br>address        | String                                  | Public network service data address.                       |  |
| tags                            | Array of<br><b>TagEntity</b><br>objects | Tag list.                                                  |  |
| total_storage_<br>space         | Total storage space.<br>Integer         |                                                            |  |
| String<br>resource_spec<br>code |                                         | Resource specifications.                                   |  |

**Table 5-8** TagEntity

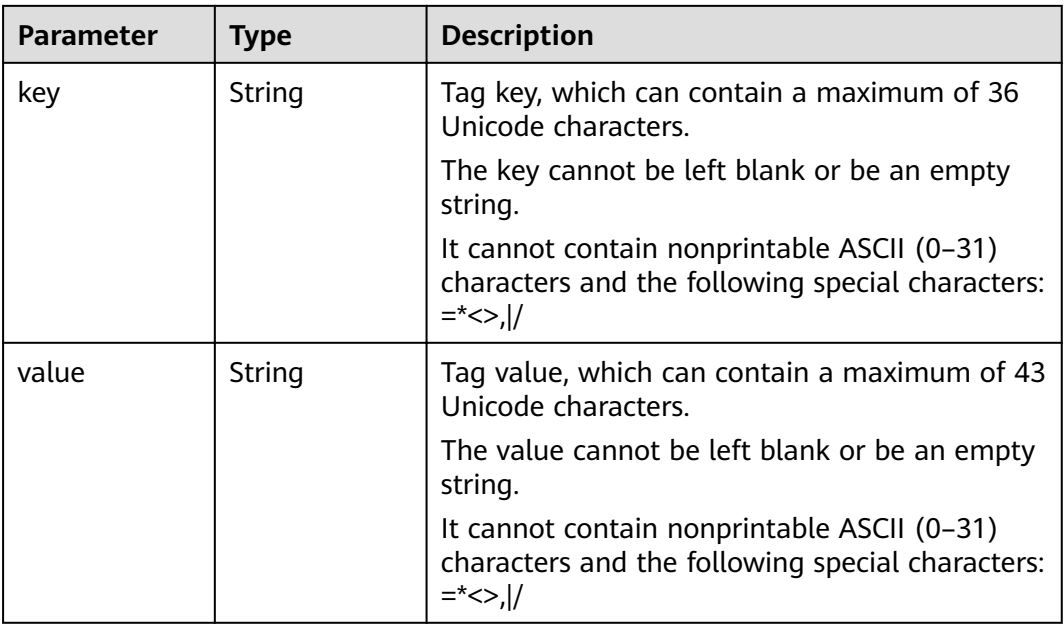

#### **Example Requests**

#### Querying all instances

GET https://{endpoint}/v2/{project\_id}/instances?engine=reliability

#### **Example Responses**

#### **Status code: 200**

Instance list queried successfully.

```
{
  "instances" : [ {
   "name" : "reliability-ztest",
 "engine" : "reliability",
 "status" : "RUNNING",
   "description" : "",
   "type" : "cluster",
"specification" : "c6.4u8g.cluster * 1 broker",
 "engine_version" : "4.8.0",
   "instance_id" : "68fdc9a8-805e-439d-8dd9-25adc1c58bf6",
   "resource_spec_code" : "",
   "charging_mode" : 1,
   "vpc_id" : "3db8490c-4d6d-4d8f-8d3f-047b0de4c5cf",
 "vpc_name" : "vpc-1101840",
 "created_at" : "1636699753874",
 "product_id" : "c6.4u8g.cluster",
  "security_group_id" : "23c5977f-ff33-4b95-a73e-08d8a0bc4e6c",
   "security_group_name" : "Sys-default",
   "subnet_id" : "0a0f1fcb-f019-458d-b9e5-301867394d50",
   "available_zones" : [ "9f1c5806706d4c1fb0eb72f0a9b18c77" ],
   "user_id" : "0b01fbb53600d4671fa8c00673c71260",
  "user_name" : ""
   "maintain_begin" : "02:00:00",
   "maintain_end" : "06:00:00",
   "enable_log_collection" : false,
   "storage_space" : 558,
   "total_storage_space" : 600,
   "used_storage_space" : 28,
   "enable_publicip" : false,
   "ssl_enable" : false,
  "cross_vpc_info" : "{\"192.168.1.21\":{\"advertised_ip\":\"192.168.1.21\",\"broker_port\":\"-\",\"port_id\":
\"fa020857-d899-497c-a5f8-8dd90ed67ff7\",\"namesrv_port\":\"8301\"},\"192.168.1.246\":{\"advertised_ip\":
\"192.168.1.246\",\"broker_port\":\"10100\",\"port_id\":\"c0f0586f-a4ee-41b5-a7f1-b4e554bbf12d\",
\"namesrv_port\":\"-\"},\"192.168.1.77\":{\"advertised_ip\":\"192.168.1.77\",\"broker_port\":\"10101\",
\"port_id\":\"8eb1d144-4315-402f-8498-37c9a10b630c\",\"namesrv_port\":\"-\"},\"192.168.1.159\":
{\"advertised_ip\":\"192.168.1.159\",\"broker_port\":\"-\",\"port_id\":\"d35b22af-a202-4329-
bda4-26e1bdf2aa8e\",\"namesrv_port\":\"8300\"},\"192.168.1.14\":{\"advertised_ip\":\"192.168.1.14\",
\"broker_port\":\"10102\",\"port_id\":\"5fcb50fd-3af5-4123-a455-a67f1b926026\",\"namesrv_port\":\"-\"}}",
 "storage_resource_id" : "164bdaef-2e67-4fd5-be8b-a18f91d455a2",
 "storage_spec_code" : "dms.physical.storage.ultra.v2",
   "service_type" : "advanced",
   "storage_type" : "hec",
   "extend_times" : 0,
   "ipv6_enable" : false,
  "support_features"
"kafka.crossypc.domain.enable,feature.physerver.kafka.topic.accesspolicy,rabbitmq.pluqin.manaqement,rocke
tmq.acl,roma_app_enable,auto_topic_switch,feature.physerver.kafka.user.manager,enable.new.authinfo,route
,kafka.config.dynamic.modify.enable,kafka.new.pod.port,feature.physerver.kafka.topic.modify,message_trace_
enable, features.pod.token.access,kafka.ssl.cert.modify.enable,roma.user.manage.no.support,feature.physerver
.kafka.pulbic.dynamic,features.log.collection,kafka.config.static.modify.enable",
   "disk_encrypted" : false,
   "ces_version" : "linux,v1,v2",
   "node_num" : 5,
   "new_spec_billing_enable" : true,
   "broker_num" : 1,
```

```
 "namesrv_address" : "***",
```
<span id="page-27-0"></span>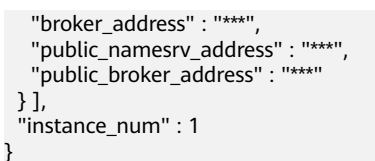

#### **Status Codes**

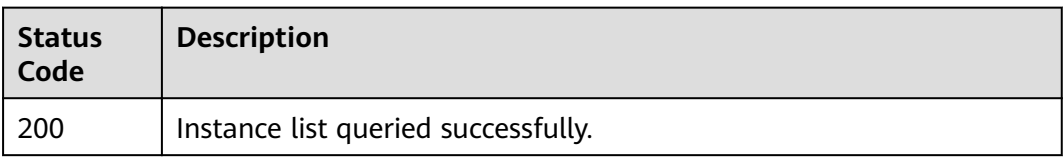

#### **Error Codes**

See **[Error Codes](#page-94-0)**.

## **5.1.3 Querying an Instance**

#### **Function**

This API is used to query the details about a specified instance.

#### **URI**

GET /v2/{project\_id}/instances/{instance\_id}

#### **Table 5-9** Path Parameters

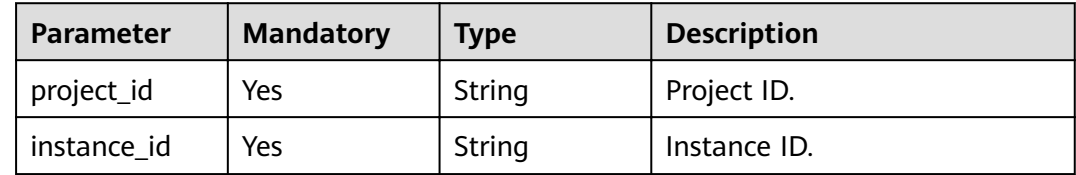

#### **Request Parameters**

None

#### **Response Parameters**

#### **Status code: 200**

#### **Table 5-10** Response body parameters

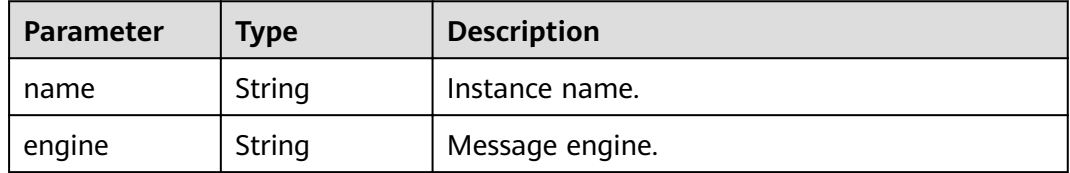

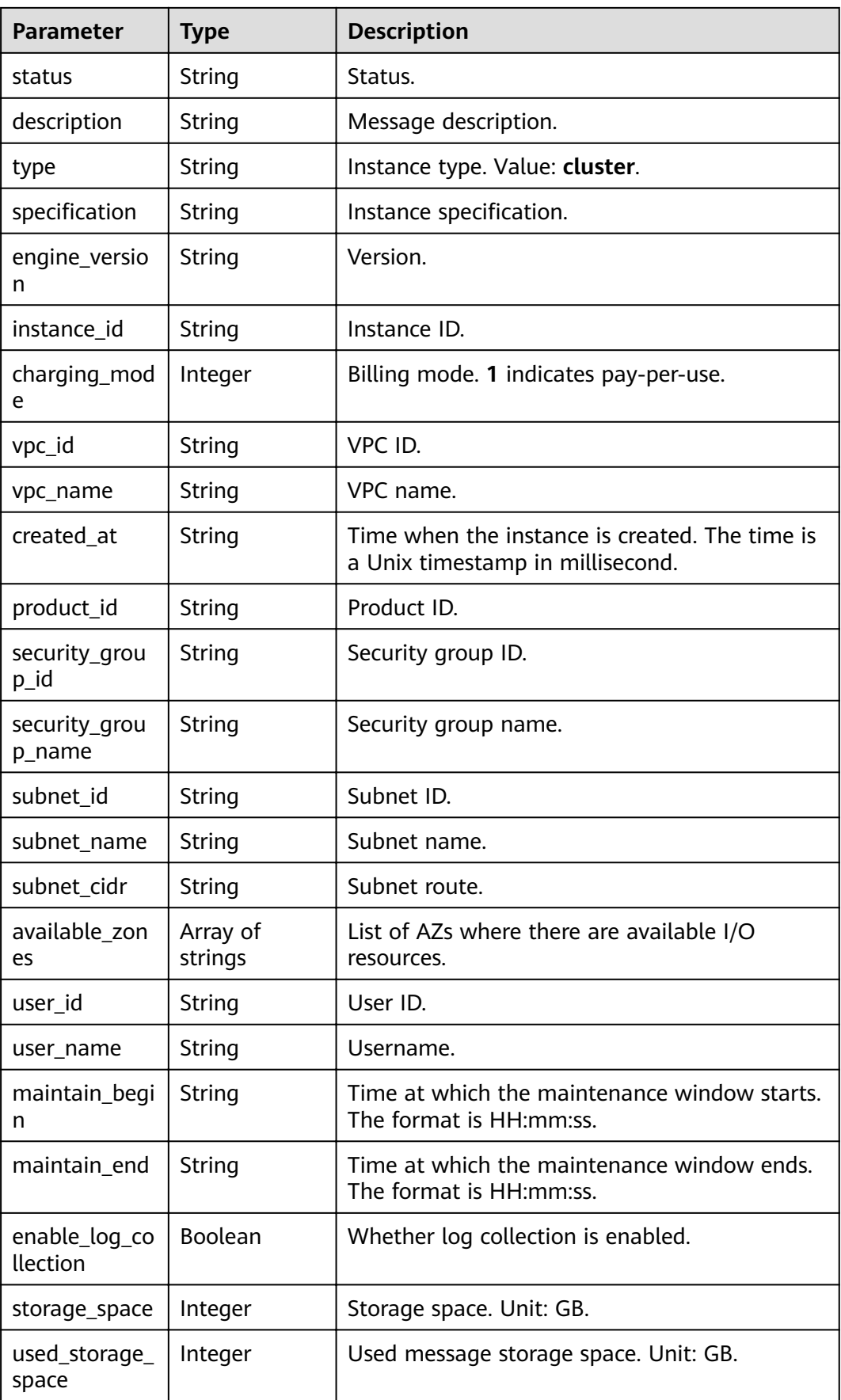

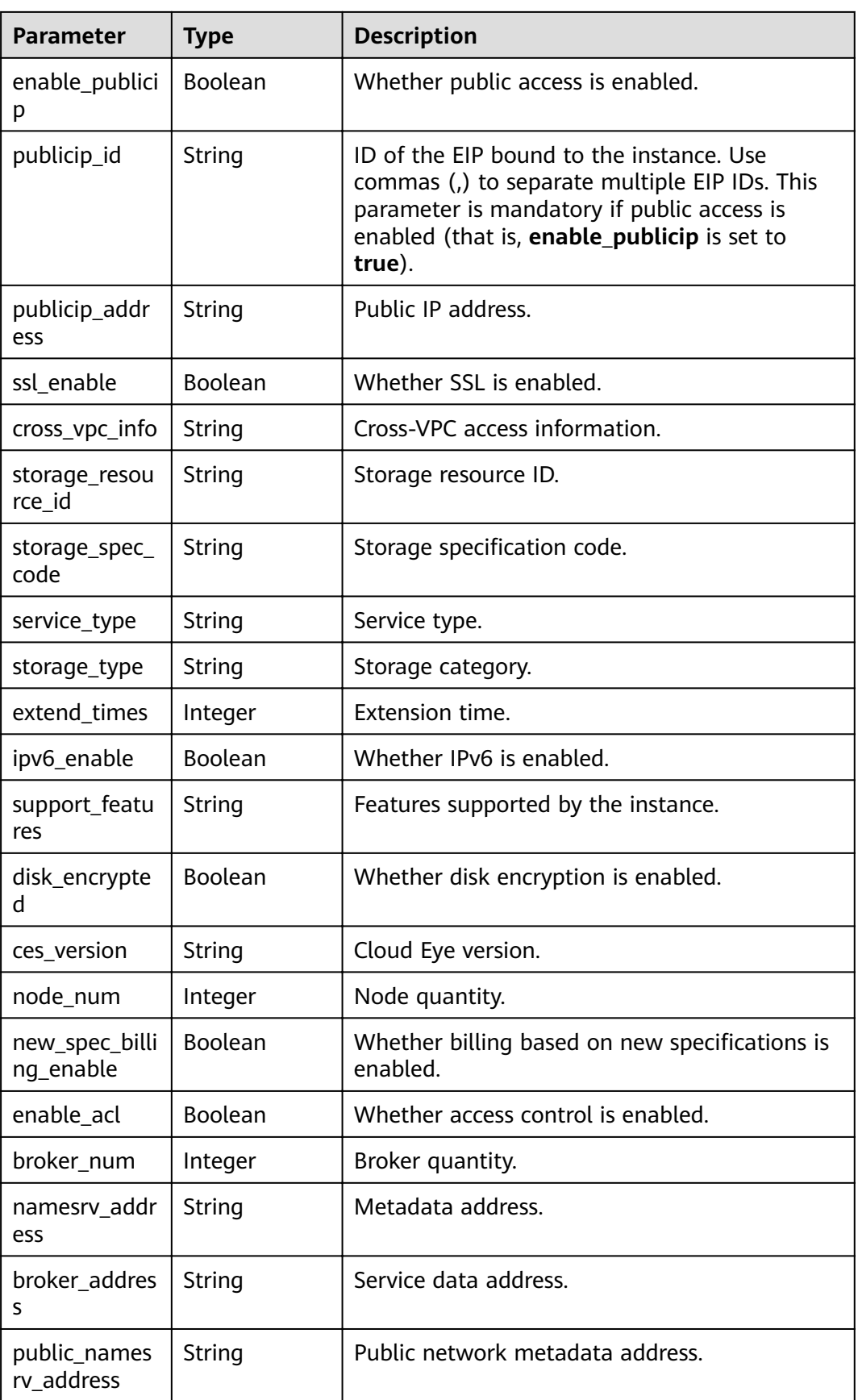

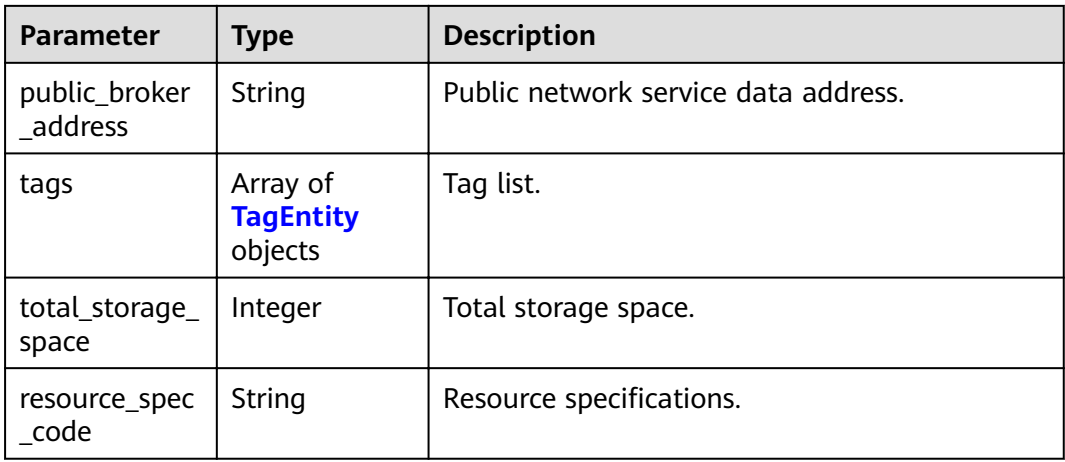

#### **Table 5-11** TagEntity

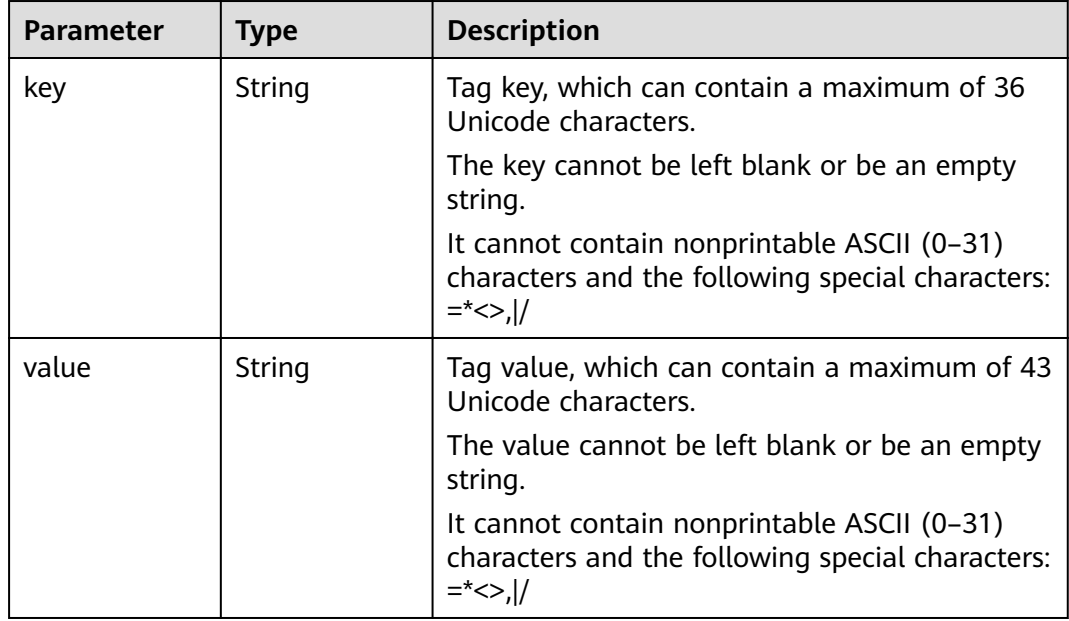

#### **Example Requests**

#### Querying an instance

GET https://{endpoint}/v2/{project\_id}/instances/{instance\_id}

#### **Example Responses**

#### **Status code: 200**

Instance queried successfully.

{ "name" : "reliability-test", "engine" : "reliability", "status" : "RUNNING", "description" : "",

```
 "type" : "cluster",
 "specification" : "c6.4u8g.cluster * 1 broker",
  "engine_version" : "4.8.0",
  "instance_id" : "68fdc9a8-805e-439d-8dd9-25adc1c58bf6",
  "resource_spec_code" : "",
 "charging_mode" : 1,
  "vpc_id" : "3db8490c-4d6d-4d8f-8d3f-047b0de4c5cf",
  "vpc_name" : "vpc-1101840",
  "created_at" : "1636699753874",
  "product_id" : "c6.4u8g.cluster",
 "security_group_id" : "23c5977f-ff33-4b95-a73e-08d8a0bc4e6c",
  "security_group_name" : "Sys-default",
  "subnet_id" : "0a0f1fcb-f019-458d-b9e5-301867394d50",
  "subnet_name" : "subnet-boce",
  "subnet_cidr" : "192.168.1.0/24",
  "available_zones" : [ "9f1c5806706d4c1fb0eb72f0a9b18c77" ],
  "user_id" : "0b01fbb53600d4671fa8c00673c71260",
 "user_name" : '
  "maintain_begin" : "02:00:00",
  "maintain_end" : "06:00:00",
  "enable_log_collection" : false,
  "storage_space" : 558,
  "total_storage_space" : 600,
  "used_storage_space" : 28,
  "enable_publicip" : true,
  "publicip_id" : "7e6b7beb-ef13-4805-878d-285890b17a12,87827295-84e1-4118-9ab3-a90dd8c9dace,
91306a18-5781-4529-b739-5aeec10ec4e6,a68e8f0e-a24f-4521-910e-39696a56fcdf,bb1cd147-
a7af-46ca-9548-99fec4034ba2",
  "publicip_address" : "***",
  "ssl_enable" : false,
 "cross_vpc_info" : "{\"192.168.1.21\":{\"advertised_ip\":\"192.168.1.21\",\"broker_port\":\"-\",\"port_id\":
\"fa020857-d899-497c-a5f8-8dd90ed67ff7\",\"namesrv_port\":\"8301\"},\"192.168.1.246\":{\"advertised_ip\":
\"192.168.1.246\",\"broker_port\":\"10100\",\"port_id\":\"c0f0586f-a4ee-41b5-a7f1-b4e554bbf12d\",
\"namesrv_port\":\"-\"},\"192.168.1.77\":{\"advertised_ip\":\"192.168.1.77\",\"broker_port\":\"10101\",
\"port_id\":\"8eb1d144-4315-402f-8498-37c9a10b630c\",\"namesrv_port\":\"-\"},\"192.168.1.159\":
{\"advertised_ip\":\"192.168.1.159\",\"broker_port\":\"-\",\"port_id\":\"d35b22af-a202-4329-
bda4-26e1bdf2aa8e\",\"namesrv_port\":\"8300\"},\"192.168.1.14\":{\"advertised_ip\":\"192.168.1.14\",
\"broker_port\":\"10102\",\"port_id\":\"5fcb50fd-3af5-4123-a455-a67f1b926026\",\"namesrv_port\":\"-\"}}",
 "storage_resource_id" : "164bdaef-2e67-4fd5-be8b-a18f91d455a2",
 "storage_spec_code" : "dms.physical.storage.ultra.v2",
  "service_type" : "advanced",
  "storage_type" : "hec",
  "extend_times" : 0,
  "ipv6_enable" : false,
 "support_features"
"kafka.crossypc.domain.enable,feature.physerver.kafka.topic.accesspolicy,rabbitmq.pluqin.manaqement,rocke
tmq.acl,roma_app_enable,auto_topic_switch,feature.physerver.kafka.user.manager,enable.new.authinfo,route
,kafka.config.dynamic.modify.enable,kafka.new.pod.port,feature.physerver.kafka.topic.modify,message_trace_
enable,features.pod.token.access,kafka.ssl.cert.modify.enable,roma.user.manage.no.support,feature.physerver
.kafka.pulbic.dynamic,features.log.collection,kafka.config.static.modify.enable",
  "disk_encrypted" : false,
  "ces_version" : "linux,v1,v2",
  "node_num" : 5,
  "new_spec_billing_enable" : true,
  "enable_acl" : false,
  "broker_num" : 1,
  "namesrv_address" : "***",
  "broker_address" : "***",
  "public_namesrv_address" : "***",
  "public_broker_address" : "***"
}
```
#### <span id="page-32-0"></span>**Status Codes**

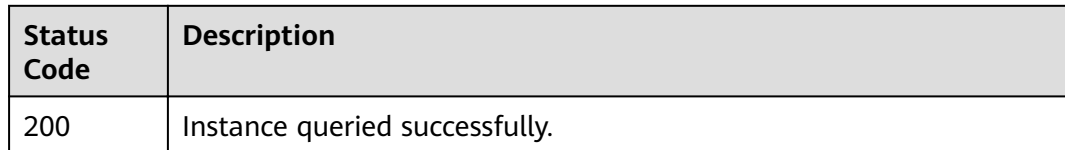

#### **Error Codes**

See **[Error Codes](#page-94-0)**.

### **5.1.4 Deleting an Instance**

#### **Function**

This API is used to delete an instance to release all the resources occupied by it.

#### **URI**

DELETE /v2/{project\_id}/instances/{instance\_id}

**Table 5-12** Path Parameters

| <b>Parameter</b> | <b>Mandatory</b> | <b>Type</b> | <b>Description</b> |
|------------------|------------------|-------------|--------------------|
| project_id       | Yes              | String      | Project ID.        |
| instance id      | Yes              | String      | Instance ID.       |

#### **Request Parameters**

None

#### **Response Parameters**

None

#### **Example Requests**

Deleting an instance

DELETE https://{endpoint}/v2/{project\_id}/instances/{instance\_id}

#### **Example Responses**

None

#### <span id="page-33-0"></span>**Status Codes**

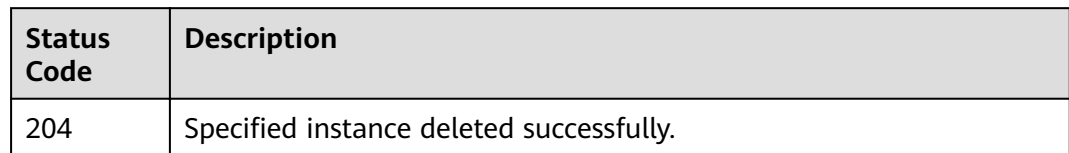

#### **Error Codes**

See **[Error Codes](#page-94-0)**.

### **5.1.5 Modifying Instance Information**

#### **Function**

This API is used to modify the name and description of an instance.

#### **URI**

PUT /v2/{project\_id}/instances/{instance\_id}

**Table 5-13** Path Parameters

| <b>Parameter</b> | <b>Mandatory</b> | Type   | <b>Description</b> |
|------------------|------------------|--------|--------------------|
| project_id       | Yes              | String | Project ID.        |
| instance id      | Yes              | String | Instance ID.       |

#### **Request Parameters**

**Table 5-14** Request body parameters

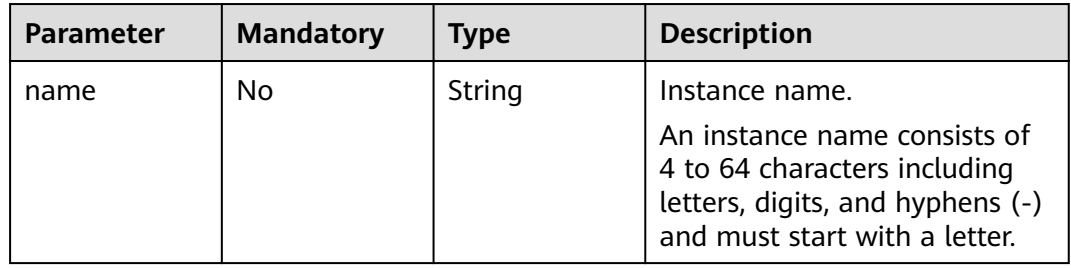

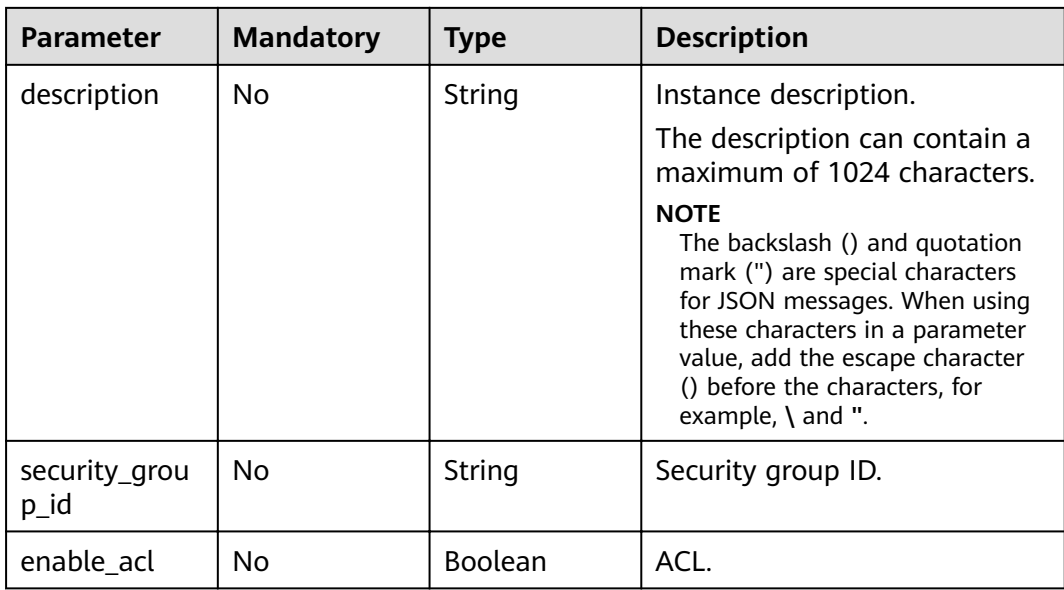

#### **Response Parameters**

None

#### **Example Requests**

Modifying the name and description of an instance

PUT https://{endpoint}/v2/{project\_id}/instances/{instance\_id}

```
{
 "name" : "rocketmq001",
 "description" : "RocketMQ description"
}
```
#### **Example Responses**

None

#### **Status Codes**

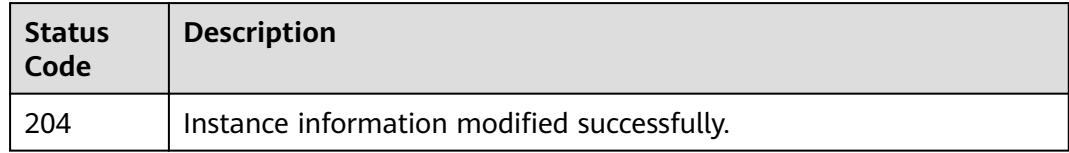

#### **Error Codes**

See **[Error Codes](#page-94-0)**.

### <span id="page-35-0"></span>**5.1.6 Batch Deleting Instances**

#### **Function**

This API is used to delete instances in batches. **Data in the instances will be deleted without any backup. Exercise caution when performing this operation.**

#### **URI**

POST /v2/{project\_id}/instances/action

#### **Table 5-15** Path Parameters

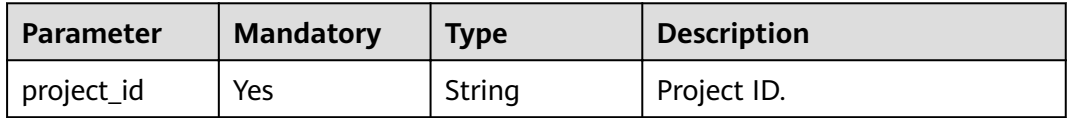

#### **Request Parameters**

**Table 5-16** Request body parameters

| <b>Parameter</b> | <b>Mandatory</b> | <b>Type</b>         | <b>Description</b>                                                                                                    |
|------------------|------------------|---------------------|----------------------------------------------------------------------------------------------------|
| instances        | No.              | Array of<br>strings | List of instance IDs.                                                                                                    |
| action           | Yes.             | String              | Operation to be performed on<br>instances. Value: delete.                                                                          |
| all failure      | No.              | String              | When set to <b>reliability</b> , this<br>parameter indicates all<br>RocketMQ instances that fail<br>to be created will be deleted. |

#### **Response Parameters**

#### **Status code: 200**

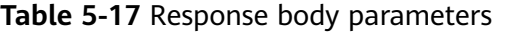

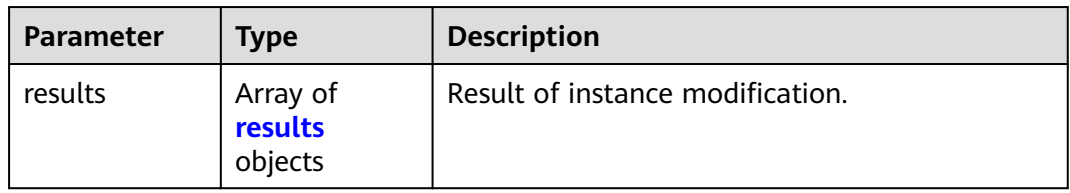
#### **Table 5-18** results

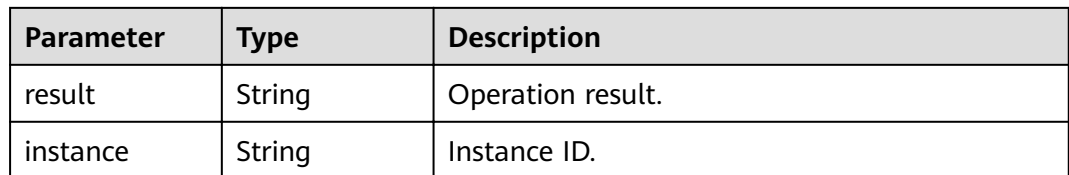

#### **Example Requests**

● Deleting instances in batches

```
POST https://{endpoint}/v2/{project_id}/instances/action
```

```
{
  "action" : "delete",
 "instances" : [ "54602a9d-5e22-4239-9123-77e350df4a34", "7166cdea-
dbad-4d79-9610-7163e6f8b640" ]
}
```
● Deleting all instances that fail to be created

```
POST https://{endpoint}/v2/{project_id}/instances/action
```

```
{
 "action" : "delete",
 "all_failure" : "reliability"
}
```
## **Example Responses**

#### **Status code: 200**

Instances deleted.

```
{
  "results" : [ {
 "result" : "success",
"instance" : "019cacb7-4ff0-4d3c-9f33-f5f7b7fdc0e6"
 } ]
}
```
## **Status Codes**

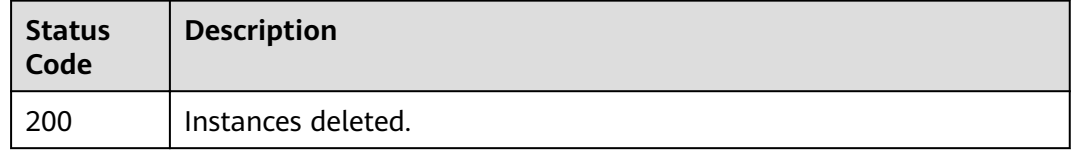

## **Error Codes**

See **[Error Codes](#page-94-0)**.

# **5.1.7 Querying the Broker List**

## **Function**

This API is used to query the list of brokers.

## **URI**

#### GET /v2/{project\_id}/instances/{instance\_id}/brokers

#### **Table 5-19** Path Parameters

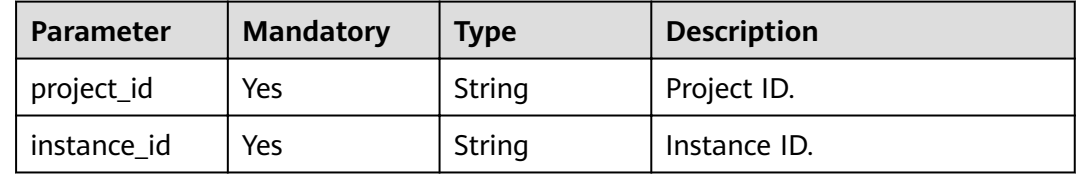

#### **Request Parameters**

None

#### **Response Parameters**

#### **Status code: 200**

**Table 5-20** Response body parameters

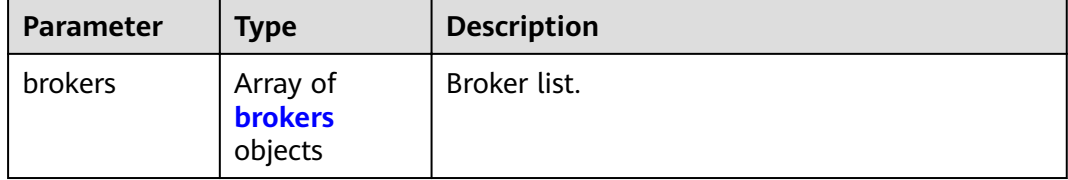

#### **Table 5-21** brokers

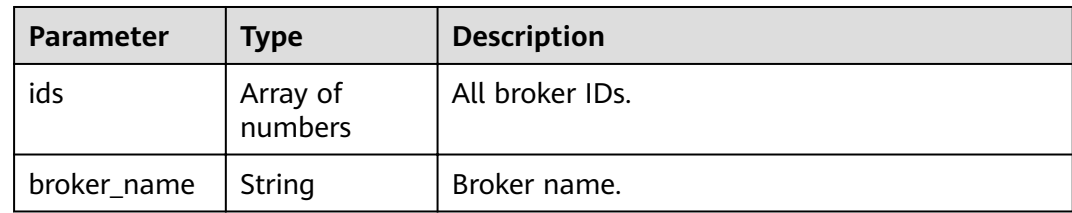

### **Example Requests**

Querying the broker list

GET https://{endpoint}/v2/{project\_id}/instances/{instance\_id}/brokers

## **Example Responses**

#### **Status code: 200**

RocketMQ brokers queried successfully.

{ "brokers" : [ { }

```
 "ids" : [ 0, 1, 2 ],
 "broker_name" : "broker-0"
 } ]
```
## **Status Codes**

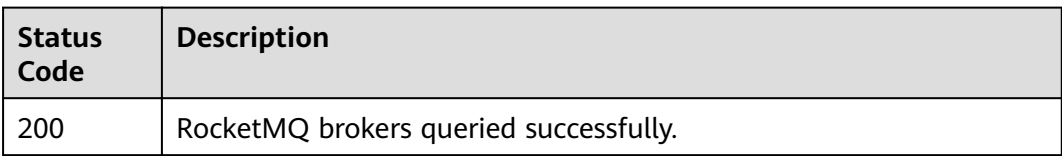

## **Error Codes**

See **[Error Codes](#page-94-0)**.

# **5.2 Consumer Group Management**

# **5.2.1 Querying the Consumer Group List**

## **Function**

This API is used to query the consumer group list.

## **URI**

GET /v2/{project\_id}/instances/{instance\_id}/groups

#### **Table 5-22** Path Parameters

| <b>Parameter</b> | <b>Mandatory</b> | <b>Type</b> | <b>Description</b> |
|------------------|------------------|-------------|--------------------|
| project_id       | Yes              | String      | Project ID.        |
| instance id      | Yes              | String      | Instance ID.       |

**Table 5-23** Query Parameters

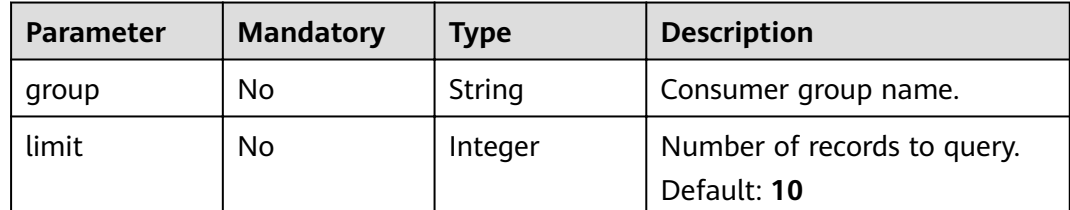

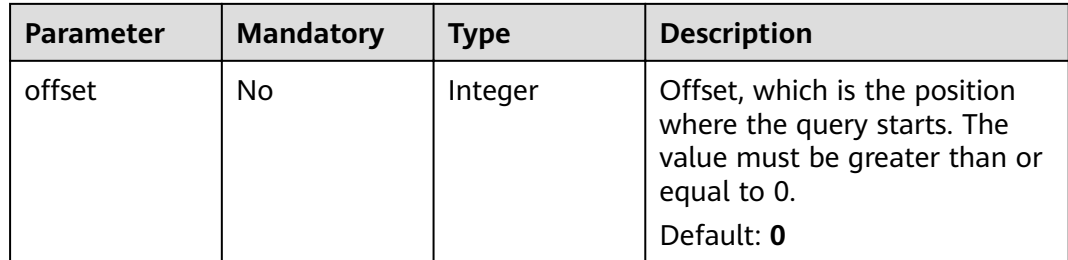

# **Request Parameters**

None

## **Response Parameters**

#### **Status code: 200**

**Table 5-24** Response body parameters

| <b>Parameter</b> | <b>Type</b>                                  | <b>Description</b>                                        |
|------------------|----------------------------------------------|-----------------------------------------------------------|
| total            | Number                                       | Total number of consumer groups.                          |
| groups           | Array of<br><b>ConsumerGro</b><br>up objects | Consumer group list.                                      |
| max              | Number                                       | Maximum number of consumer groups that<br>can be created. |
| remaining        | Number                                       | Number of consumer groups that can still be<br>created.   |
| next offset      | Number                                       | Offset of the next page.                                  |
| previous_offse   | Number                                       | Offset of the previous page.                              |

**Table 5-25** ConsumerGroup

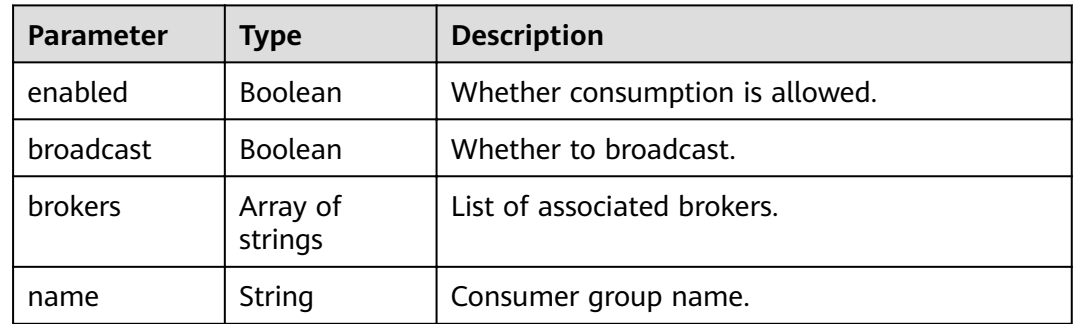

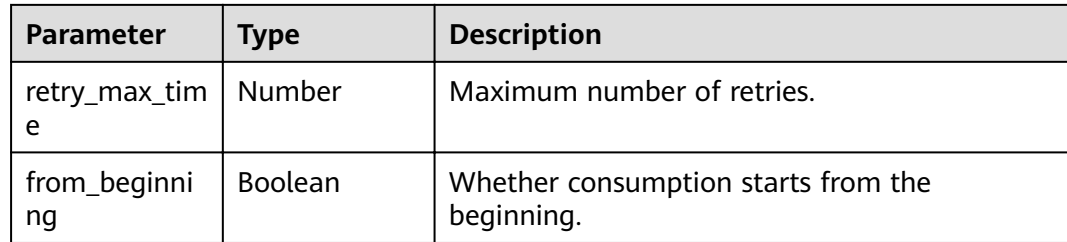

#### **Example Requests**

Querying the consumer group list

GET https://{endpoint}/v2/{project\_id}/instances/{instance\_id}/groups

#### **Example Responses**

#### **Status code: 200**

Consumer groups queried successfully.

```
{
  "total" : 1,
  "groups" : [ {
 "enabled" : true,
 "broadcast" : false,
   "brokers" : [ "broker-0" ],
 "name" : "aaaaa",
 "retry_max_time" : 16,
   "from_beginning" : false
  } ],
  "max" : 4000,
  "remaining" : 3999,
 "next_{offset}": -1,
 "previous_offset": -1
}
```
## **Status Codes**

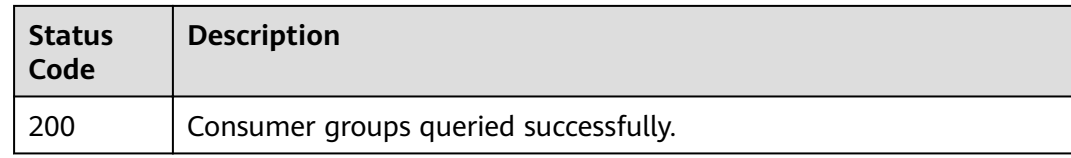

## **Error Codes**

See **[Error Codes](#page-94-0)**.

# **5.2.2 Creating a Consumer Group or Batch Deleting Consumer Groups**

## **Function**

This API is used to create a consumer group or batch deleting consumer groups.

## **URI**

POST /v2/{project\_id}/instances/{instance\_id}/groups

**Table 5-26** Path Parameters

| <b>Parameter</b> | <b>Mandatory</b> | <b>Type</b> | <b>Description</b> |
|------------------|------------------|-------------|--------------------|
| project_id       | Yes              | String      | Project ID.        |
| instance id      | Yes              | String      | Instance ID.       |

**Table 5-27** Query Parameters

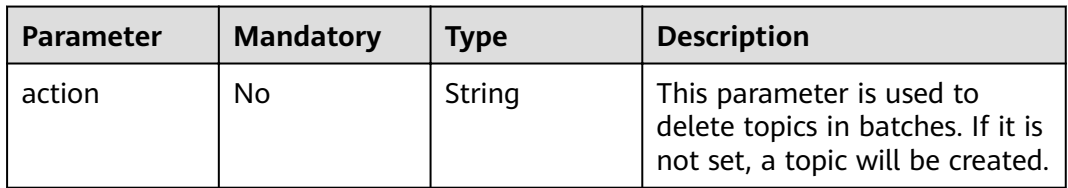

# **Request Parameters**

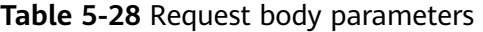

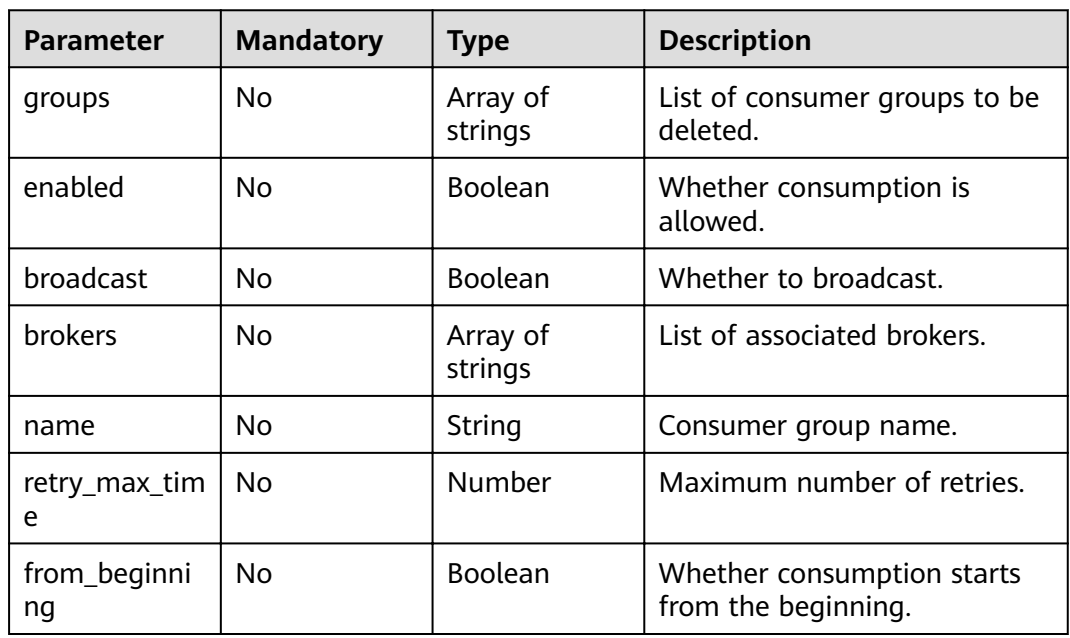

## **Response Parameters**

**Status code: 200**

| <b>Parameter</b> | <b>Type</b> | <b>Description</b>                                        |
|------------------|-------------|-----------------------------------------------------------|
| job_id           | String      | ID of the job for deleting consumer groups.               |
| name             | String      | ID of the consumer group that is successfully<br>created. |

**Table 5-29** Response body parameters

## **Example Requests**

Creating a consumer group

POST https://{endpoint}/v2/{project\_id}/instances/{instance\_id}/groups

```
{
 "name" : "consumer-group-test",
 "brokers" : [ "broker-0" ],
 "from_beginning" : false,
 "broadcast" : false,
 "retry_max_time" : 16
}
```
# ● Deleting consumer groups POST https://{endpoint}/v2/{project\_id}/instances/{instance\_id}/groups?action=delete {

```
 "groups" : [ "consumer-group-test" ]
}
```
## **Example Responses**

#### **Status code: 200**

A consumer group is created or multiple consumer groups are deleted in batches.

```
{
  "name" : "consumer-group-test"
}
```
## **Status Codes**

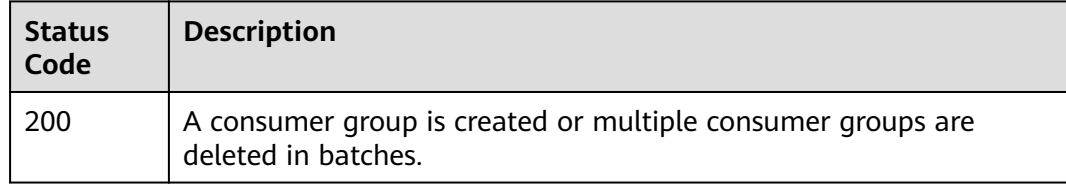

# **Error Codes**

See **[Error Codes](#page-94-0)**.

# **5.2.3 Batch Modifying Consumer Groups**

# **Function**

This API is used to modify consumer groups in batches.

## **URI**

PUT /v2/{project\_id}/instances/{instance\_id}/groups

**Table 5-30** Path Parameters

| Parameter   | <b>Mandatory</b> | <b>Type</b> | <b>Description</b> |
|-------------|------------------|-------------|--------------------|
| project_id  | Yes              | String      | Project ID.        |
| instance id | Yes              | String      | Instance ID.       |

## **Request Parameters**

**Table 5-31** Request body parameters

| <b>Parameter</b> | <b>Mandatory</b> | <b>Type</b>            | <b>Description</b>                                                                                                    |
|------------------|------------------|------------------------|----------------------------------------------------------------------------------------------------|
| groups           | No               | Array of<br>up objects | Consumer group list. This<br><b>ConsumerGro</b>   parameter is used when<br>consumer groups are deleted<br>in batches. |

**Table 5-32** ConsumerGroup

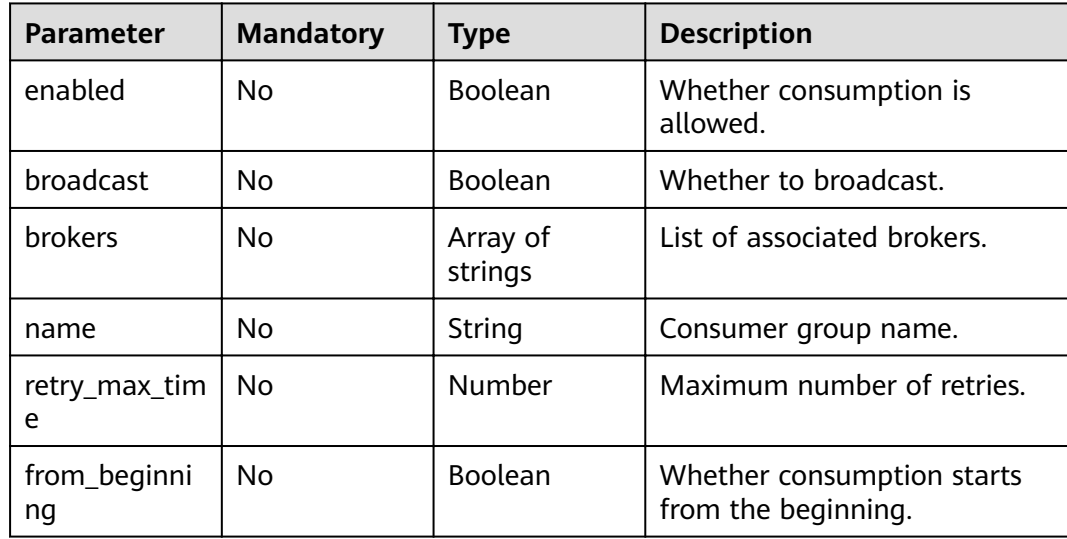

#### **Response Parameters**

#### **Status code: 200**

**Table 5-33** Response body parameters

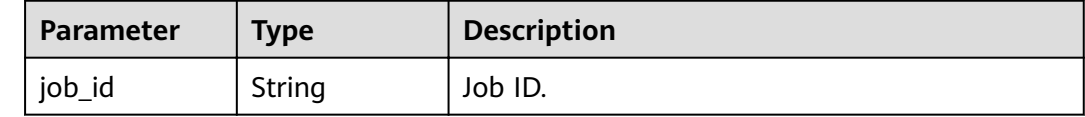

## **Example Requests**

{

{

```
 "groups" : [ {
    "enabled" : true,
 "broadcast" : false,
 "brokers" : [ "broker-0" ],
 "name" : "group1",
   "retry_max_time" : 16,
   "from_beginning" : false
 } ]
}
```
#### **Example Responses**

#### **Status code: 200**

Consumer groups modified successfully.

 "job\_id" : "8abfa7b27da211df017da340427b0979" }

## **Status Codes**

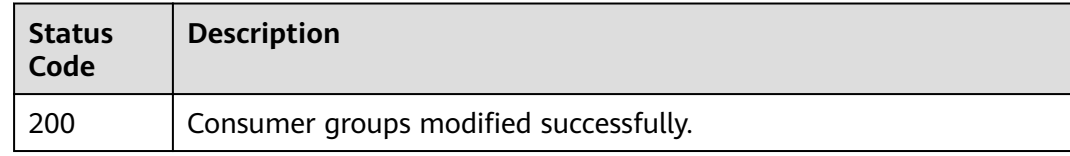

#### **Error Codes**

See **[Error Codes](#page-94-0)**.

# **5.2.4 Deleting a Consumer Group**

# **Function**

This API is used to delete a specified consumer group.

#### **URI**

DELETE /v2/{project\_id}/instances/{instance\_id}/groups/{group}

#### **Table 5-34** Path Parameters

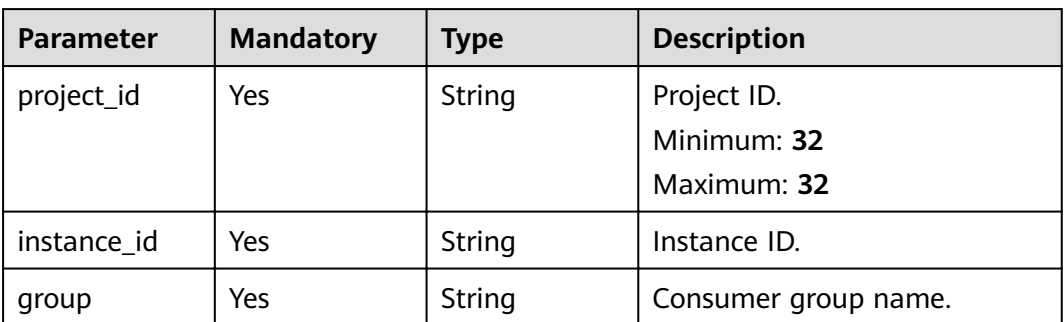

#### **Request Parameters**

None

#### **Response Parameters**

None

#### **Example Requests**

Deleting a consumer group

DELETE https://{endpoint}/v2/{project\_id}/instances/{instance\_id}/groups/{group}

## **Example Responses**

None

#### **Status Codes**

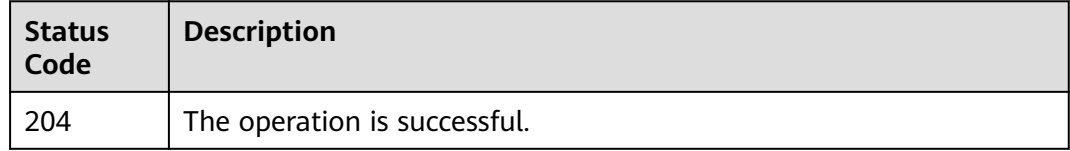

## **Error Codes**

See **[Error Codes](#page-94-0)**.

# **5.2.5 Querying a Consumer Group**

# **Function**

This API is used to query details about a specified consumer group.

#### **URI**

GET /v2/{project\_id}/instances/{instance\_id}/groups/{group}

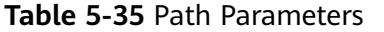

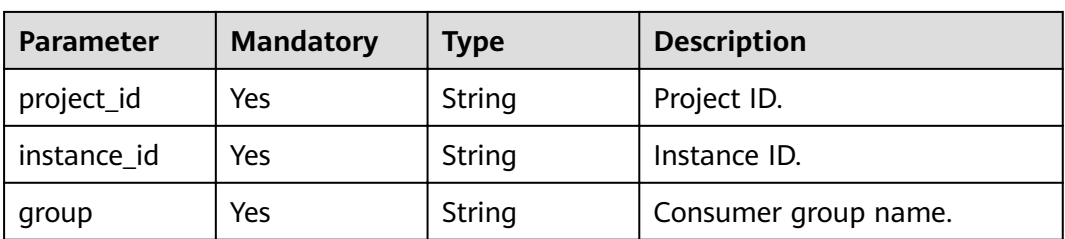

## **Request Parameters**

None

#### **Response Parameters**

#### **Status code: 200**

**Table 5-36** Response body parameters

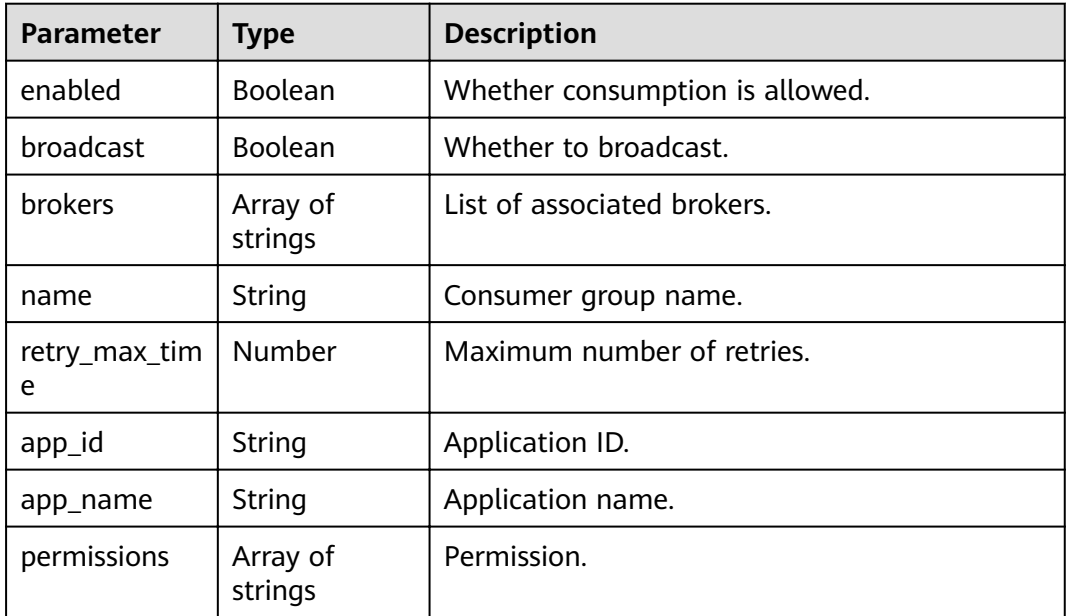

### **Example Requests**

Querying a consumer group

GET https://{endpoint}/v2/{project\_id}/instances/{instance\_id}/groups/{group}

## **Example Responses**

#### **Status code: 200**

Consumer group queried successfully.

{ "name" : "test",

```
 "enabled" : true,
  "broadcast" : true,
  "brokers" : [ "broker-0" ],
 "permissions" : [ ],
 "retry_max_time" : 10,
  "app_id" : null,
  "app_name" : null
}
```
## **Status Codes**

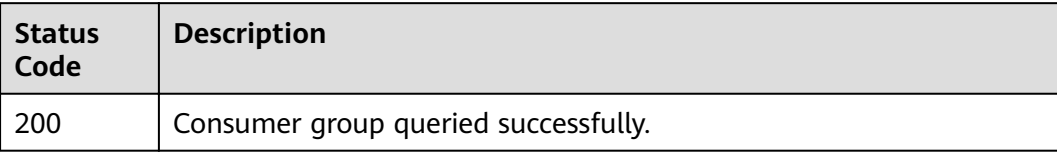

#### **Error Codes**

See **[Error Codes](#page-94-0)**.

# **5.2.6 Modifying a Consumer Group**

### **Function**

This API is used to modify parameters of a specified consumer group.

#### **URI**

PUT /v2/{project\_id}/instances/{instance\_id}/groups/{group}

**Table 5-37** Path Parameters

| <b>Parameter</b> | <b>Mandatory</b> | <b>Type</b> | <b>Description</b>   |
|------------------|------------------|-------------|----------------------|
| project_id       | Yes              | String      | Project ID.          |
| instance_id      | Yes              | String      | Instance ID.         |
| group            | Yes              | String      | Consumer group name. |

#### **Request Parameters**

**Table 5-38** Request body parameters

| <b>Parameter</b> | <b>Mandatory</b> | Type           | <b>Description</b>                 |
|------------------|------------------|----------------|------------------------------------|
| enabled          | No               | <b>Boolean</b> | Whether consumption is<br>allowed. |
| broadcast        | No               | <b>Boolean</b> | Whether to broadcast.              |

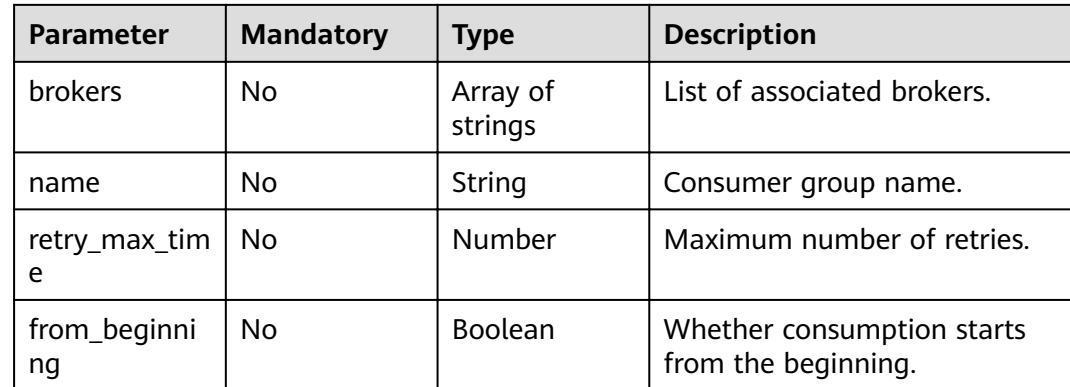

#### **Response Parameters**

None

{

## **Example Requests**

Modifying a consumer group

PUT https://{endpoint}/v2/{project\_id}/instances/{instance\_id}/groups/{group}

```
 "name" : "consumer-group-test",
  "enabled" : true,
  "retry_max_time" : 16,
  "from_beginning" : true,
  "broadcast" : true
}
```
## **Example Responses**

None

#### **Status Codes**

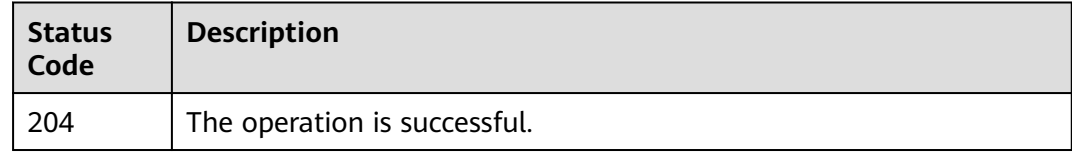

## **Error Codes**

See **[Error Codes](#page-94-0)**.

# **5.2.7 Querying the Consumer Group List or Details**

## **Function**

This API is used to query the consumer group list or details.

## **URI**

GET /v2/{project\_id}/instances/{instance\_id}/groups/{group}/topics

**Table 5-39** Path Parameters

| <b>Parameter</b> | <b>Mandatory</b> | <b>Type</b> | <b>Description</b>   |
|------------------|------------------|-------------|----------------------|
| project_id       | Yes              | String      | Project ID.          |
| instance_id      | Yes              | String      | Instance ID.         |
| group            | Yes              | String      | Consumer group name. |

**Table 5-40** Query Parameters

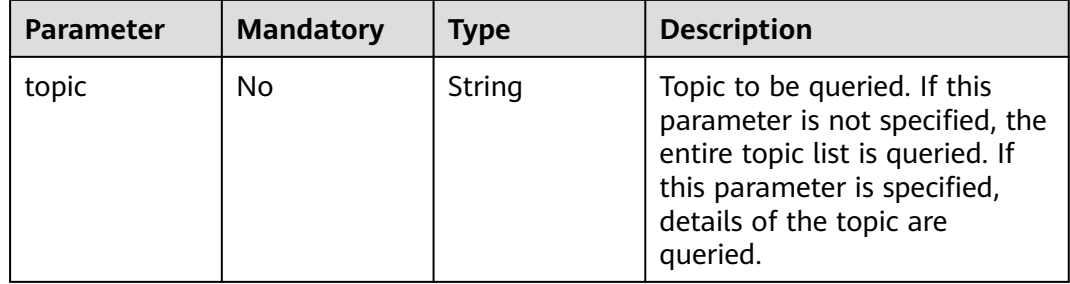

## **Request Parameters**

None

#### **Response Parameters**

#### **Status code: 200**

**Table 5-41** Response body parameters

| <b>Parameter</b> | <b>Type</b>         | <b>Description</b> |
|------------------|---------------------|--------------------|
| topics           | Array of<br>strings | Topic list.        |

## **Example Requests**

Querying the consumer group list or details

GET https://{endpoint}/v2/{project\_id}/instances/{instance\_id}/groups/{group}/topics

## **Example Responses**

#### **Status code: 200**

Consumer group list or details queried successfully.

```
{
  "topics" : [ "topic01", "topic02" ]
}
```
## **Status Codes**

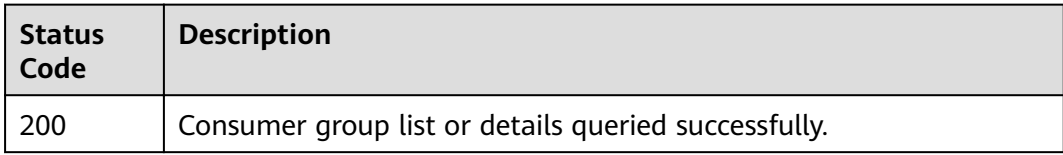

#### **Error Codes**

See **[Error Codes](#page-94-0)**.

# **5.2.8 Resetting the Consumer Offset**

# **Function**

This API is used to reset the consumer offset.

#### **URI**

POST /v2/{engine}/{project\_id}/instances/{instance\_id}/groups/{group\_id}/resetmessage-offset

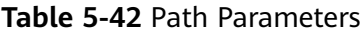

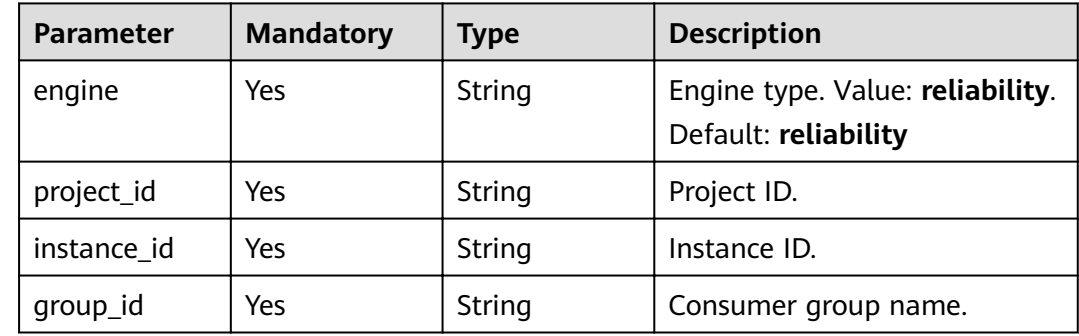

## **Request Parameters**

**Table 5-43** Request body parameters

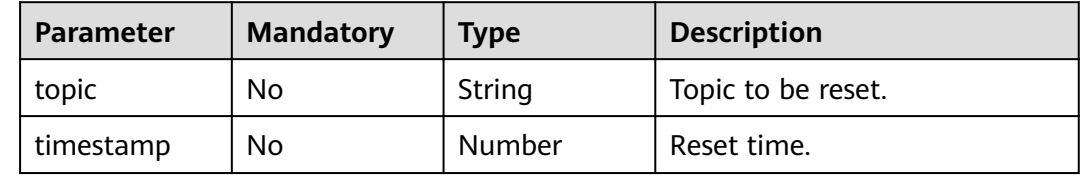

#### **Response Parameters**

#### **Status code: 200**

#### **Table 5-44** Response body parameters

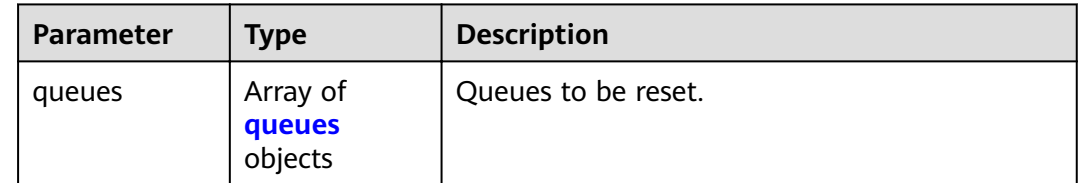

#### **Table 5-45** queues

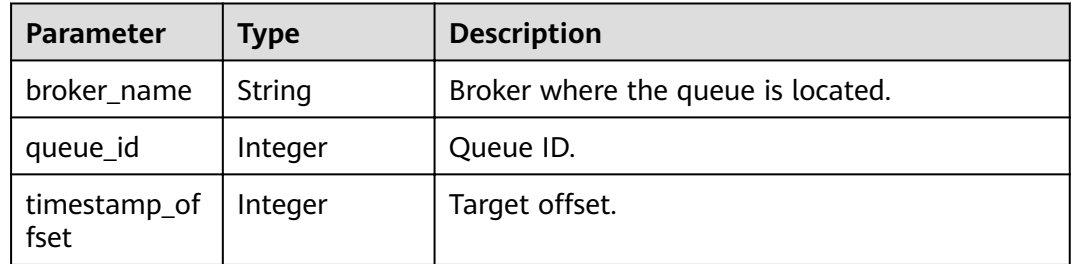

### **Example Requests**

#### Resetting the consumer offset

POST https://{endpoint}/v2/{engine}/{project\_id}/instances/{instance\_id}/groups/{group\_id}/reset-messageoffset

{ .<br>"topic" : "topic\_01", "timestamp" : 1662652800000 }

## **Example Responses**

#### **Status code: 200**

Consumer offset reset.

```
{
 "queues" : [ {
 "broker_name" : "broker-1",
  "queueid" : 0,
  "timestamp_offset" : 0
 } ]
}
```
## **Status Codes**

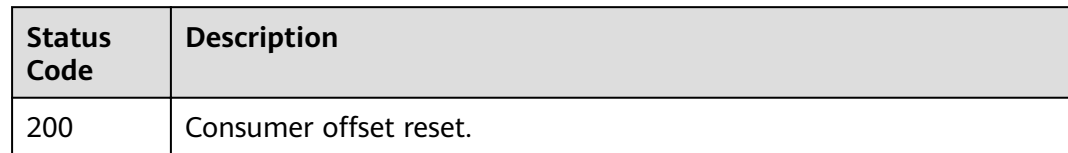

# **Error Codes**

See **[Error Codes](#page-94-0)**.

# **5.3 Topic Management**

# **5.3.1 Creating a Topic or Deleting Topics in Batches**

## **Function**

This API is used to create a topic or delete topics in batches.

#### **URI**

POST /v2/{project\_id}/instances/{instance\_id}/topics

#### **Table 5-46** Path Parameters

| <b>Parameter</b> | <b>Mandatory</b> | <b>Type</b> | <b>Description</b> |
|------------------|------------------|-------------|--------------------|
| project id       | Yes              | String      | Project ID.        |
| instance id      | Yes              | String      | Instance ID.       |

**Table 5-47** Query Parameters

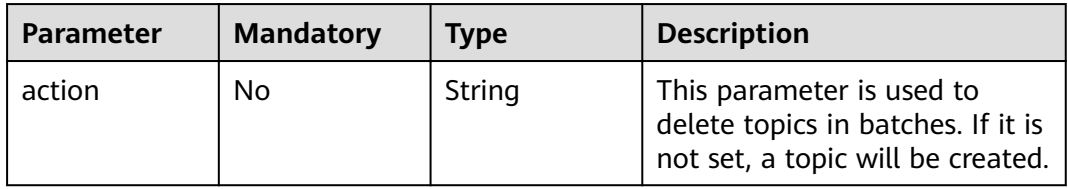

# **Request Parameters**

**Table 5-48** Request body parameters

| <b>Parameter</b> | <b>Mandatory</b> | <b>Type</b>         | <b>Description</b>                                                           |
|------------------|------------------|---------------------|------------------------------------------------------------------------------|
| name             | No.              | String              | Topic name.                                                                  |
| <b>brokers</b>   | No.              | Array of<br>strings | Associated brokers.                                                          |
| queue num        | <b>No</b>        | Number              | Number of queues.<br>Default: 3                                              |
| permission       | No.              | String              | Permissions.<br>Default: all                                                 |
| topics           | No.              | Array of<br>strings | Topic list. This parameter is<br>used when topics are deleted<br>in batches. |

#### **Response Parameters**

#### **Status code: 200**

**Table 5-49** Response body parameters

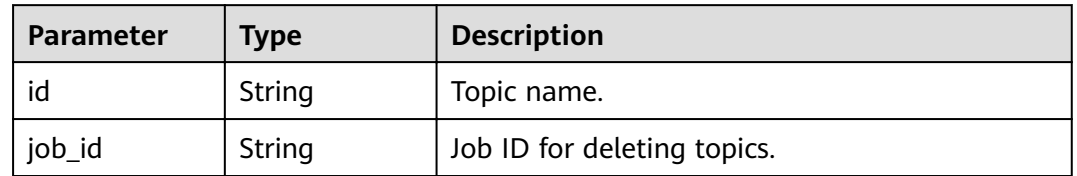

### **Example Requests**

Creating a topic

POST https://{endpoint}/v2/{project\_id}/instances/{instance\_id}/topics

```
{
 "name" : "topic-test",
 "brokers" : [ "broker-0" ],
 "queue_num" : 3,
 "permission" : "all"
```
}

## **Example Responses**

#### **Status code: 200**

A topic is created or multiple topics are deleted in batches.

{ "id" : "topic-test" }

## **Status Codes**

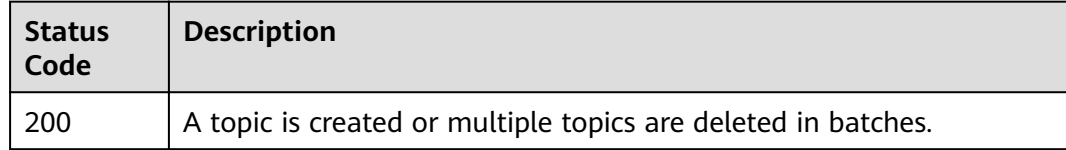

#### **Error Codes**

See **[Error Codes](#page-94-0)**.

# **5.3.2 Deleting a Topic**

## **Function**

This API is used to delete a specified topic.

#### **URI**

DELETE /v2/{project\_id}/instances/{instance\_id}/topics/{topic}

#### **Table 5-50** Path Parameters

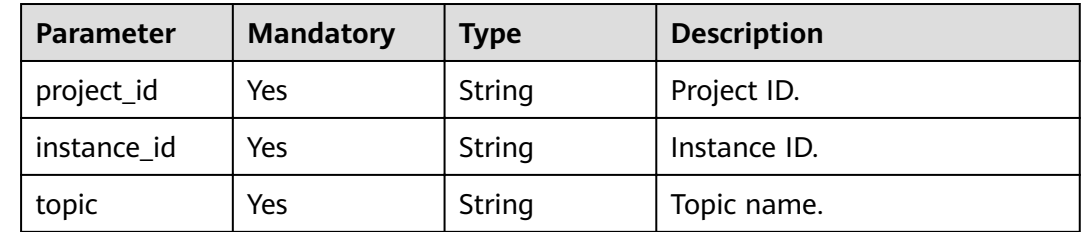

#### **Request Parameters**

None

#### **Response Parameters**

None

## **Example Requests**

Deleting a topic

DELETE https://{endpoint}/v2/{project\_id}/instances/{instance\_id}/topics/{topic}

## **Example Responses**

None

## **Status Codes**

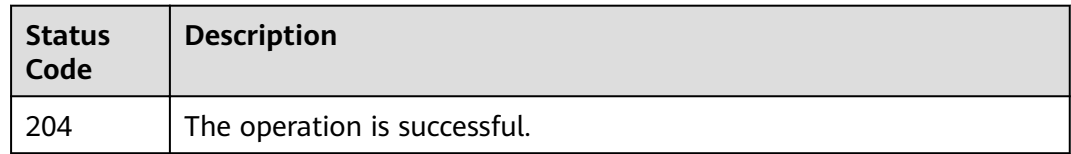

## **Error Codes**

See **[Error Codes](#page-94-0)**.

# **5.3.3 Querying a Topic**

## **Function**

This API is used to query a topic.

#### **URI**

GET /v2/{project\_id}/instances/{instance\_id}/topics/{topic}

#### **Table 5-51** Path Parameters

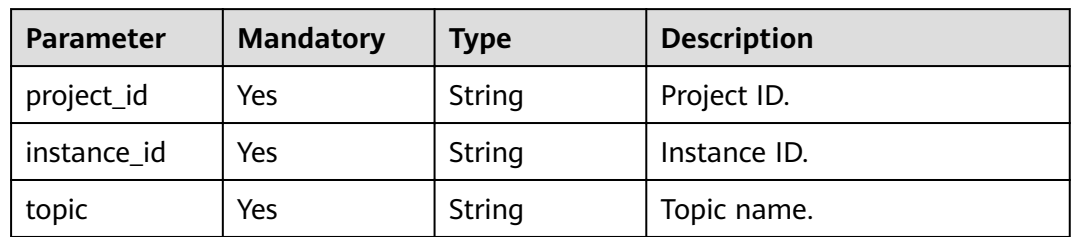

#### **Request Parameters**

None

#### **Response Parameters**

#### **Status code: 200**

#### **Table 5-52** Response body parameters

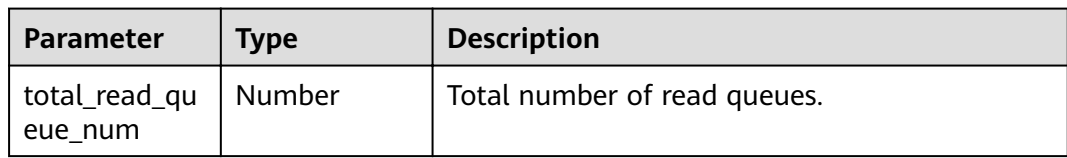

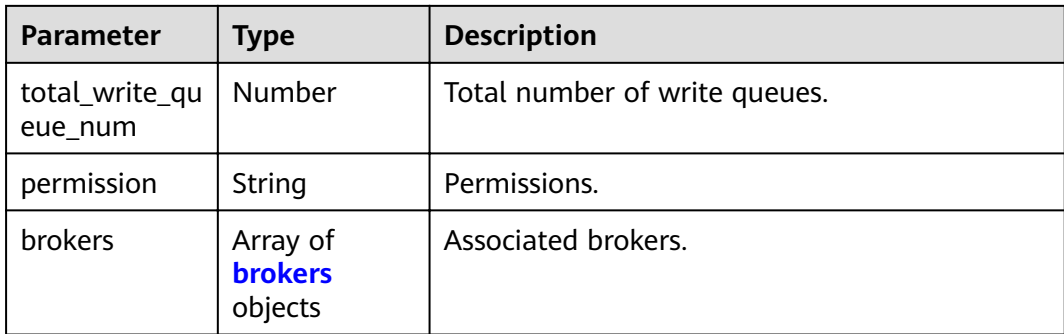

#### **Table 5-53** brokers

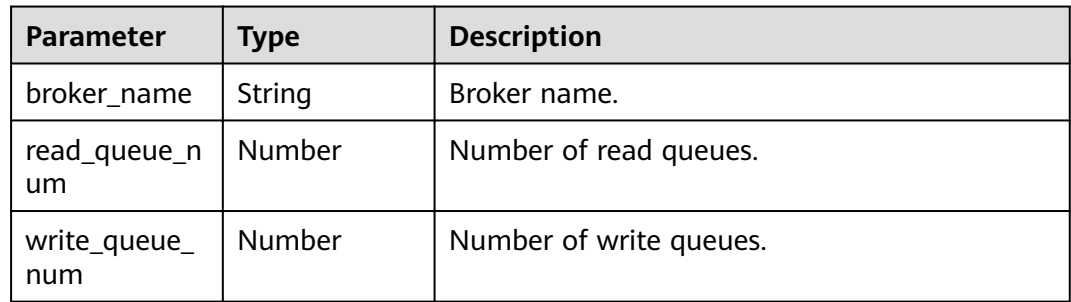

## **Example Requests**

Querying a topic

GET https://{endpoint}/v2/{project\_id}/instances/{instance\_id}/topics/{topic}

## **Example Responses**

#### **Status code: 200**

Topic queried successfully.

```
{
  "total_read_queue_num" : 3,
  "total_write_queue_num" : 3,
 "permission" : "all",
 "brokers" : [ {
   "broker_name" : "broker-0",
   "read_queue_num" : 3,
   "write_queue_num" : 3
 } ]
```
## **Status Codes**

}

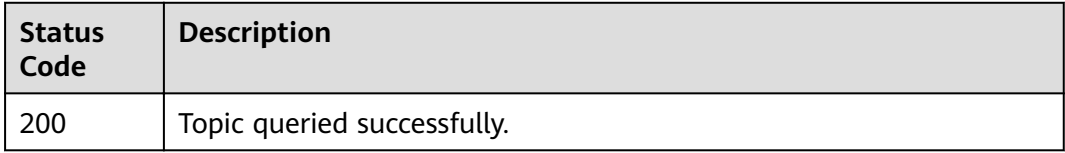

## **Error Codes**

See **[Error Codes](#page-94-0)**.

# **5.3.4 Modifying a Topic**

## **Function**

This API is used to modify a topic.

#### **URI**

PUT /v2/{project\_id}/instances/{instance\_id}/topics/{topic}

#### **Table 5-54** Path Parameters

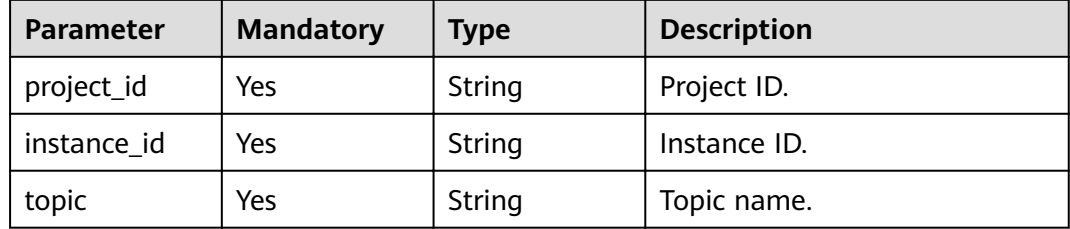

## **Request Parameters**

**Table 5-55** Request body parameters

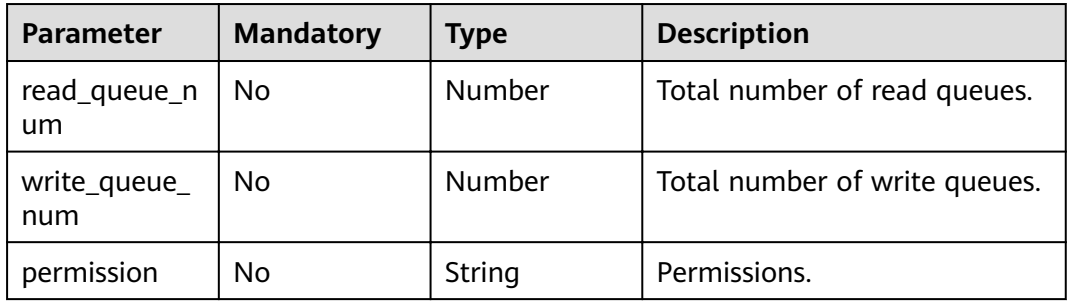

#### **Response Parameters**

None

## **Example Requests**

#### Modifying a topic

PUT https://{endpoint}/v2/{project\_id}/instances/{instance\_id}/topics/{topic}

{ "read\_queue\_num" : 3, "write\_queue\_num" : 3, "permission" : "all" }

## **Example Responses**

None

#### **Status Codes**

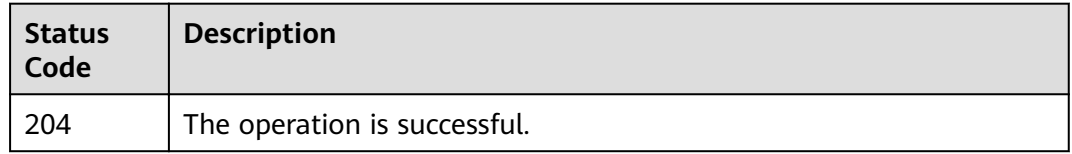

#### **Error Codes**

See **[Error Codes](#page-94-0)**.

# **5.3.5 Querying the Topic Consumer Group List**

#### **Function**

This API is used to query the topic consumer group list.

#### **URI**

GET /v2/{project\_id}/instances/{instance\_id}/topics/{topic}/groups

#### **Table 5-56** Path Parameters

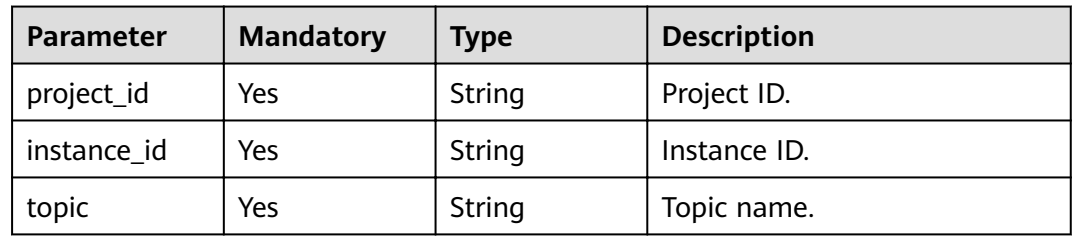

## **Request Parameters**

None

### **Response Parameters**

#### **Status code: 200**

**Table 5-57** Response body parameters

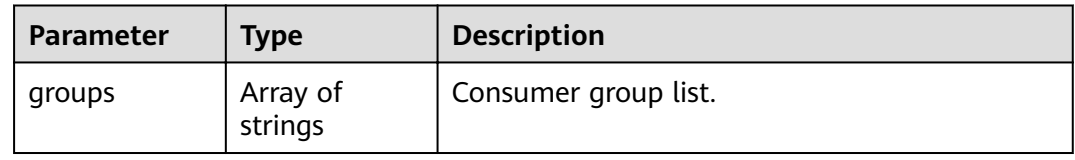

## **Example Requests**

Query the topic consumer group list

GET https://{endpoint}/v2/{project\_id}/instances/{instance\_id}/topics/{topic}/groups

### **Example Responses**

#### **Status code: 200**

Topic consumer group list queried successfully.

{ "groups" : [ "CID\_JODIE\_1", "test\_consumer" ] }

## **Status Codes**

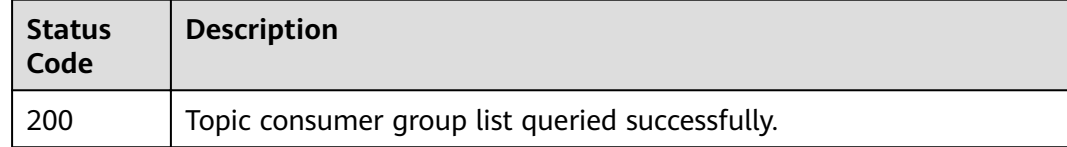

### **Error Codes**

See **[Error Codes](#page-94-0)**.

# **5.3.6 Querying the Number of Messages in a Topic**

## **Function**

This API is used to query the number of messages in a topic.

## **URI**

GET /v2/{project\_id}/instances/{instance\_id}/topics/{topic}/status

**Table 5-58** Path Parameters

| <b>Parameter</b> | <b>Mandatory</b> | <b>Type</b> | <b>Description</b> |
|------------------|------------------|-------------|--------------------|
| project_id       | Yes              | String      | Project ID.        |
| instance id      | Yes              | String      | Instance ID.       |
| topic            | Yes              | String      | Topic name.        |

## **Request Parameters**

None

## **Response Parameters**

#### **Status code: 200**

#### **Table 5-59** Response body parameters

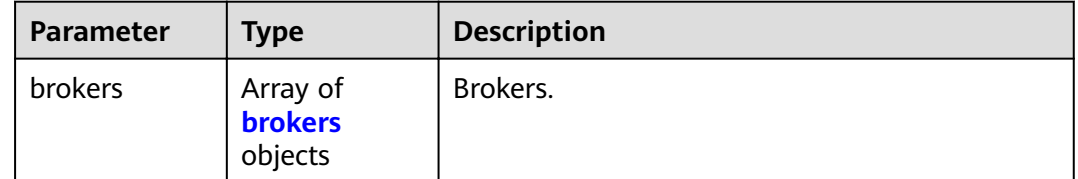

#### **Table 5-60** brokers

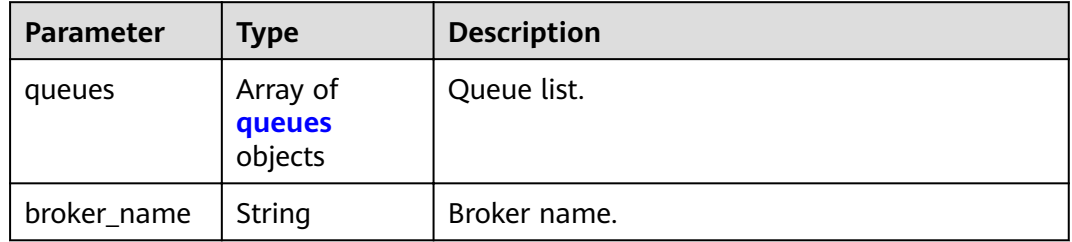

#### **Table 5-61** queues

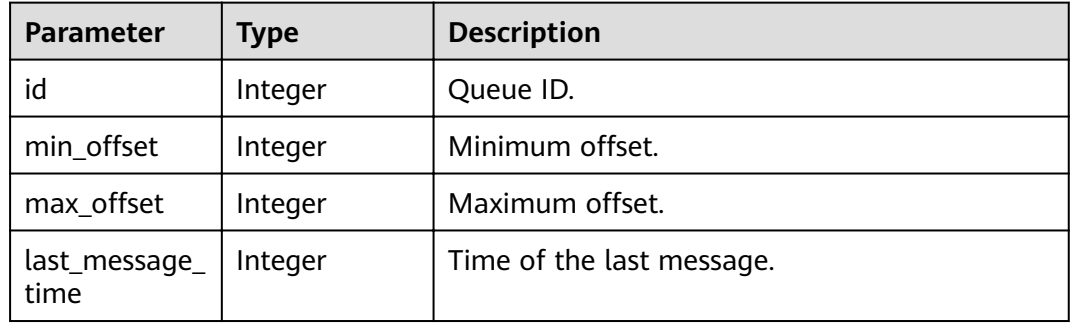

## **Example Requests**

Querying the number of messages in a topic

GET https://{endpoint}/v2/{project\_id}/instances/{instance\_id}/topics/{topic}/status

#### **Example Responses**

#### **Status code: 200**

The number of messages in the topic queried successfully.

```
{
  "brokers" : {
    "queues" : [ {
     "id" : 0,
    "min offset" : 0.
```
}

```
"max_offset" : 2,
    "last_message_time" : 1662689877152
 } ],
 "broker_name" : "broker-0"
 }
```
## **Status Codes**

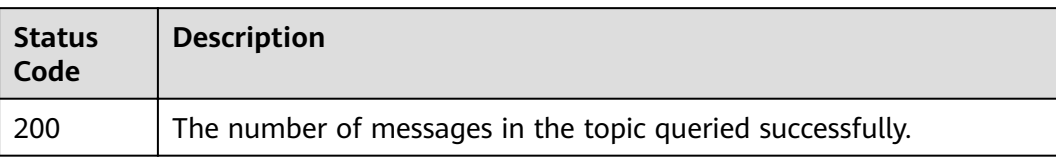

# **Error Codes**

See **[Error Codes](#page-94-0)**.

# **5.4 Message Management**

# **5.4.1 Querying Messages**

## **Function**

This API is used to query messages.

#### **URI**

GET /v2/{engine}/{project\_id}/instances/{instance\_id}/messages

**Table 5-62** Path Parameters

| <b>Parameter</b> | <b>Mandatory</b> | <b>Type</b> | <b>Description</b>                      |
|------------------|------------------|-------------|-----------------------------------------|
| engine           | Yes              | String      | Message engine.<br>Default: reliability |
| project_id       | Yes              | String      | Project ID.                             |
| instance_id      | Yes              | String      | Instance ID.                            |

**Table 5-63** Query Parameters

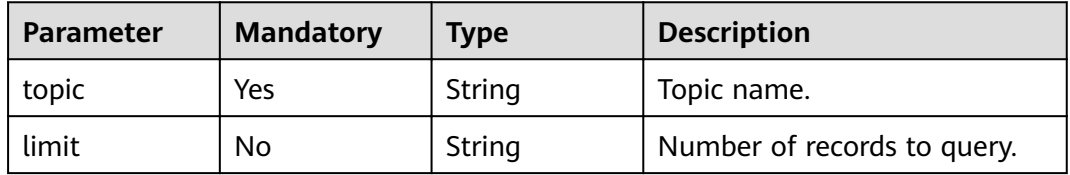

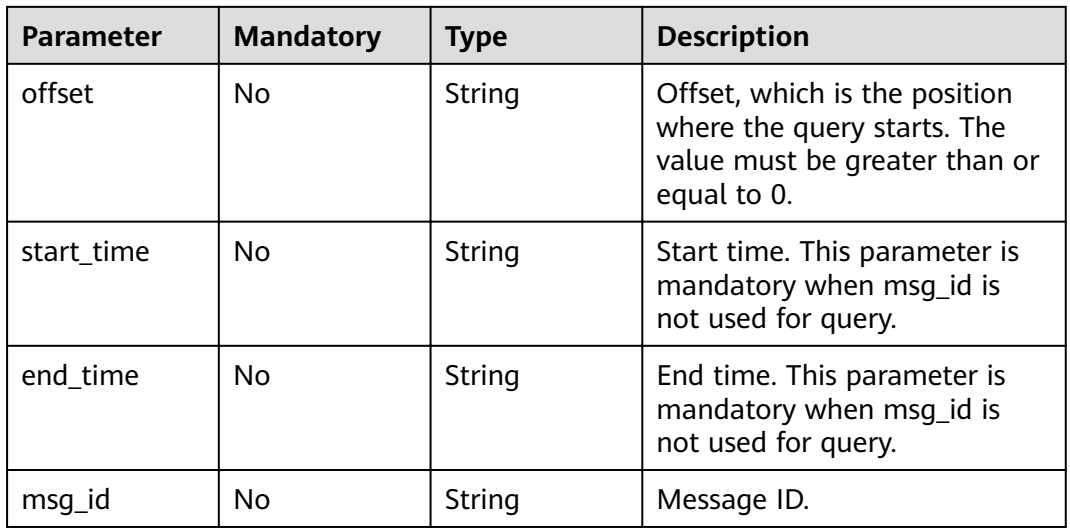

## **Request Parameters**

None

# **Response Parameters**

#### **Status code: 200**

#### **Table 5-64** Response body parameters

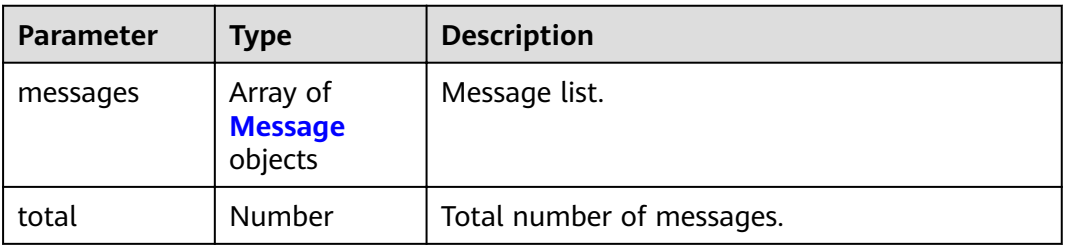

#### **Table 5-65** Message

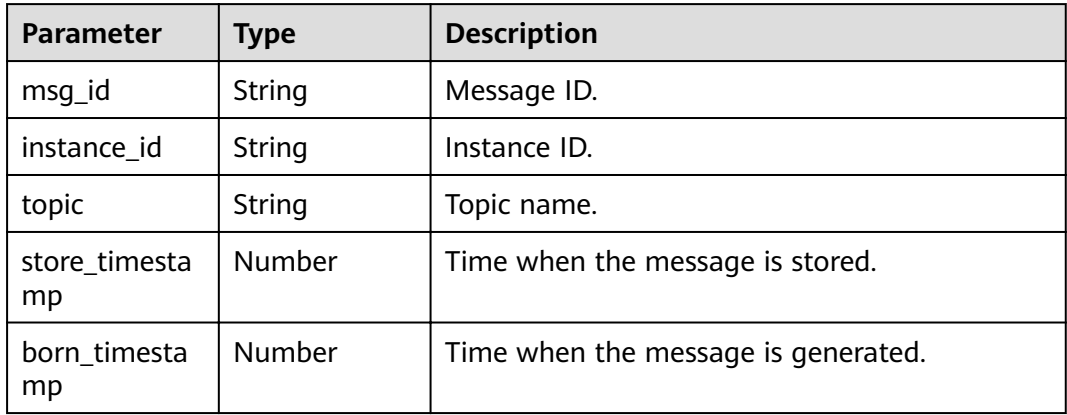

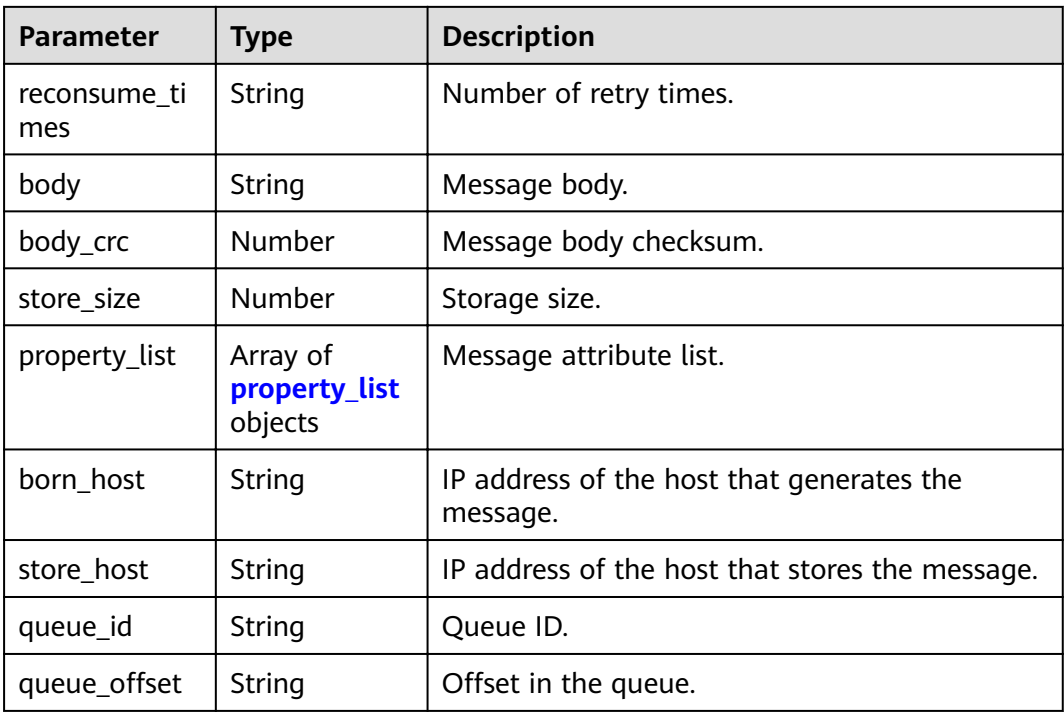

#### **Table 5-66** property\_list

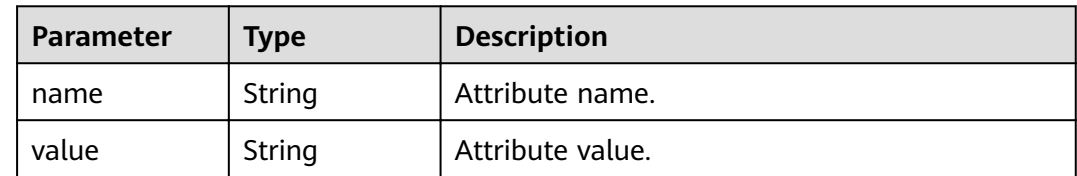

#### **Example Requests**

Querying messages

GET https://{endpoint}/v2/{engine}/{project\_id}/instances/{instance\_id}/messages

## **Example Responses**

#### **Status code: 200**

Messages queried successfully.

```
{
 "messages" : [ {
 "msg_id" : "C0A807C9000027740000000000000030",
 "instance_id" : "11c45539-xxxx-xxxx-xxxx-812c41f61f30",
 "topic" : "topic-test",
 "store_timestamp" : 1648888166319,
 "born_timestamp" : 1648888166275,
   "reconsume_times" : 0,
   "body" : "xxxx",
   "body_crc" : 1932557065,
   "store_size" : 175,
 "property_list" : [ {
 "name" : "KEYS",
```

```
 "value" : ""
   }, {
 "name" : "UNIQ_KEY",
 "value" : "7F00000123DC6E0BE85808B037820000"
 }, {
 "name" : "CLUSTER",
    "value" : "DmsCluster"
 }, {
 "name" : "TAGS",
    "value" : ""
   } ],
 "born_host" : "192.168.0.66:50098",
 "store_host" : "192.168.7.201:10100",
  "queue_id" : 2,"queue offset" : 0
 } ],
  "total" : 1
}
```
## **Status Codes**

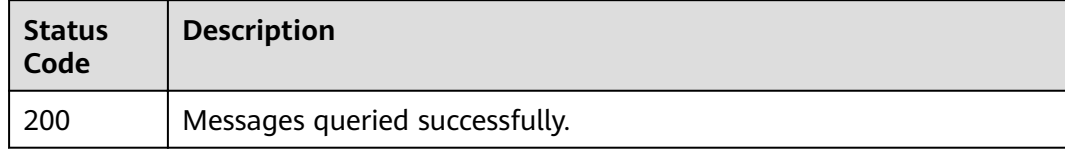

## **Error Codes**

See **[Error Codes](#page-94-0)**.

# **5.4.2 Querying the Message Trace**

## **Function**

This API is used to query the message trace.

#### **URI**

GET /v2/{engine}/{project\_id}/instances/{instance\_id}/trace

#### **Table 5-67** Path Parameters

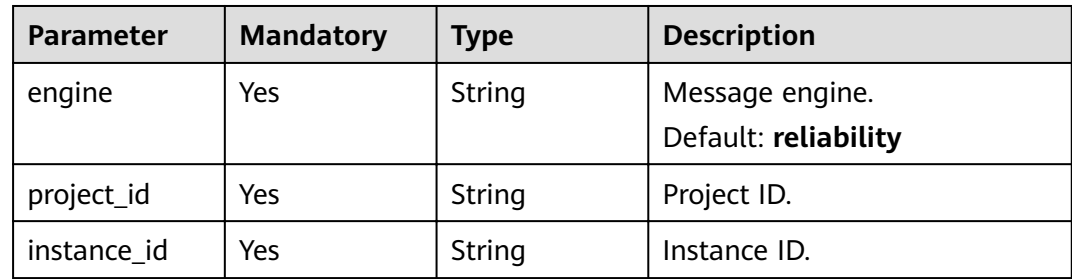

#### **Table 5-68** Query Parameters

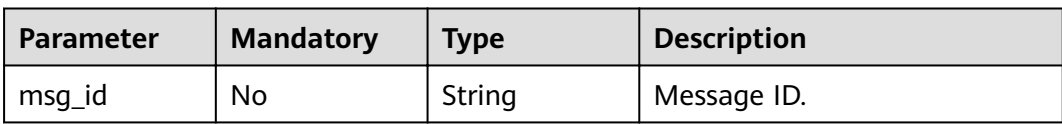

## **Request Parameters**

None

# **Response Parameters**

#### **Status code: 200**

#### **Table 5-69** Response body parameters

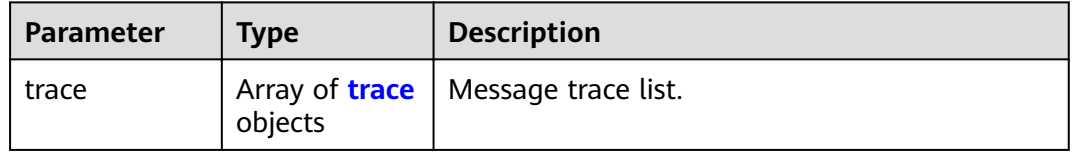

#### **Table 5-70** trace

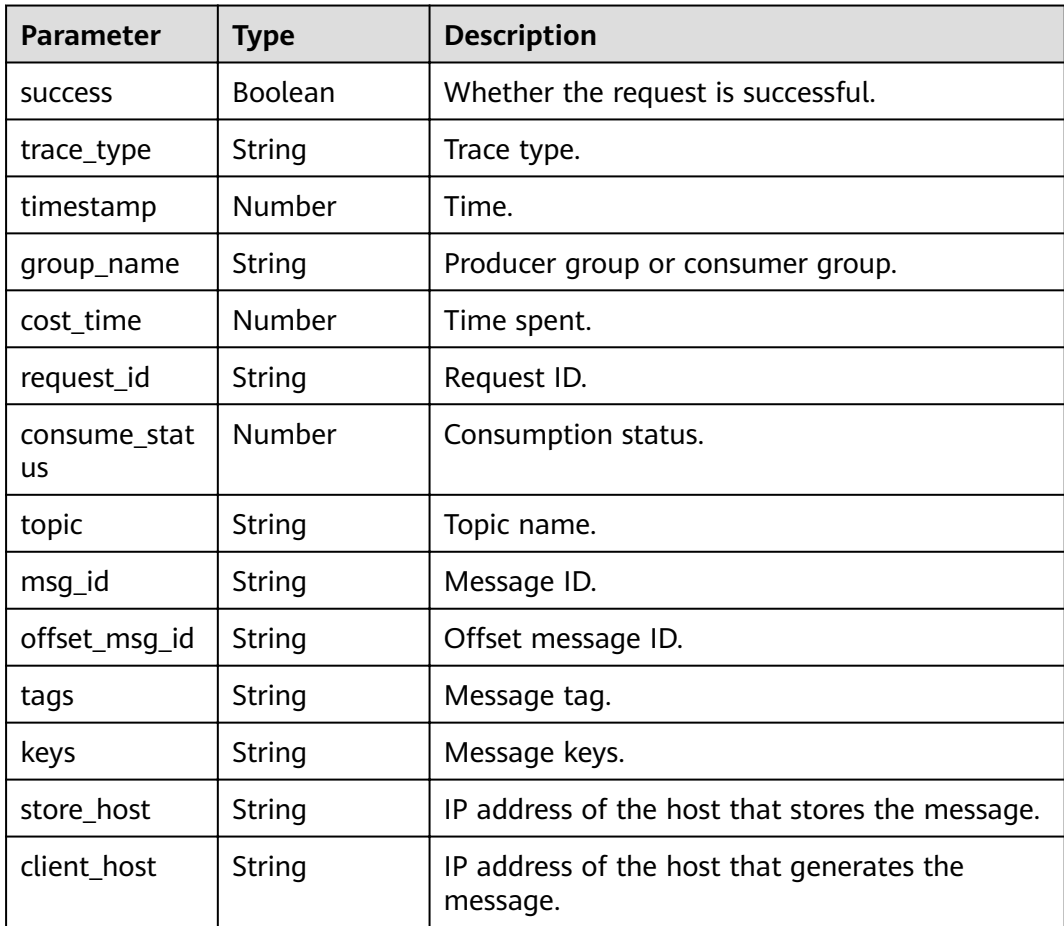

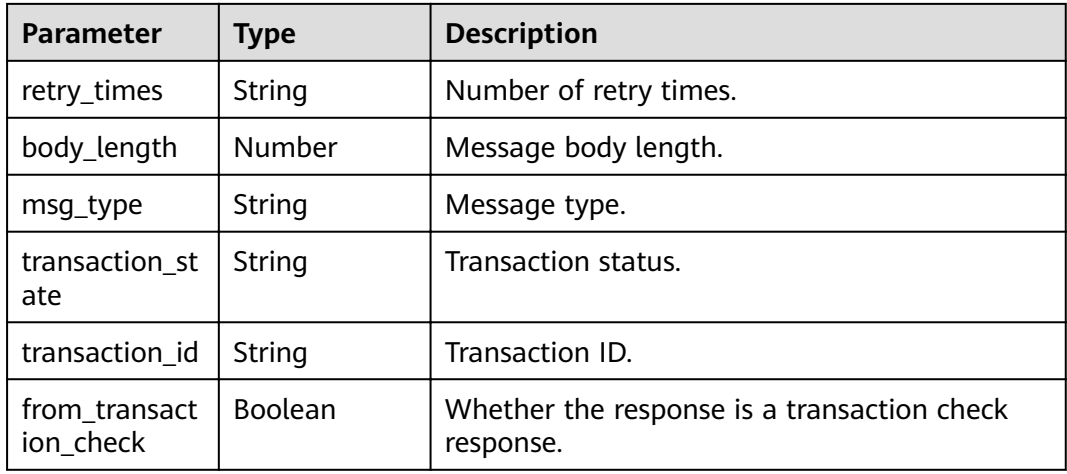

# **Example Requests**

Querying the message trace

GET https://{endpoint}/v2/{engine}/{project\_id}/instances/{instance\_id}/trace

#### **Example Responses**

 $\lceil$ 

#### **Status code: 200**

The query is successful.

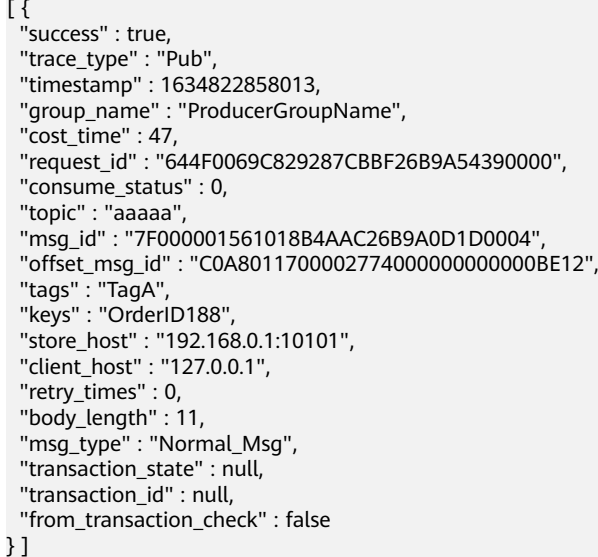

### **Status Codes**

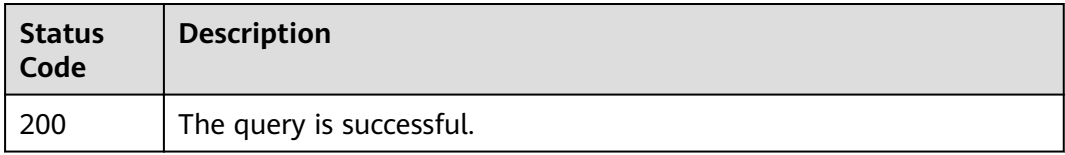

## **Error Codes**

See **[Error Codes](#page-94-0)**.

# **5.4.3 Exporting Dead Letter Messages**

### **Function**

This API is used to export dead letter messages.

#### **URI**

POST /v2/{project\_id}/instances/{instance\_id}/messages/export

**Table 5-71** Path Parameters

| <b>Parameter</b> | <b>Mandatory</b> | <b>Type</b> | <b>Description</b> |
|------------------|------------------|-------------|--------------------|
| project_id       | Yes              | String      | Project ID.        |
| instance id      | Yes              | String      | Instance ID.       |

## **Request Parameters**

**Table 5-72** Request body parameters

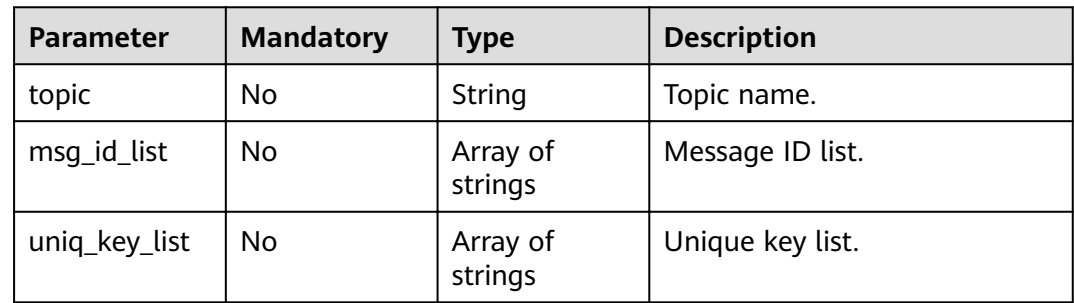

#### **Response Parameters**

### **Status code: 200**

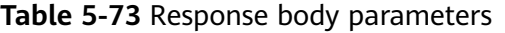

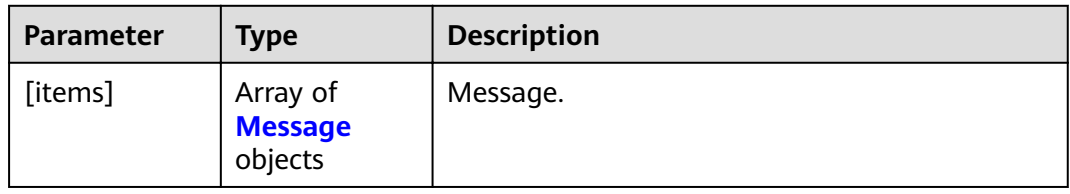

<span id="page-68-0"></span>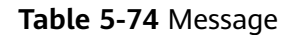

| Parameter           | <b>Type</b>                          | <b>Description</b>                                    |
|---------------------|--------------------------------------|-------------------------------------------------------|
| msg_id              | String                               | Message ID.                                           |
| instance_id         | String                               | Instance ID.                                          |
| topic               | String                               | Topic name.                                           |
| store timesta<br>mp | Number                               | Time when the message is stored.                      |
| born_timesta<br>mp  | Number                               | Time when the message is generated.                   |
| reconsume_ti<br>mes | String                               | Number of retry times.                                |
| body                | String                               | Message body.                                         |
| body_crc            | Number                               | Message body checksum.                                |
| store_size          | Number                               | Storage size.                                         |
| property_list       | Array of<br>property_list<br>objects | Message attribute list.                               |
| born_host           | String                               | IP address of the host that generates the<br>message. |
| store_host          | String                               | IP address of the host that stores the message.       |
| queue_id            | String                               | Queue ID.                                             |
| queue_offset        | String                               | Offset in the queue.                                  |

**Table 5-75** property\_list

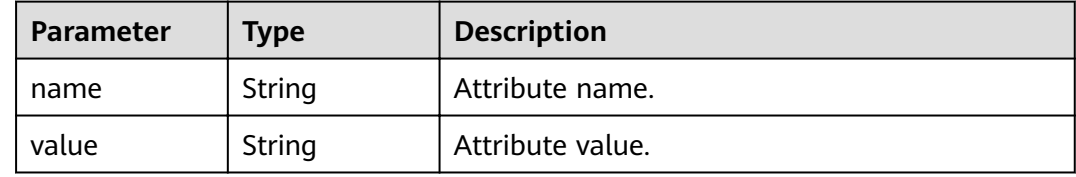

## **Example Requests**

Exporting dead letter messages

POST https://{endpoint}/v2/{project\_id}/instances/{instance\_id}/messages/export

```
{
 "topic" : "%DLQ%group1",
```

```
 "msg_id_list" : [ "C0A8011700002774000000000013B19D", "C0A8011700002774000000000013B30F" ],
 "uniq_key_list" : [ "7F000001001C18B4AAC26B8AED170010", "7F000001001C18B4AAC26B8AEE030015" ]
}
```
### **Example Responses**

#### **Status code: 200**

Dead letter messages exported successfully.

```
{
 "topic" : "topic_01",
 "body" : "Hello world",
  "property_list" : {
   "name" : "ORIGIN_MESSAGE_ID",
   "value" : "C0A8005B00002775000000000000EBAE"
 },
 "msg_id" : "C0A8005B0000277500000000000133A2",
  "instance_id" : "56055acb-3c3b-4481-aeab-10464086c2b4",
 "store_timestamp" : 1662690563020,
 "born_timestamp" : 1662690324415,
  "reconsume_times" : 5,
  "body_crc" : 198614610,
 "store_size" : 317,
 "born_host" : "10.58.233.224:63529",
  "store_host" : "192.168.0.91:10101",
  "queue_id" : 0,
 "queue_offset" : 0
}
```
#### **Status Codes**

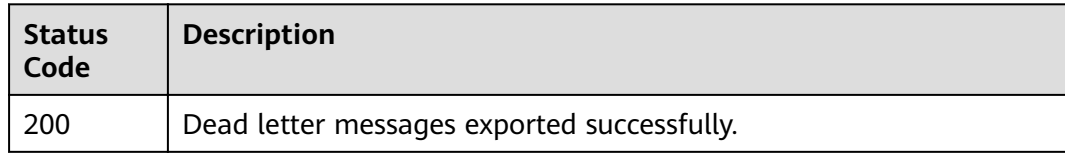

#### **Error Codes**

See **[Error Codes](#page-94-0)**.

# **5.5 User Management**

# **5.5.1 Creating a User**

#### **Function**

This API is used to create a user.

#### **URI**

POST /v2/{project\_id}/instances/{instance\_id}/users

#### **Table 5-76** Path Parameters

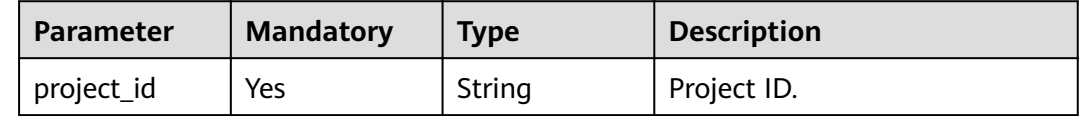

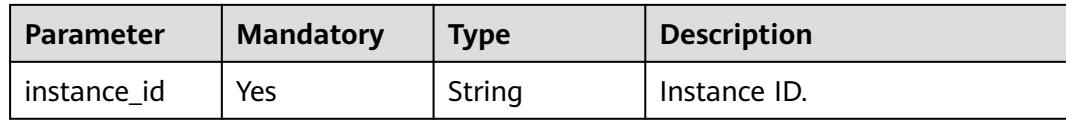

# **Request Parameters**

**Table 5-77** Request body parameters

| <b>Parameter</b>        | <b>Mandatory</b> | <b>Type</b>                        | <b>Description</b>                       |
|-------------------------|------------------|------------------------------------|------------------------------------------|
| access_key              | No.              | String                             | Username.                                |
| secret_key              | N <sub>o</sub>   | String                             | Secret key.                              |
| white remote<br>address | No.              | String                             | IP address whitelist.                    |
| admin                   | N <sub>o</sub>   | <b>Boolean</b>                     | Whether the user is an<br>administrator. |
| default_topic_<br>perm  | <b>No</b>        | String                             | Default topic permissions.               |
| default_group<br>_perm  | <b>No</b>        | String                             | Default consumer group<br>permissions.   |
| topic_perms             | <b>No</b>        | Array of<br>topic_perms<br>objects | Special topic permissions.               |
| group_perms             | <b>No</b>        | Array of<br>group_perms<br>objects | Special consumer group<br>permissions.   |

**Table 5-78** topic\_perms

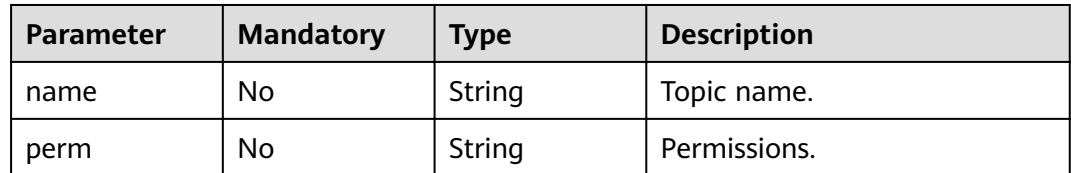

#### **Table 5-79** group\_perms

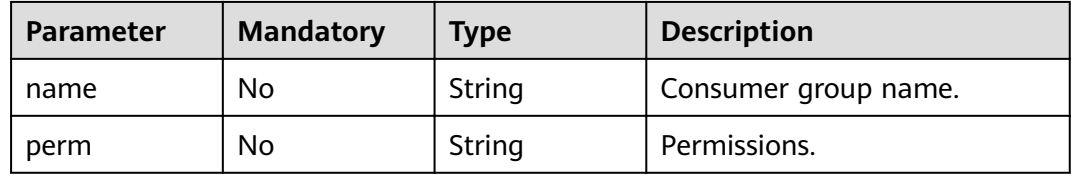

## **Response Parameters**

#### **Status code: 200**

#### **Table 5-80** Response body parameters

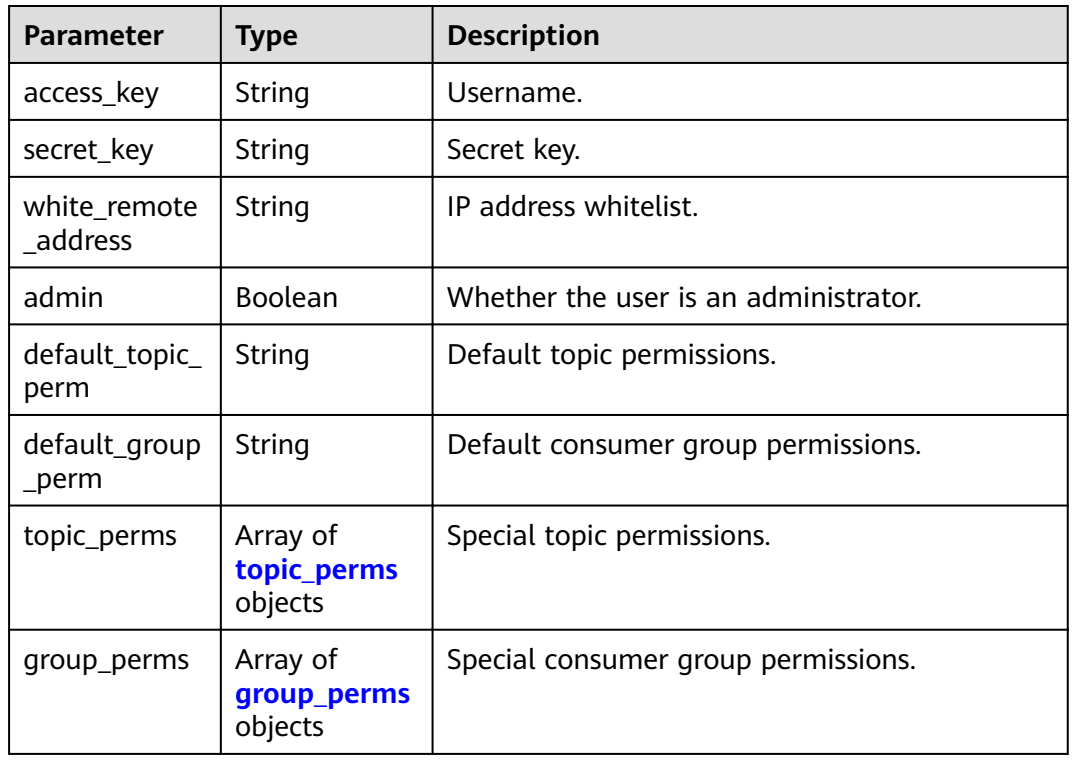

#### **Table 5-81** topic\_perms

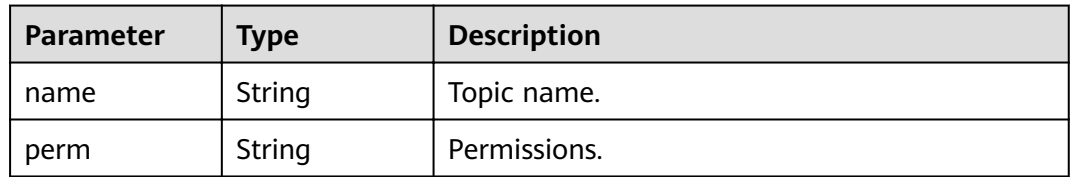

#### **Table 5-82** group\_perms

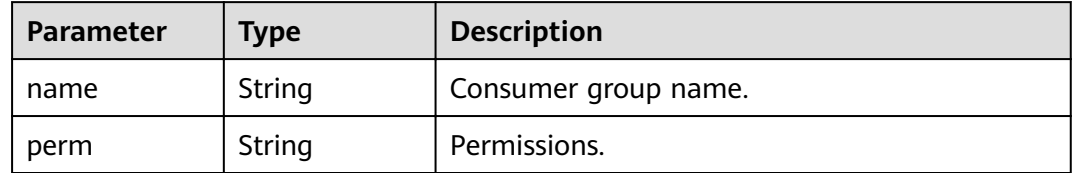

# **Example Requests**

{

```
 "access_key" : "user_name",
 "secret_key" : "O6bE3KjttD6Nc6ZtZP3axKLUHtOUaMnL",
 "white_remote_address" : "",
```
```
 "admin" : false,
  "default_topic_perm" : "DENY",
 "default_group_perm" : "DENY",
 "topic_perms" : [ {
 "name" : "topic1",
 "perm" : "PUB|SUB"
 \} ],
 "group_perms" : [ {
 "name" : "group1",
 "perm" : "PUB|SUB"
  } ]
}
```
#### **Example Responses**

#### **Status code: 200**

The creation is successful.

```
{
  "users" : {
   "access_key" : "test_01",
   "admin" : false,
   "default_group_perm" : "DENY",
   "default_topic_perm" : "SUB",
 "group_perms" : [ ],
 "secret_key" : "x1234567@",
 "topic_perms" : [ ],
   "white_remote_address" : ""
  },
  "total" : 1
}
```
#### **Status Codes**

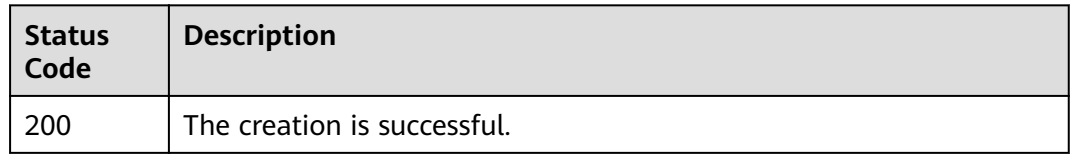

#### **Error Codes**

See **[Error Codes](#page-94-0)**.

# **5.5.2 Querying the User List**

#### **Function**

This API is used to query the user list.

#### **URI**

GET /v2/{project\_id}/instances/{instance\_id}/users

#### **Table 5-83** Path Parameters

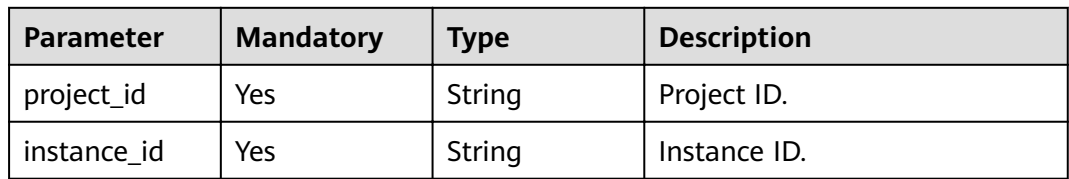

#### **Table 5-84** Query Parameters

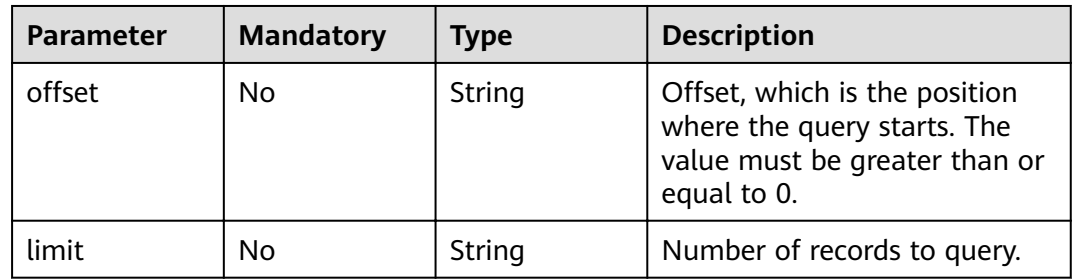

#### **Request Parameters**

None

#### **Response Parameters**

#### **Status code: 200**

**Table 5-85** Response body parameters

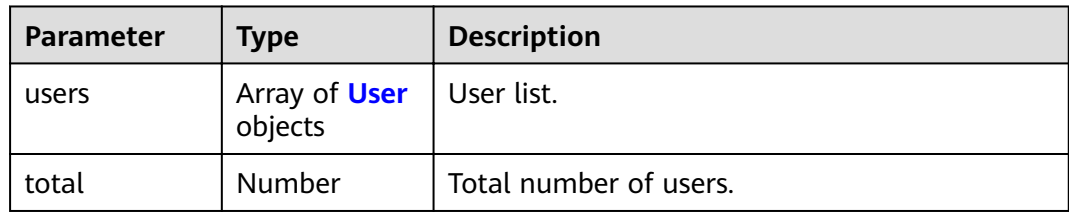

#### **Table 5-86** User

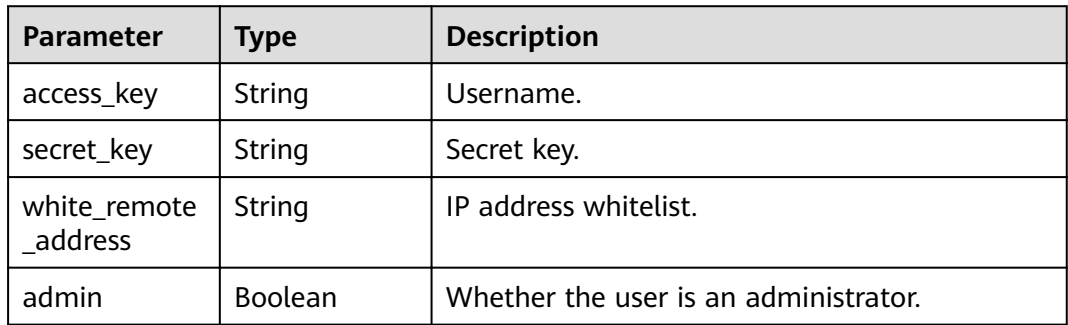

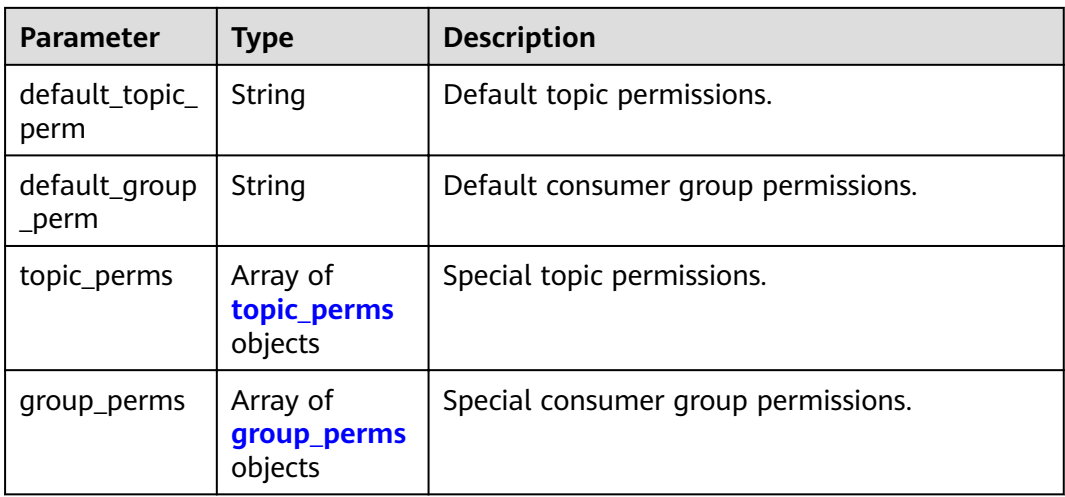

#### **Table 5-87** topic\_perms

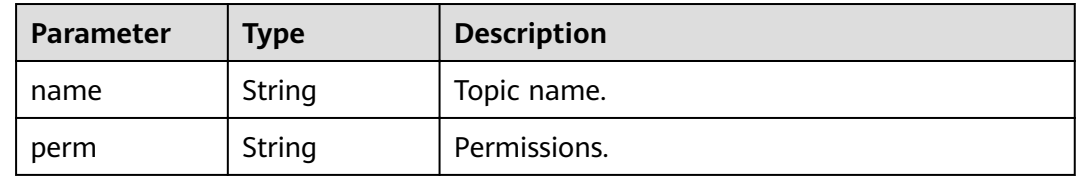

#### **Table 5-88** group\_perms

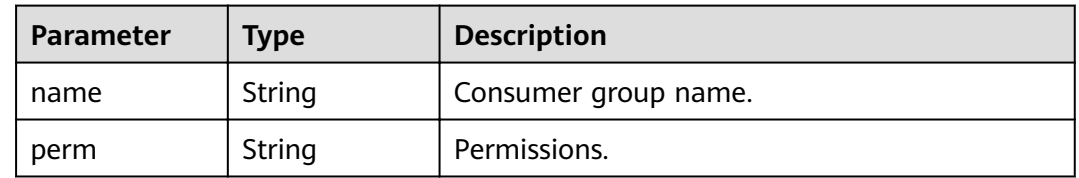

#### **Example Requests**

Querying the user list

GET https://{endpoint}/v2/{project\_id}/instances/{instance\_id}/users?offset=0&limit=10

#### **Example Responses**

#### **Status code: 200**

Query result.

```
{
 "users" : [ {
 "access_key" : "test_01",
   "admin" : false,
 "default_group_perm" : "DENY",
 "default_topic_perm" : "SUB",
 "group_perms" : [ ],
 "secret_key" : "x1234567@",
 "topic_perms" : [ ],
```
}

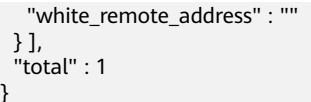

#### **Status Codes**

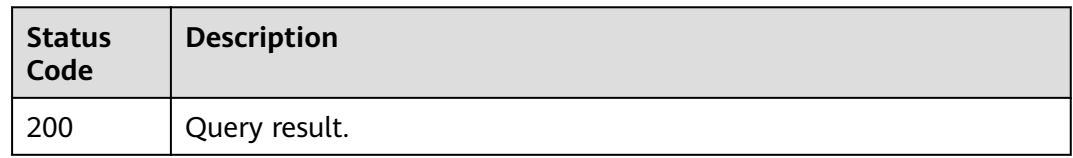

#### **Error Codes**

See **[Error Codes](#page-94-0)**.

# **5.5.3 Modifying User Parameters**

#### **Function**

This API is used to modify user parameters.

#### **URI**

PUT /v2/{project\_id}/instances/{instance\_id}/users/{user\_name}

#### **Table 5-89** Path Parameters

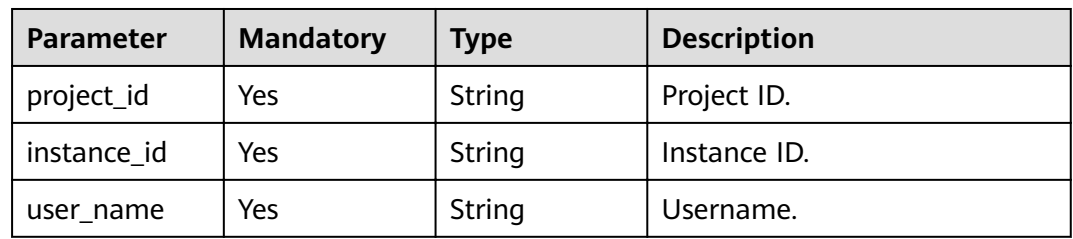

#### **Request Parameters**

**Table 5-90** Request body parameters

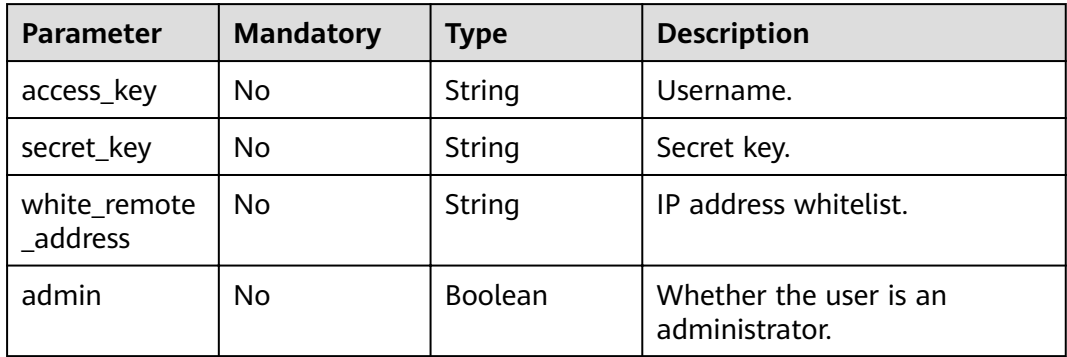

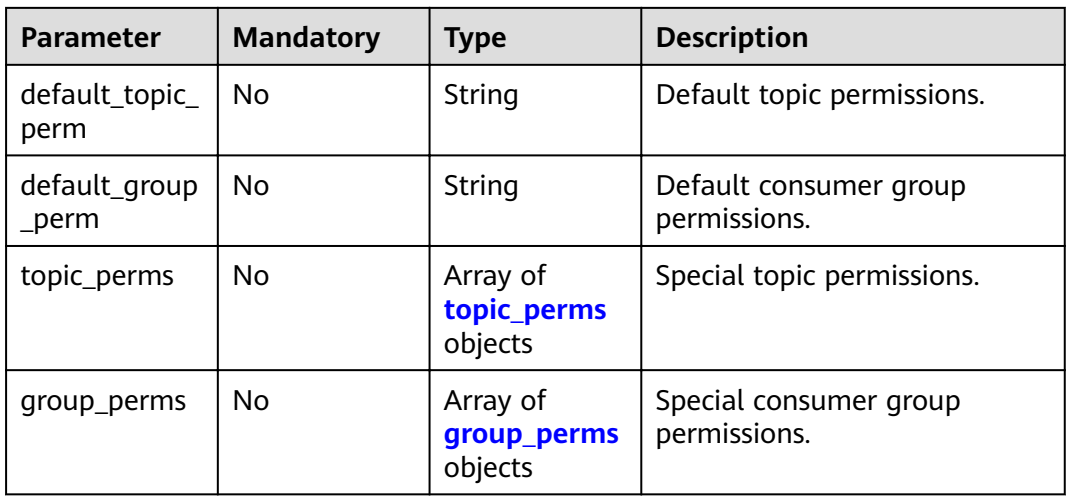

#### **Table 5-91** topic\_perms

| <b>Parameter</b> | <b>Mandatory</b> | <b>Type</b> | <b>Description</b> |
|------------------|------------------|-------------|--------------------|
| name             | No               | String      | Topic name.        |
| perm             | No               | String      | Permissions.       |

**Table 5-92** group\_perms

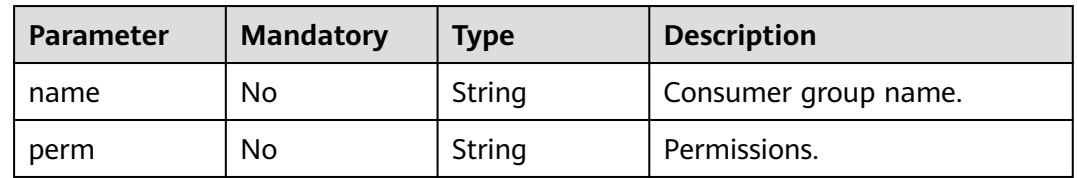

#### **Response Parameters**

#### **Status code: 200**

**Table 5-93** Response body parameters

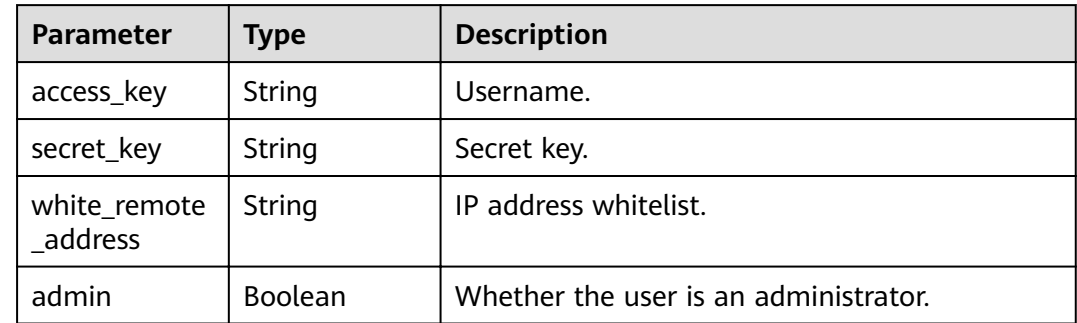

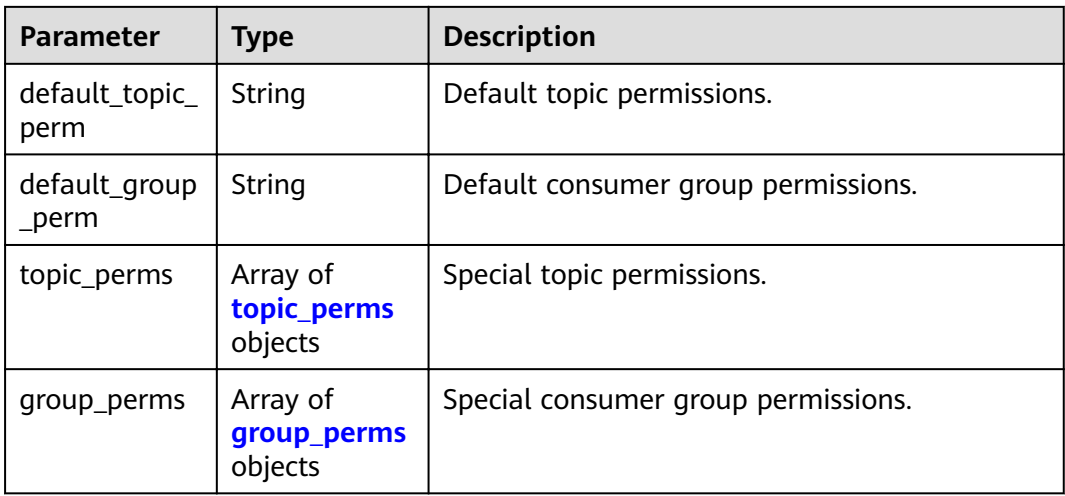

#### **Table 5-94** topic\_perms

| Parameter | <b>Type</b> | <b>Description</b> |
|-----------|-------------|--------------------|
| name      | String      | Topic name.        |
| perm      | String      | Permissions.       |

**Table 5-95** group\_perms

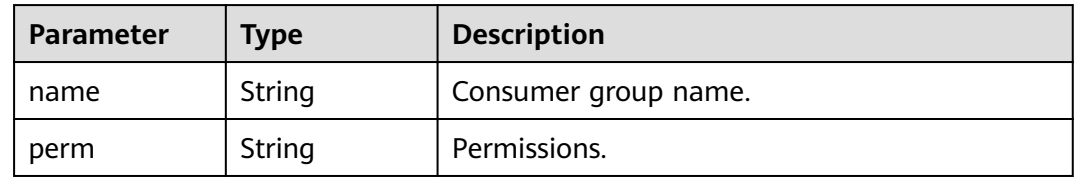

#### **Example Requests**

{

```
 "access_key" : "user_name",
 "secret_key" : "O6bE3KjttD6Nc6ZtZP3axKLUHtOUaMnL",
  "white_remote_address" : "",
  "admin" : false,
 "default_topic_perm" : "DENY",
 "default_group_perm" : "DENY",
 "topic_perms" : [ {
 "name" : "topic1",
 "perm" : "PUB|SUB"
 } ],
 "group_perms" : [ {
 "name" : "group1",
 "perm" : "PUB|SUB"
 } ]
}
```
#### **Example Responses**

The modification is successful.

```
{
  "access_key" : "test_01",
  "admin" : false,
  "default_group_perm" : "DENY",
  "default_topic_perm" : "SUB",
  "group_perms" : [ ],
 "secret_key" : "x1234567@",
 "topic_perms" : [ ],
  "white_remote_address" : ""
}
```
#### **Status Codes**

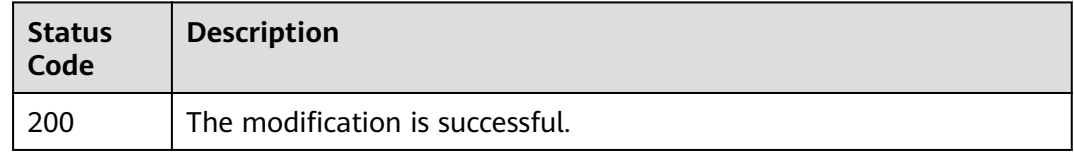

#### **Error Codes**

See **[Error Codes](#page-94-0)**.

# **5.5.4 Querying User Details**

#### **Function**

This API is used to query user details.

#### **URI**

GET /v2/{project\_id}/instances/{instance\_id}/users/{user\_name}

**Table 5-96** Path Parameters

| <b>Parameter</b> | <b>Mandatory</b> | <b>Type</b> | <b>Description</b> |
|------------------|------------------|-------------|--------------------|
| project_id       | Yes              | String      | Project ID.        |
| instance id      | Yes              | String      | Instance ID.       |
| user name        | Yes              | String      | Username.          |

#### **Request Parameters**

None

#### **Response Parameters**

| <b>Parameter</b>        | <b>Type</b>                        | <b>Description</b>                    |
|-------------------------|------------------------------------|---------------------------------------|
| access_key              | String                             | Username.                             |
| secret_key              | String                             | Secret key.                           |
| white remote<br>address | String                             | IP address whitelist.                 |
| admin                   | Boolean                            | Whether the user is an administrator. |
| default_topic_<br>perm  | String                             | Default topic permissions.            |
| default_group<br>_perm  | String                             | Default consumer group permissions.   |
| topic_perms             | Array of<br>topic_perms<br>objects | Special topic permissions.            |
| group_perms             | Array of<br>group_perms<br>objects | Special consumer group permissions.   |

**Table 5-97** Response body parameters

**Table 5-98** topic\_perms

| <b>Parameter</b> | <b>Type</b> | <b>Description</b> |
|------------------|-------------|--------------------|
| name             | String      | Topic name.        |
| perm             | String      | Permissions.       |

**Table 5-99** group\_perms

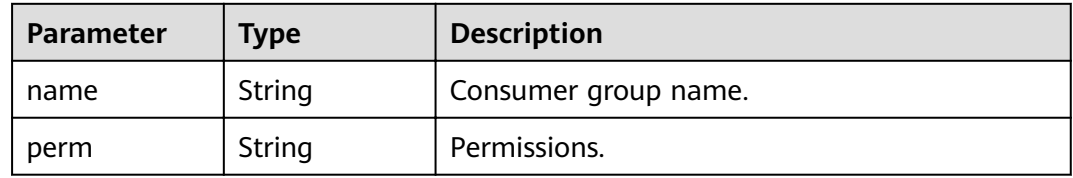

#### **Example Requests**

Querying user details

GET https://{endpoint}/v2/{project\_id}/instances/{instance\_id}/users/{user\_name}?offset=0&limit=10

#### **Example Responses**

User details queried successfully.

```
{
  "access_key" : "test_01",
  "admin" : false,
  "default_group_perm" : "DENY",
  "default_topic_perm" : "SUB",
  "group_perms" : [ ],
 "secret_key" : "x1234567@",
 "topic_perms" : [ ],
  "white_remote_address" : ""
}
```
#### **Status Codes**

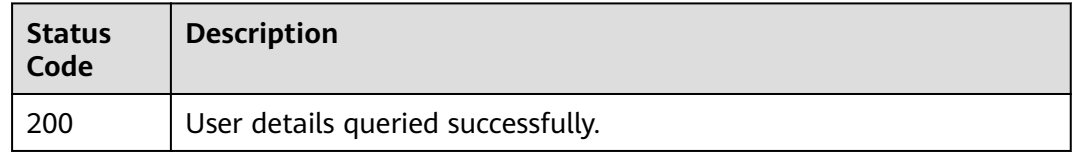

#### **Error Codes**

See **[Error Codes](#page-94-0)**.

# **5.5.5 Deleting a User**

#### **Function**

This API is used to delete a user.

#### **URI**

DELETE /v2/{project\_id}/instances/{instance\_id}/users/{user\_name}

**Table 5-100** Path Parameters

| <b>Parameter</b> | <b>Mandatory</b> | <b>Type</b> | <b>Description</b> |
|------------------|------------------|-------------|--------------------|
| project_id       | Yes              | String      | Project ID.        |
| instance id      | Yes              | String      | Instance ID.       |
| user name        | Yes              | String      | Username.          |

#### **Request Parameters**

None

#### **Response Parameters**

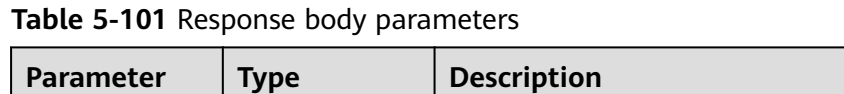

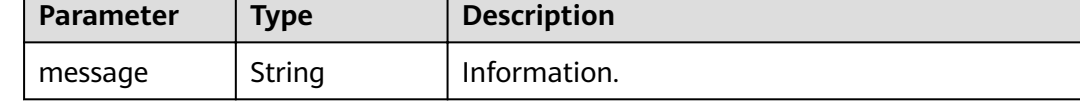

#### **Example Requests**

Deleting a consumer group

DELETE https://{endpoint}/v2/{project\_id}/instances/{instance\_id}/users/{user\_name}

#### **Example Responses**

None

#### **Status Codes**

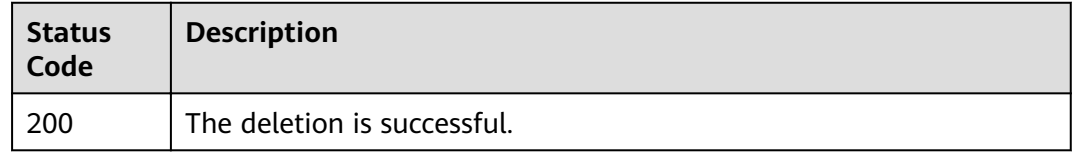

#### **Error Codes**

See **[Error Codes](#page-94-0)**.

# **5.5.6 Querying Users Granted Permissions for a Topic**

#### **Function**

This API is used to query the list of users that have been granted permissions for a topic.

#### **URI**

GET /v2/{project\_id}/instances/{instance\_id}/topics/{topic}/accesspolicy

#### **Table 5-102** Path Parameters

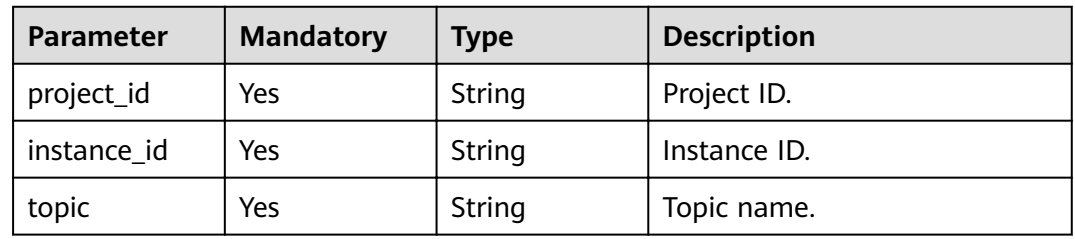

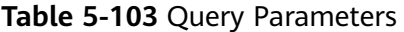

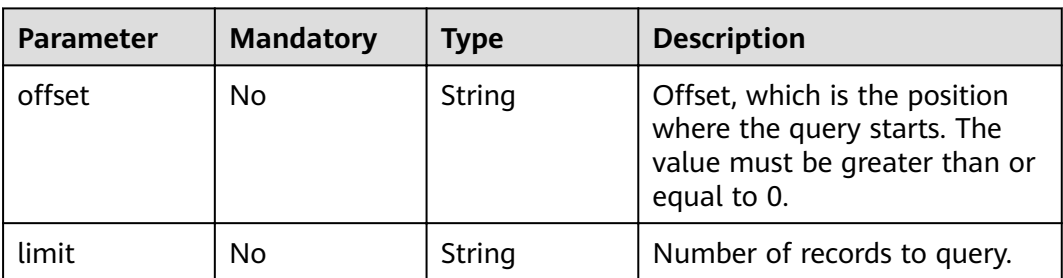

#### **Request Parameters**

None

#### **Response Parameters**

#### **Status code: 200**

**Table 5-104** Response body parameters

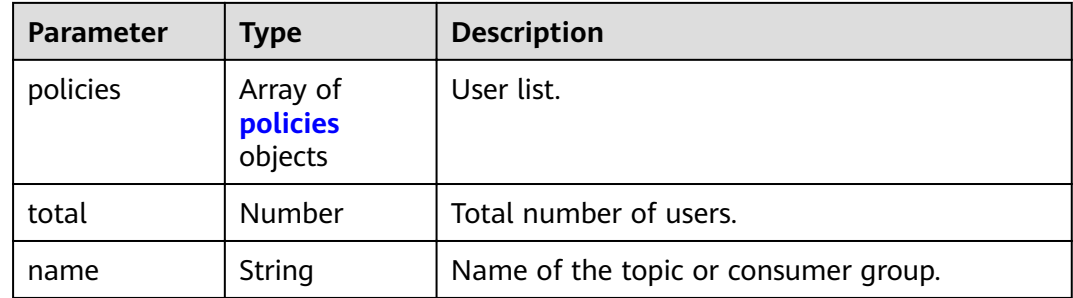

#### **Table 5-105** policies

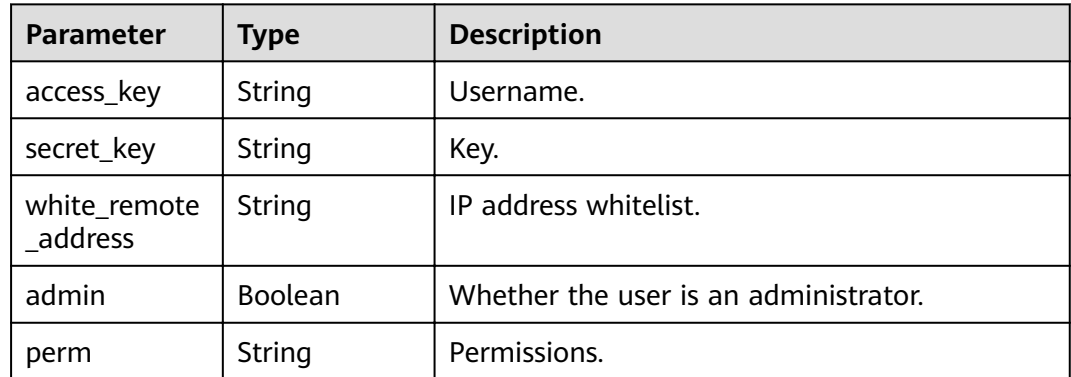

#### **Example Requests**

Querying the list of users granted permissions for a topic

GET https://{endpoint}/v2/{project\_id}/instances/{instance\_id}/topics/{topic}/accesspolicy

#### **Example Responses**

#### **Status code: 200**

List of users granted permissions for a topic queried successfully.

{ "policies" : [ ], "total" : 0, "name" : "test" }

#### **Status Codes**

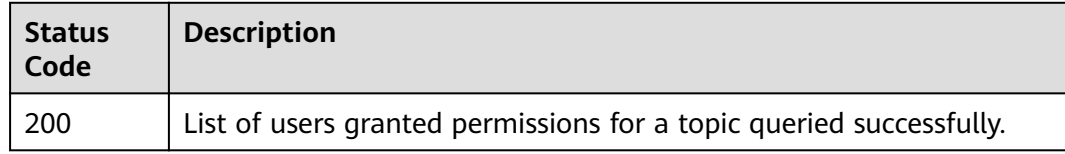

#### **Error Codes**

See **[Error Codes](#page-94-0)**.

# **5.5.7 Querying Users Granted Permissions for a Consumer Group**

#### **Function**

This API is used to query the list of users that have been granted permissions for a consumer group.

#### **URI**

GET /v2/{engine}/{project\_id}/instances/{instance\_id}/groups/{group\_id}/ accesspolicy

#### **Table 5-106** Path Parameters

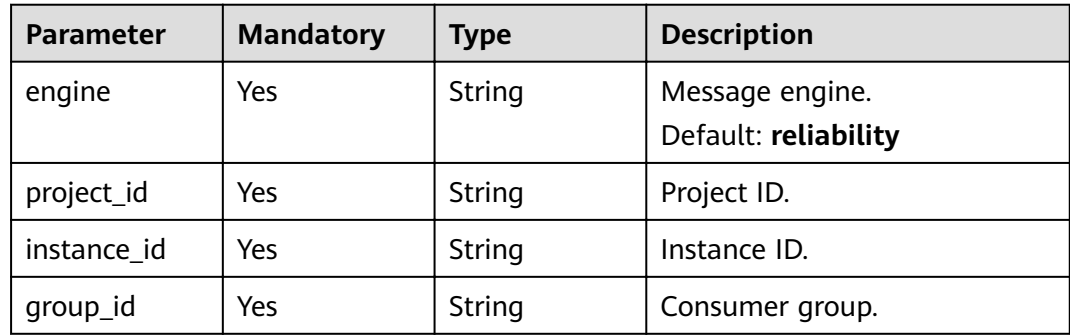

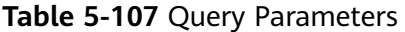

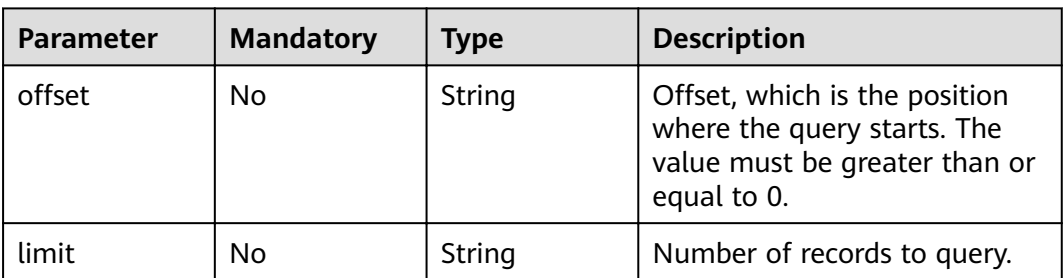

#### **Request Parameters**

None

#### **Response Parameters**

#### **Status code: 200**

**Table 5-108** Response body parameters

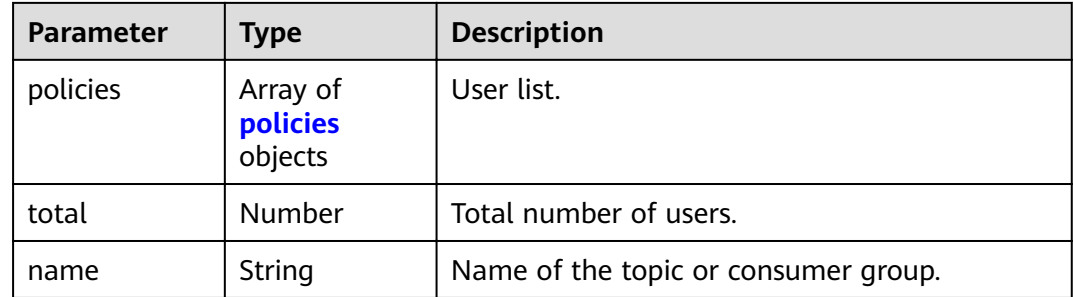

#### **Table 5-109** policies

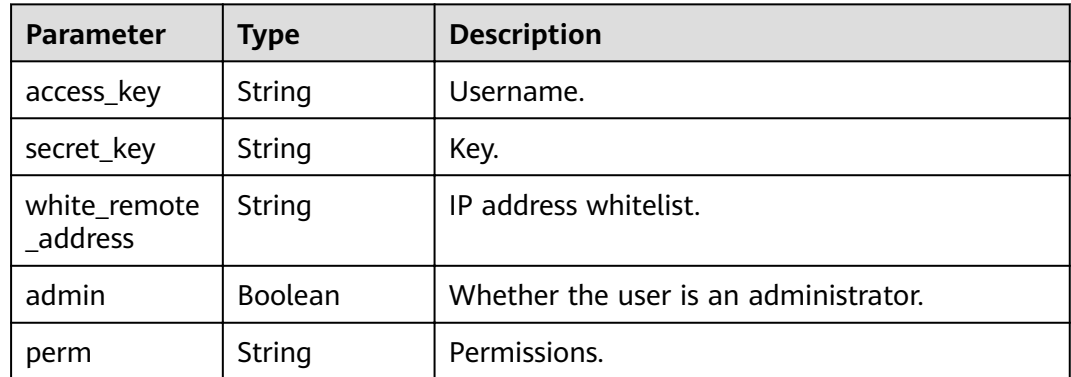

#### **Example Requests**

Querying the list of users granted permissions for a consumer group

GET https://{endpoint}/v2/{engine}/{project\_id}/instances/{instance\_id}/groups/{group\_id}/accesspolicy

#### **Example Responses**

#### **Status code: 200**

List of users granted permissions for a consumer group queried successfully.

```
{
 "policies" : {
 "access_key" : "test_01",
 "secret_key" : "AAAAAgAAAAAAAAAHAAAAAQAAAAdqH2a/vCXyEfkugiYc6nmu+g6CQPoaXhajh
+3pHjscvgAAAAAAAAAAAAAAEBSNBQuVKEq+9yvR6GbKcW4=",
   "white_remote_address" : "",
   "admin" : false,
   "perm" : ""
  },
  "total" : 1,
  "name" : "test"
}
```
#### **Status Codes**

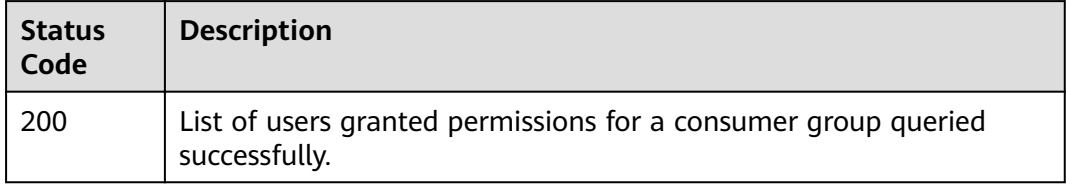

#### **Error Codes**

See **[Error Codes](#page-94-0)**.

# **5.6 Other APIs**

### **5.6.1 Querying AZ Information**

#### **Function**

This API is used to query the AZ ID for creating an instance.

#### **URI**

GET /v2/available-zones

#### **Request Parameters**

None

#### **Response Parameters**

| <b>Parameter</b>    | Type                                    | <b>Description</b> |
|---------------------|-----------------------------------------|--------------------|
| region_id           | <b>String</b>                           | Region ID.         |
| available_zon<br>es | Array of<br>available_zon<br>es objects | Array of AZs.      |

**Table 5-110** Response body parameters

#### **Table 5-111** available\_zones

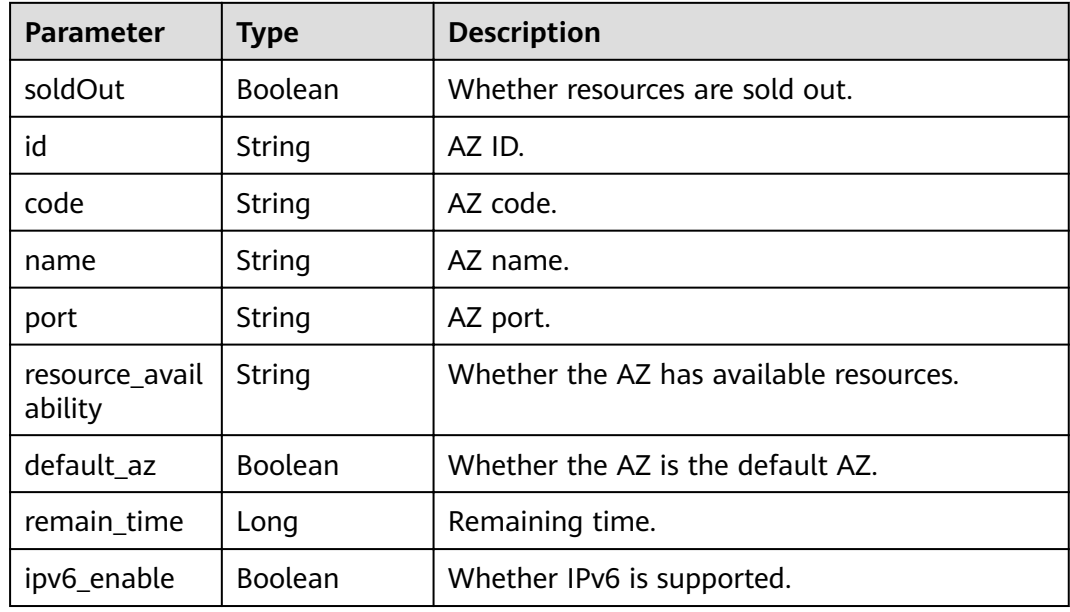

#### **Example Requests**

GET https://{endpoint}/v2/available-zones?engine=reliability

#### **Example Responses**

#### **Status code: 200**

AZ information queried successfully.

```
{
  "region_id" : "xxx",
  "available_zones" : [ {
   "soldOut" : false,
   "id" : "8c90c2a4e2594c0782faa6b205afeca7",
   "code" : "xxx",
   "name" : "AZ 1",
 "port" : "8002",
 "resource_availability" : "true",
   "default_az" : false,
   "remain_time" : 9223372036854776000,
   "ipv6_enable" : false
  }, {
   "soldOut" : false,
   "id" : "d539378ec1314c85b76fefa3f7071458",
```

```
 "code" : "xxx",
 "name" : "AZ 2",
 "port" : "8003",
 "resource_availability" : "true",
 "default_az" : false,
   "remain_time" : 9223372036854776000,
   "ipv6_enable" : false
 }, {
 "soldOut" : false,
   "id" : "9f1c5806706d4c1fb0eb72f0a9b18c77",
 "code" : "xxx",
 "name" : "AZ 3",
 "port" : "443",
   "resource_availability" : "true",
   "default_az" : true,
 "remain_time" : 9223372036854776000,
 "ipv6_enable" : false
  } ]
}
```
#### **Status Codes**

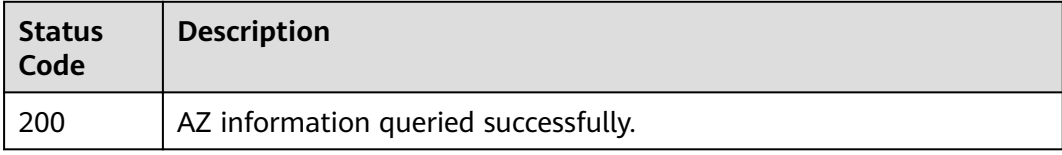

#### **Error Codes**

See **[Error Codes](#page-94-0)**.

# **6 Permissions Policies and Supported Actions**

This chapter describes fine-grained permissions management for your DMS for RocketMQ instances. If your cloud account does not require individual IAM users, you can skip this chapter.

By default, new IAM users do not have any permissions assigned. You need to add a user to one or more groups, and assign permissions policies to these groups. The user then inherits permissions from the groups it is a member of. This process is called authorization. After authorization, the user can perform specified operations on cloud resources based on the permissions.

You can grant users permissions by using roles and policies. Roles are a type of coarse-grained authorization mechanism that defines permissions related to user responsibilities. Policies define API-based permissions for operations on specific resources under certain conditions, allowing for more fine-grained, secure access control of cloud resources.

#### $\Box$  note

Policy-based authorization is useful if you want to allow or deny the access to an API.

An account has all of the permissions required to call all APIs, but IAM users must have the required permissions specifically assigned. The permissions required for calling an API are determined by the actions supported by the API. Only users who have been granted permissions allowing the actions can call the API successfully. For example, if an IAM user creates a RocketMQ instance using an API, the user must have been granted permissions that allow the **dms:instance:create** action.

#### **Supported Actions**

DMS for RocketMQ provides system-defined policies that can be directly used in IAM. You can also create custom policies and use them to supplement systemdefined policies, implementing more refined access control. Operations supported by policies are specific to APIs. The following are common concepts related to policies:

- Permissions: Statements in a policy that allow or deny certain operations.
- APIs: REST APIs that can be called by a user who has been granted specific permissions.
- Actions: Added to a custom policy to control permissions for specific operations.
- IAM projects or enterprise projects: A custom policy can be applied to IAM projects or enterprise projects or both. Policies that contain actions for both IAM and enterprise projects can be used and take effect for both IAM and Enterprise Management. Policies that only contain actions for IAM projects can be used and only take effect for IAM.

DMS for RocketMQ supports the following actions that can be defined in custom policies. Permissions must be obtained before calling APIs. For details on how to obtain permissions, visit the Identity and Access Management help center.

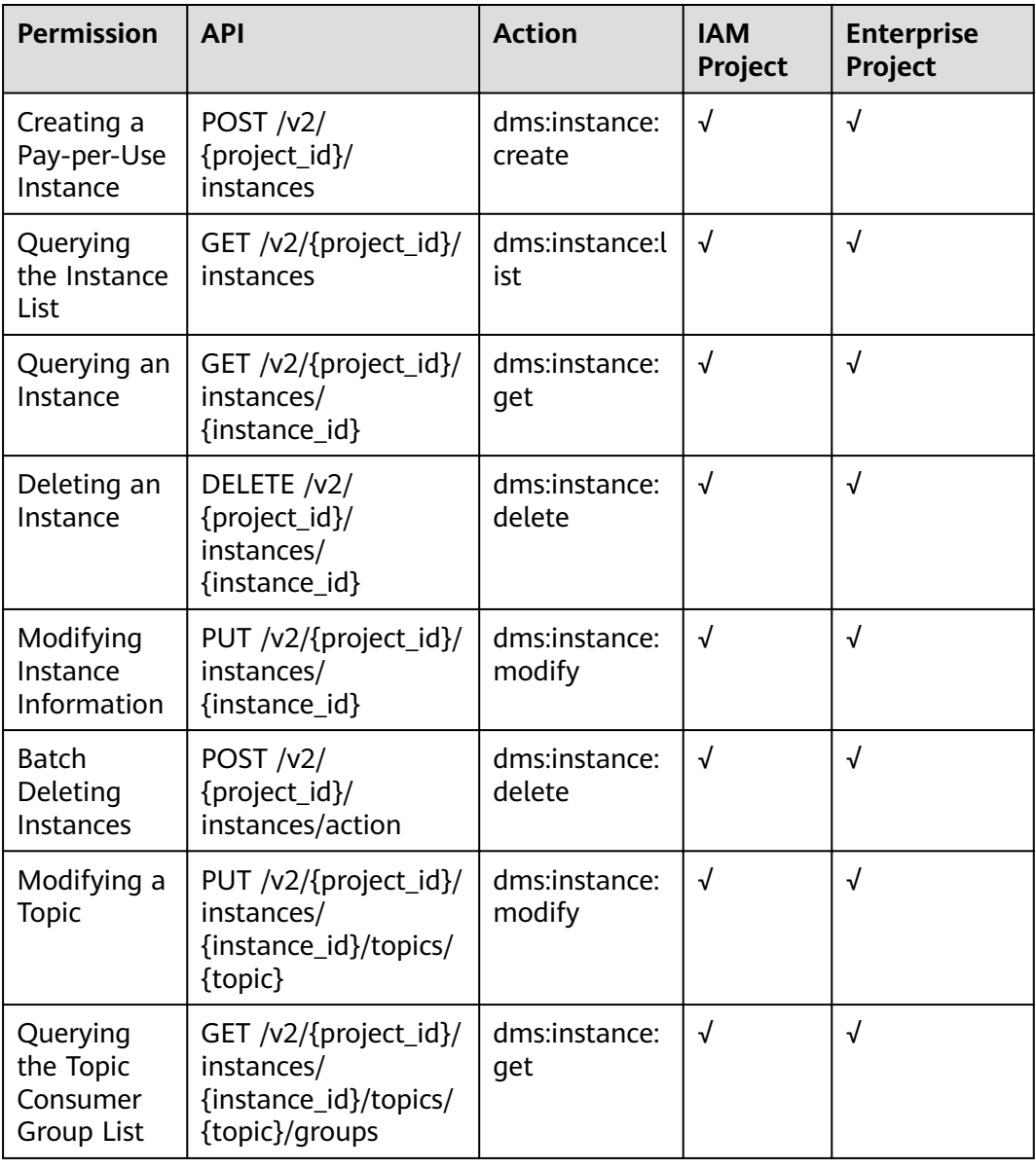

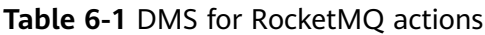

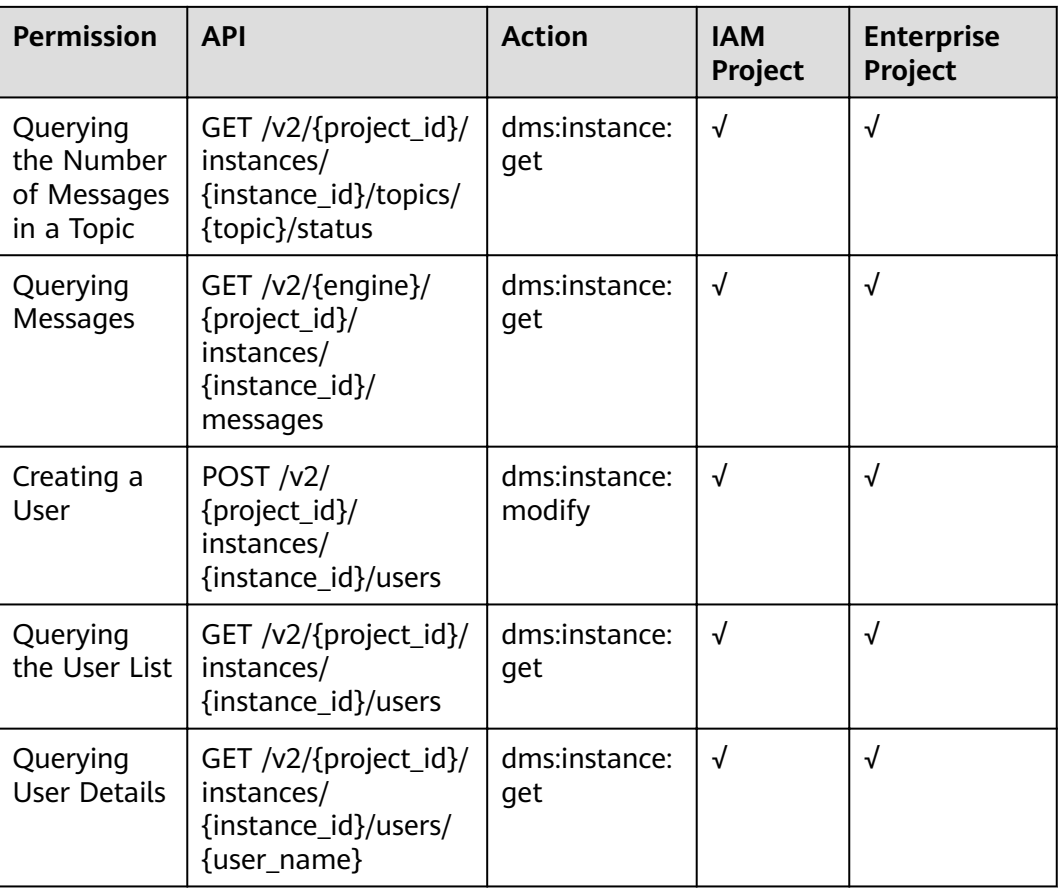

# **7 Appendix**

# **7.1 Status Code**

#### **Table 7-1** lists status codes.

#### **Table 7-1** Status codes

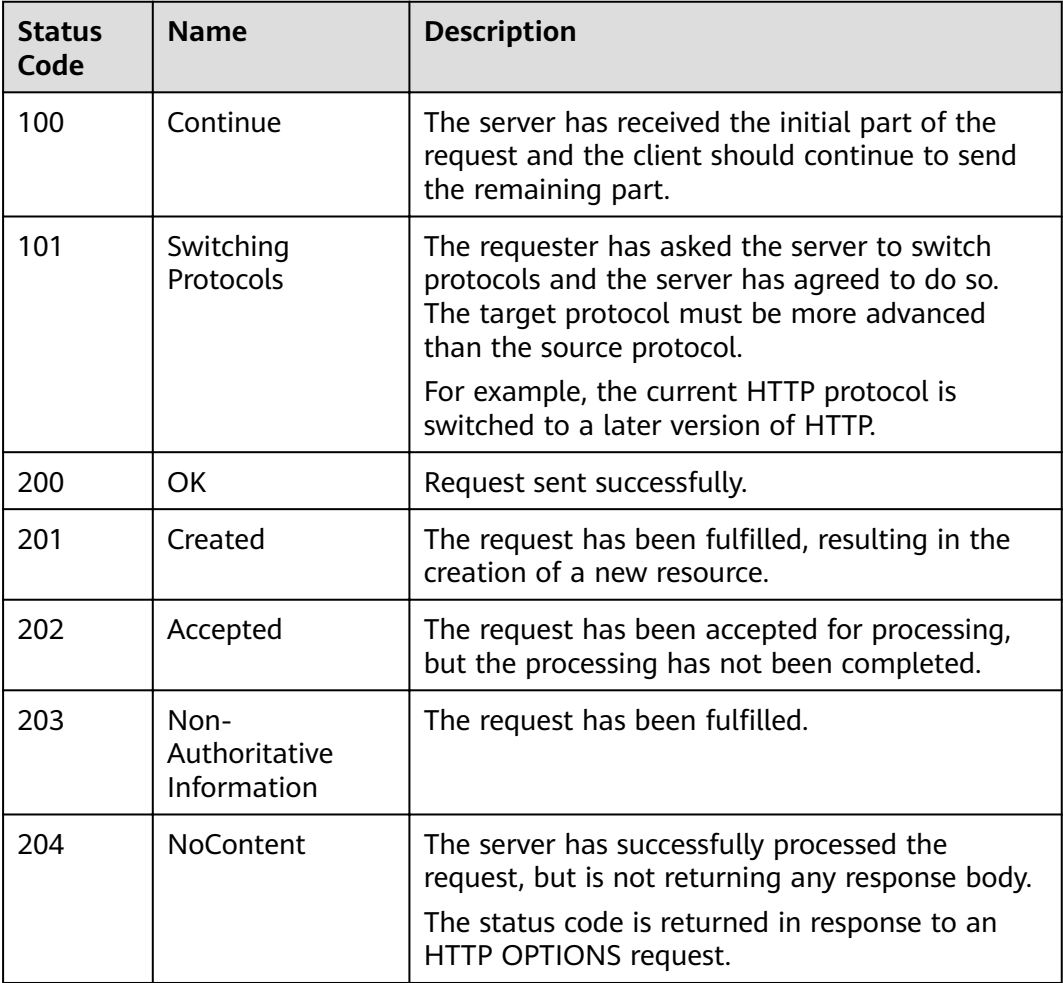

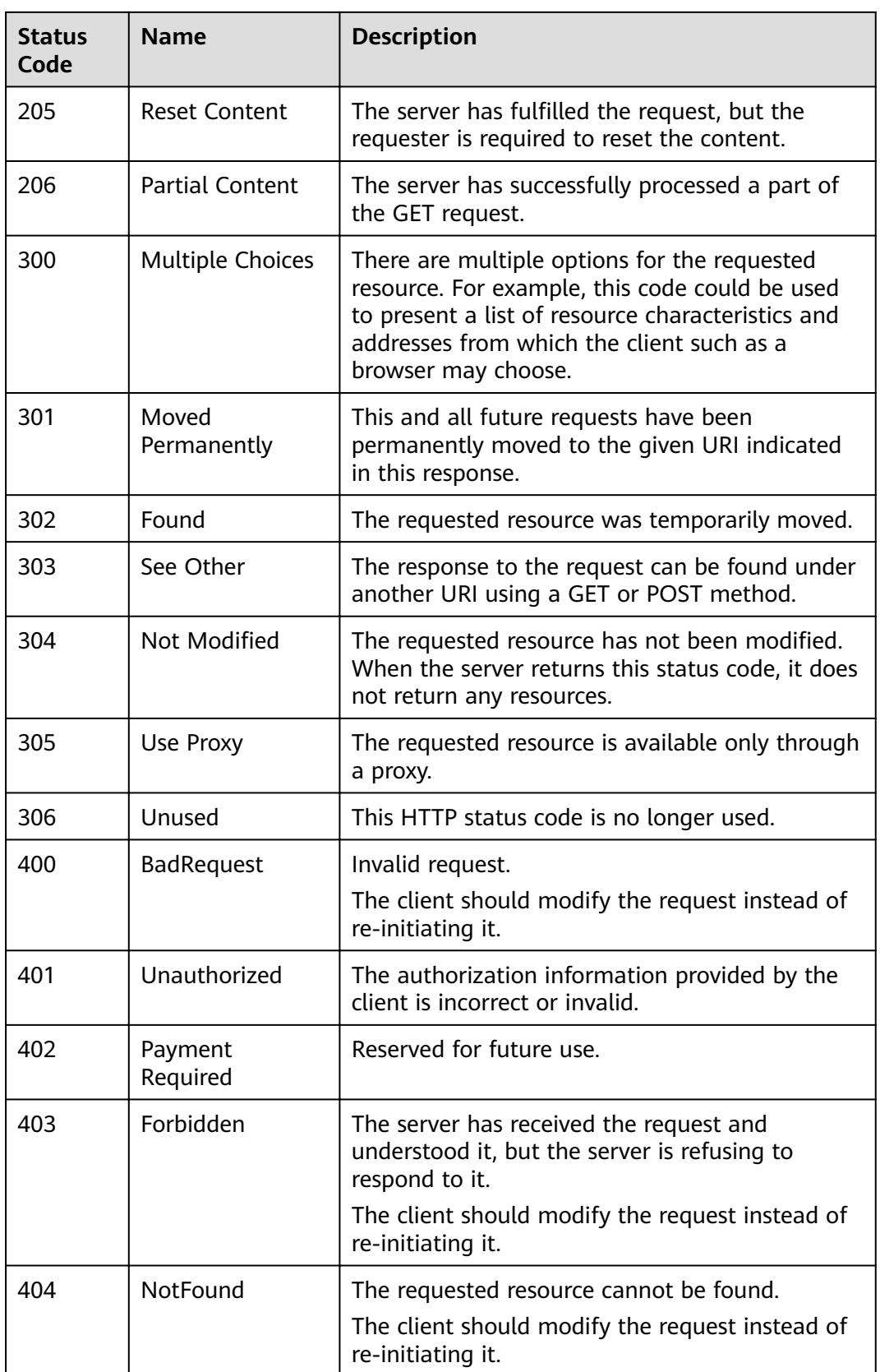

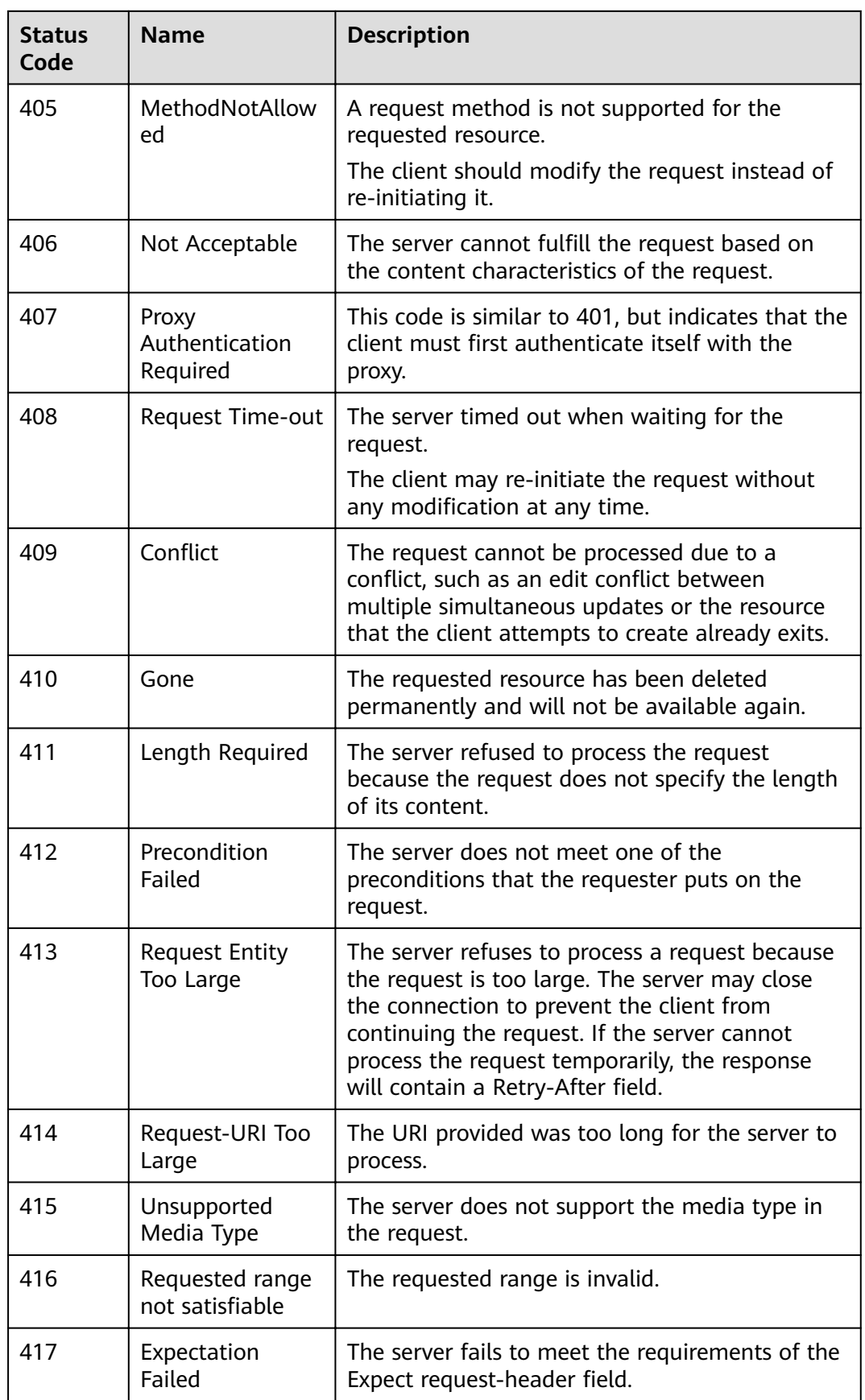

<span id="page-94-0"></span>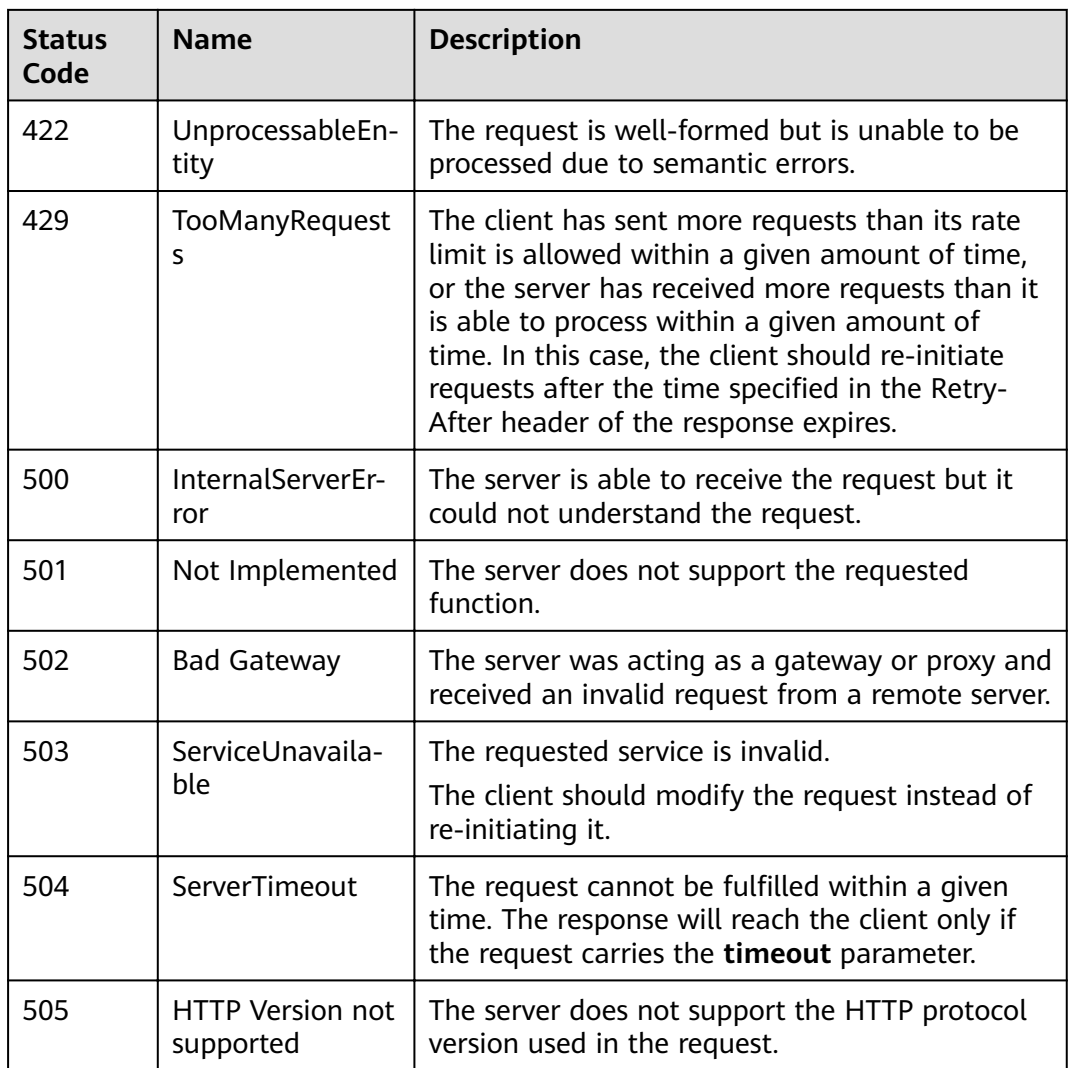

# **7.2 Error Codes**

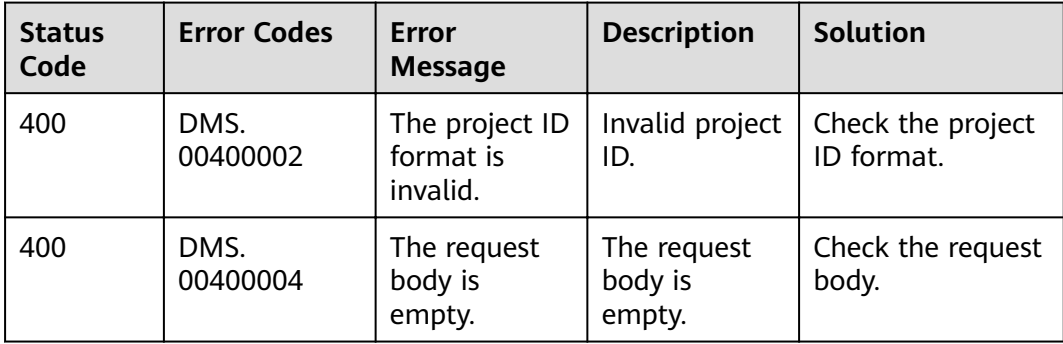

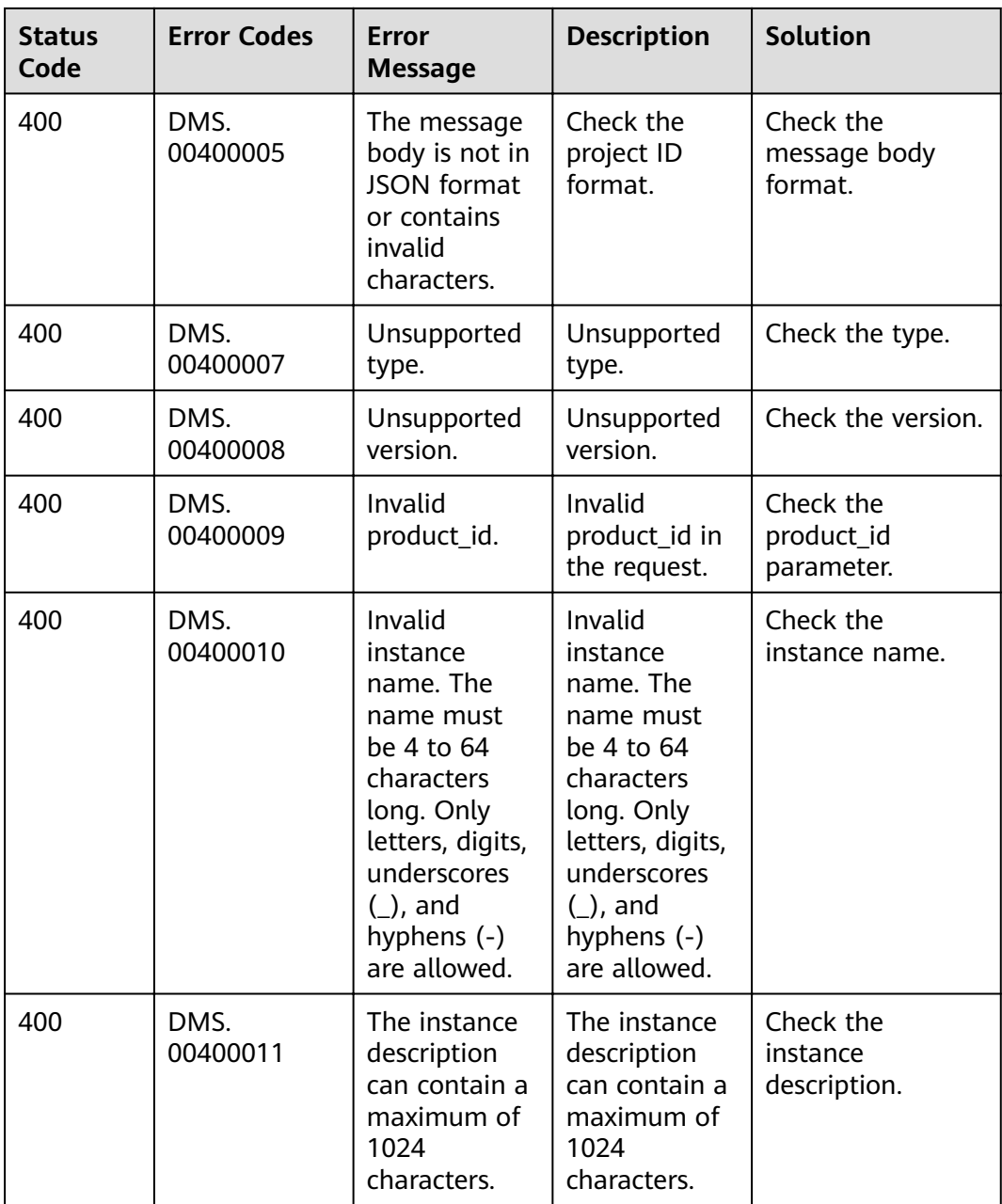

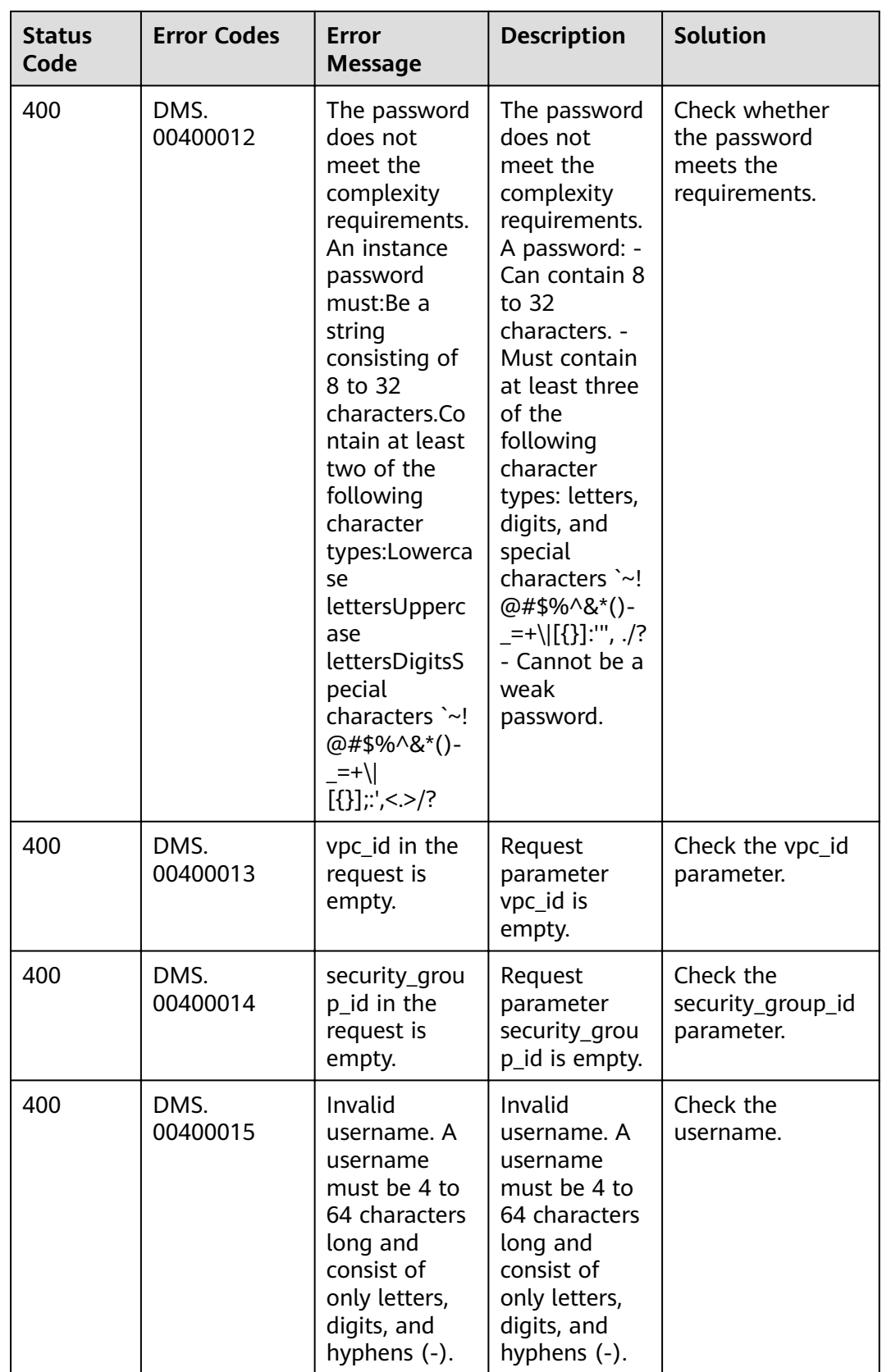

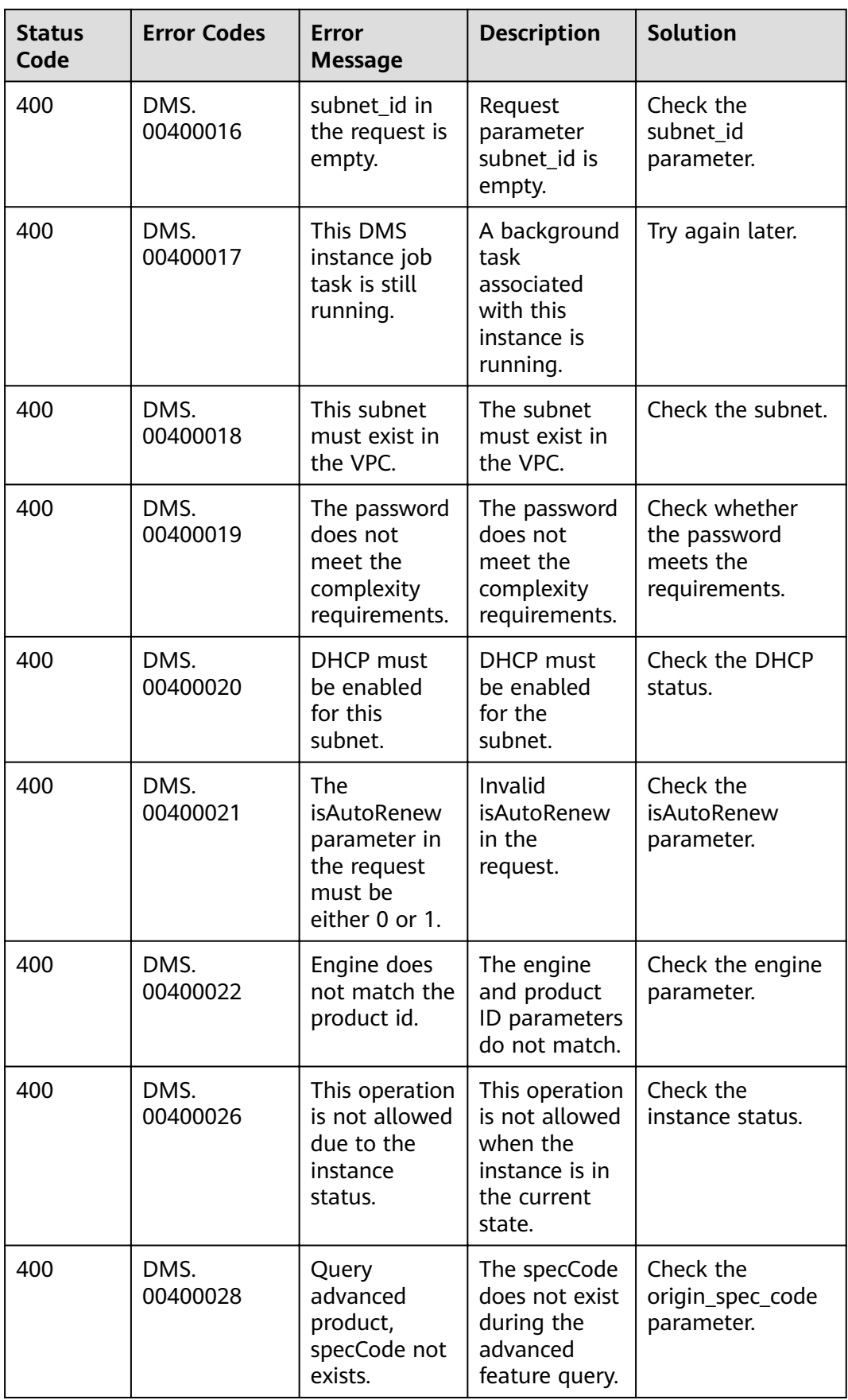

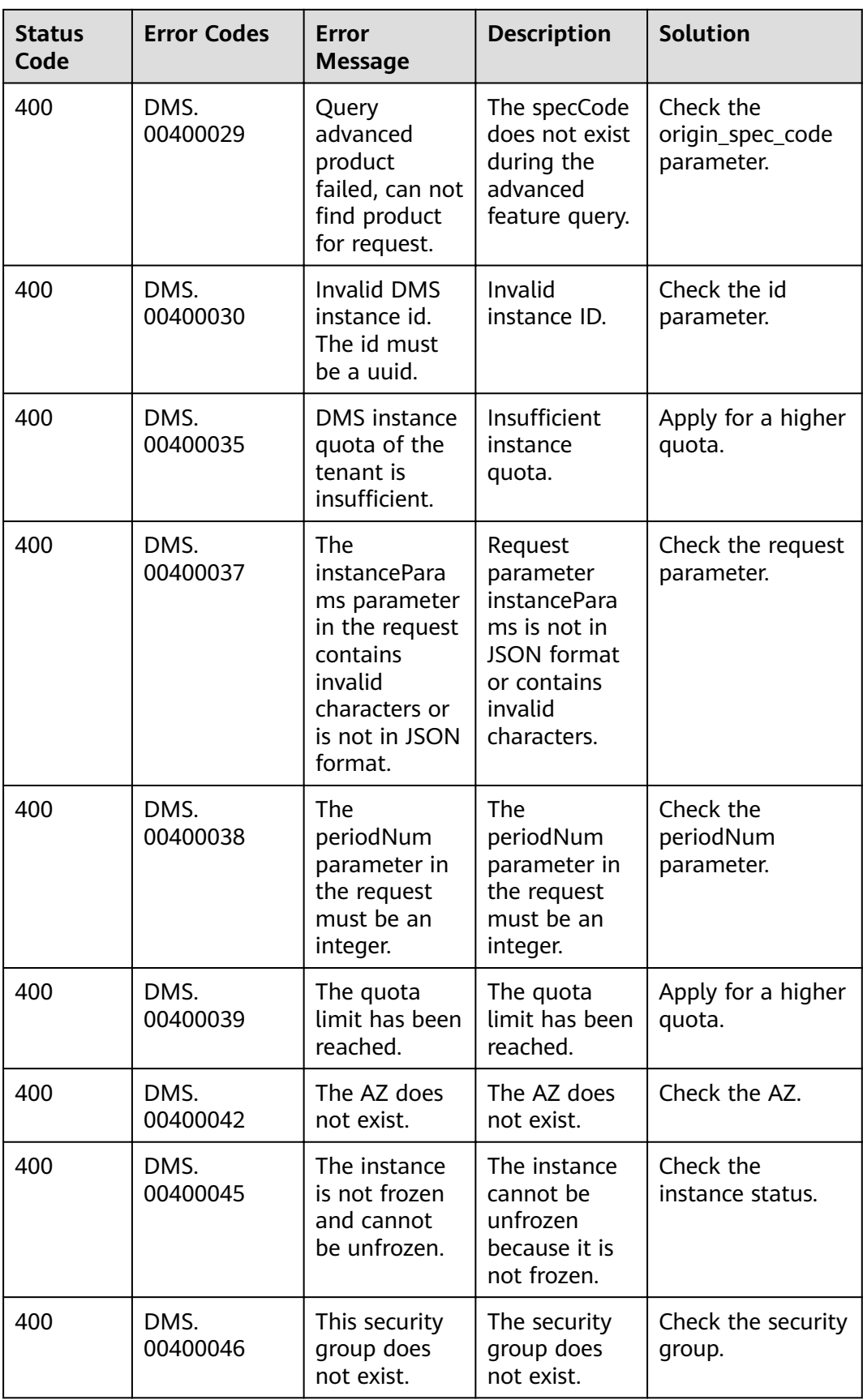

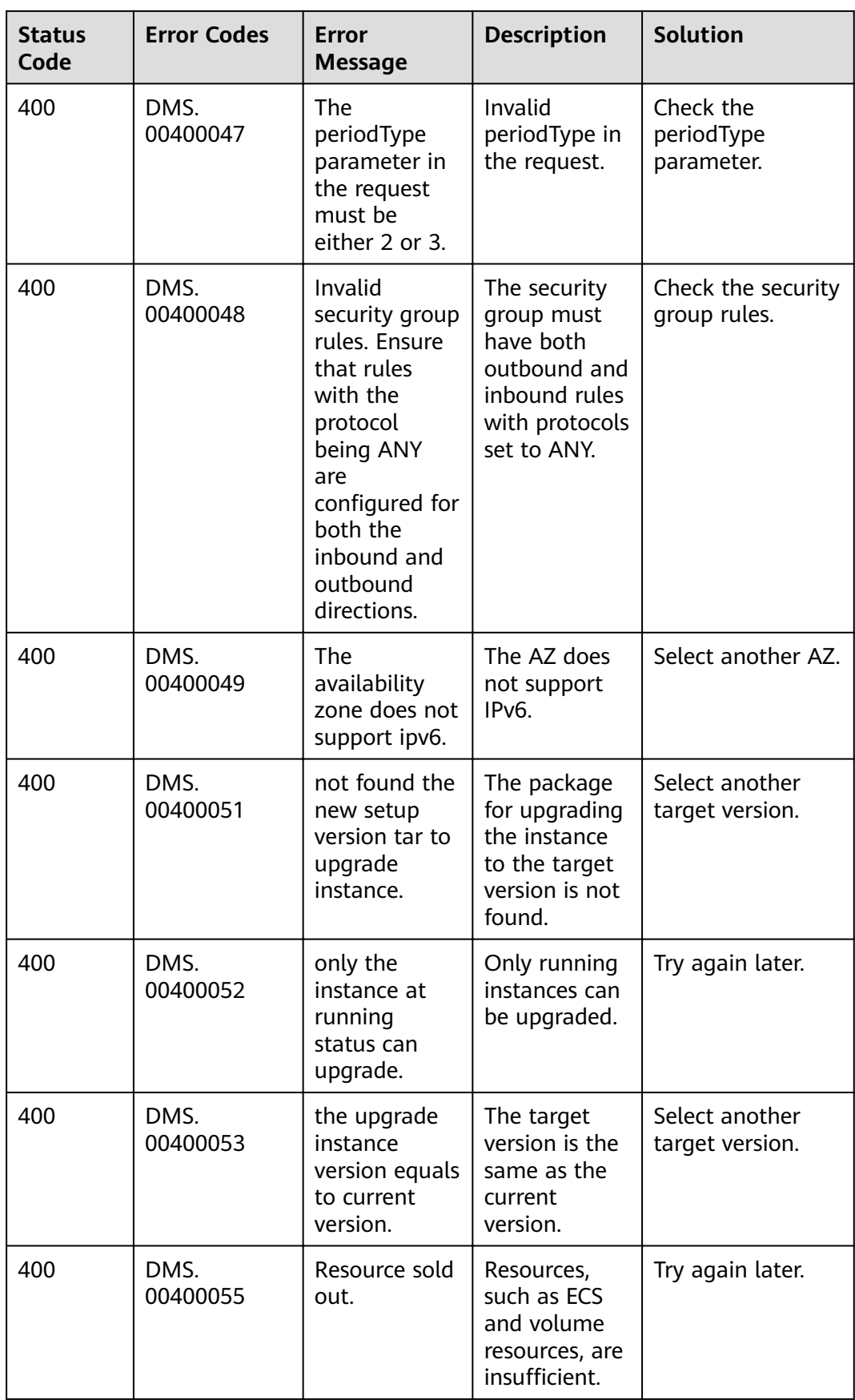

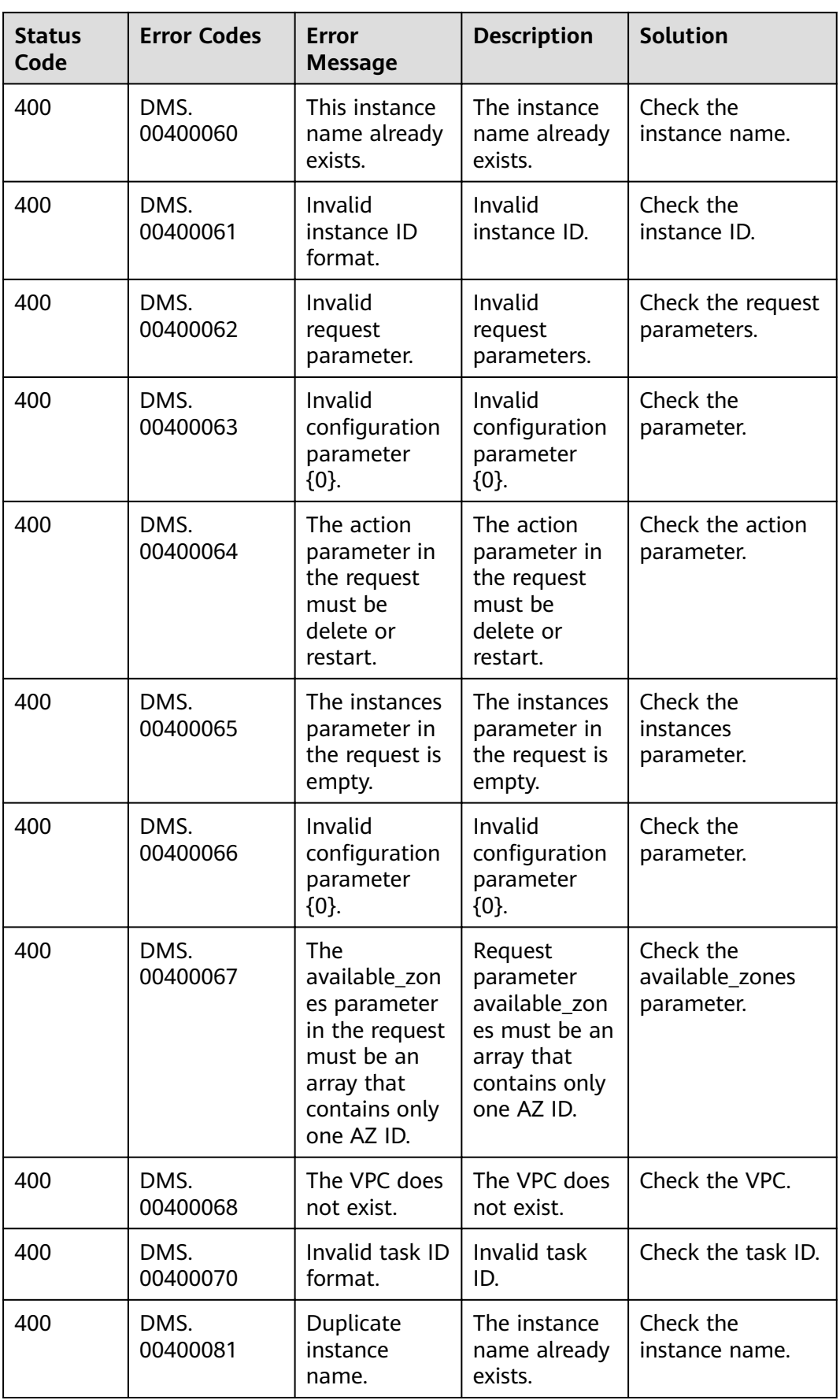

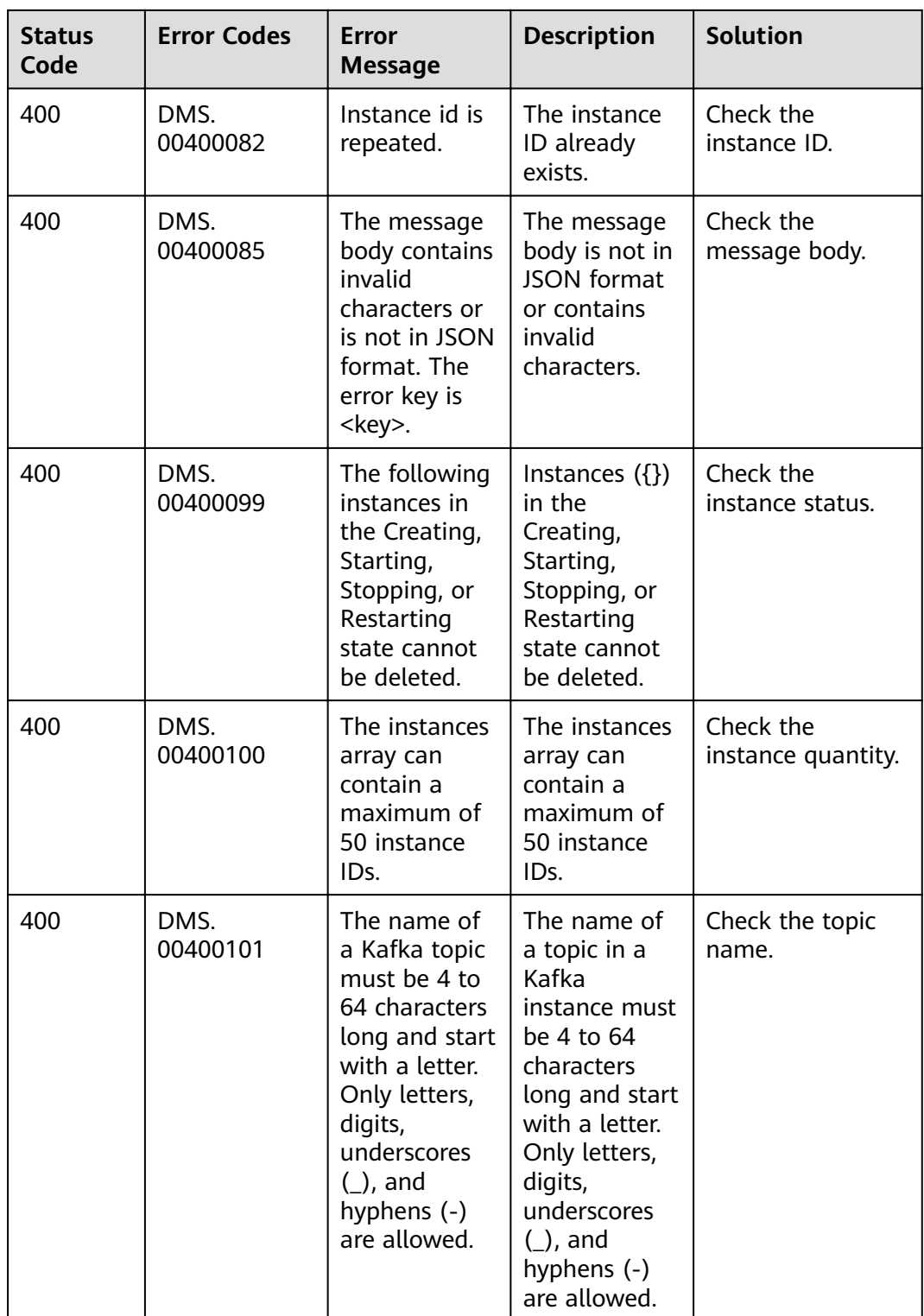

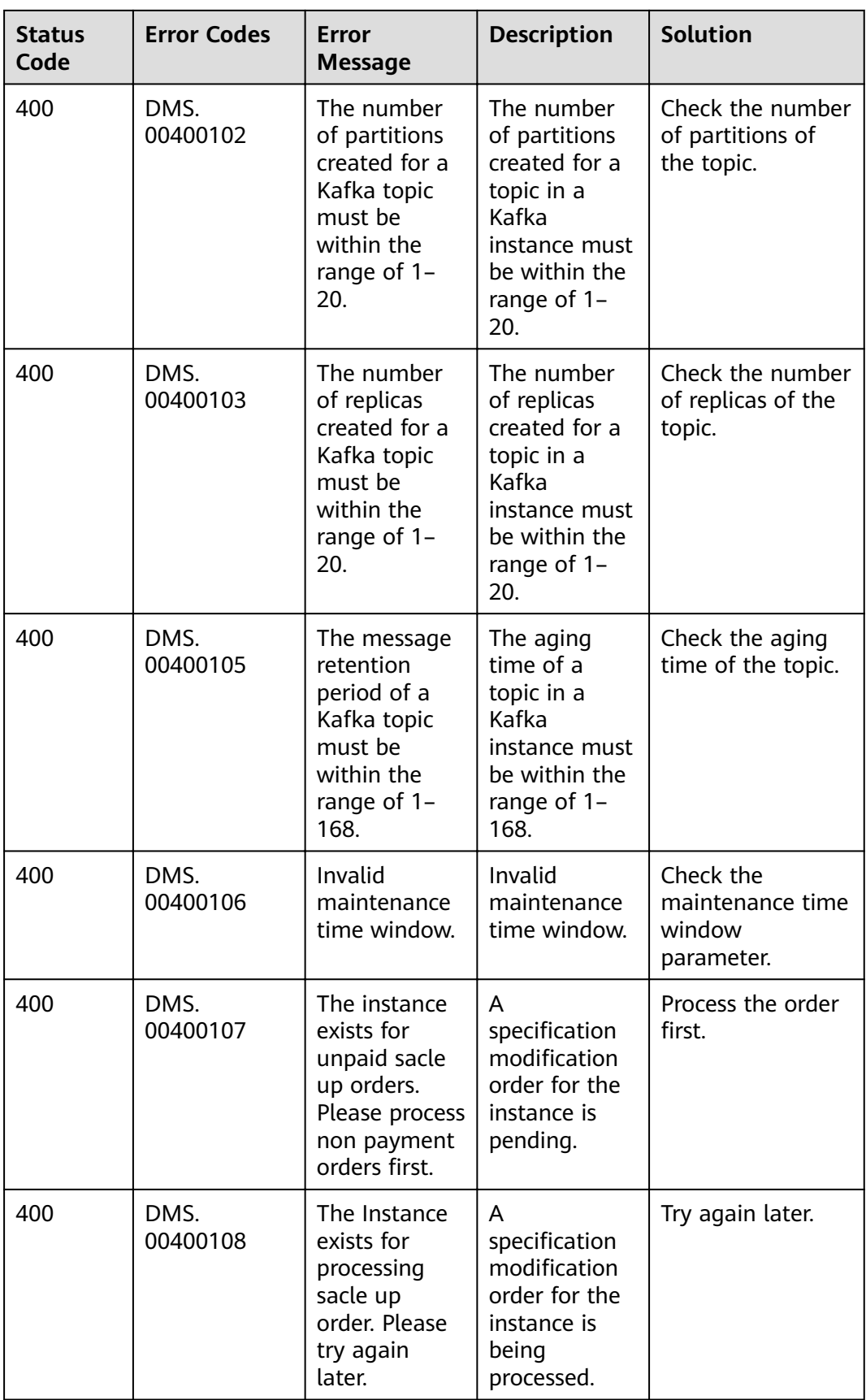

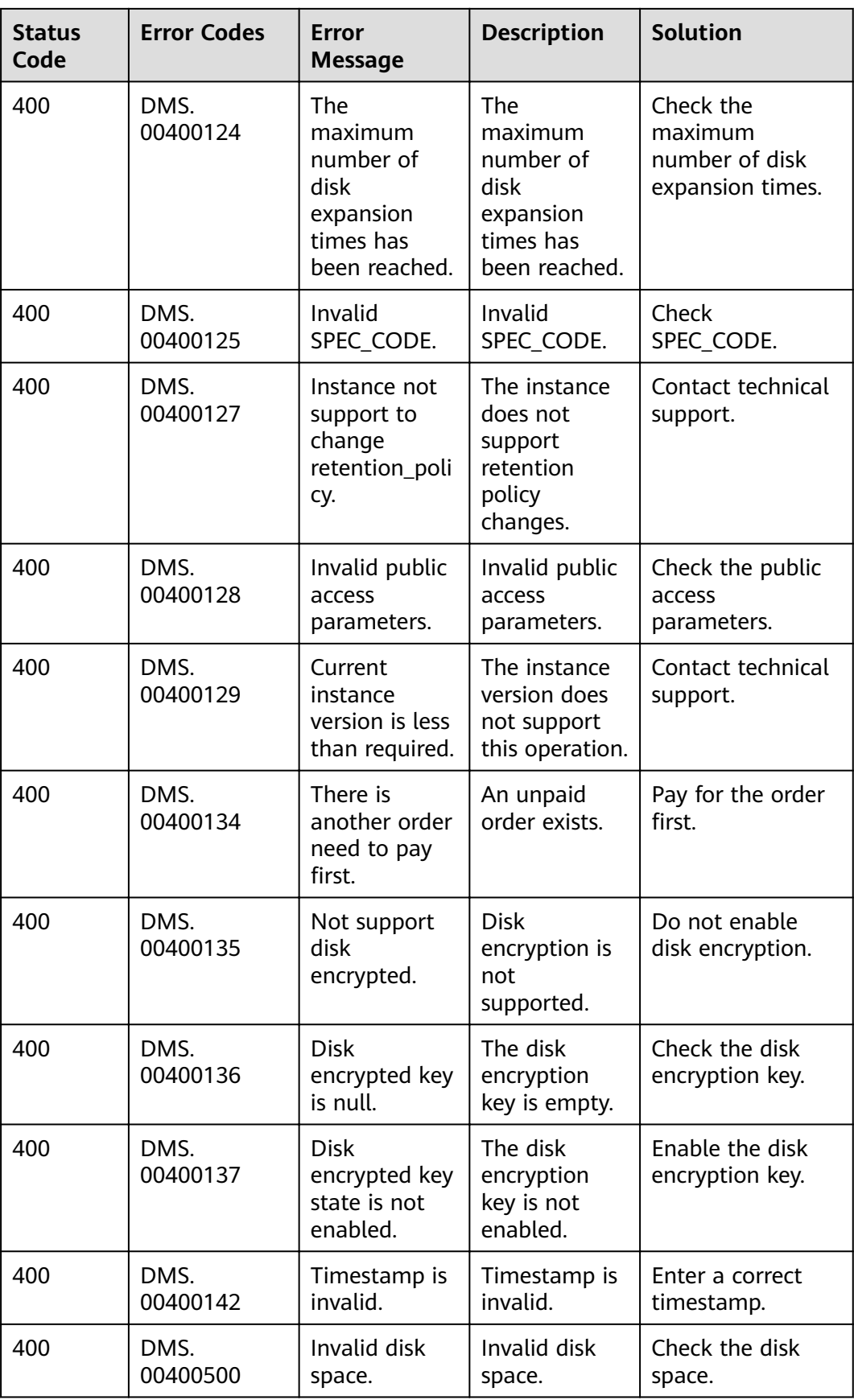

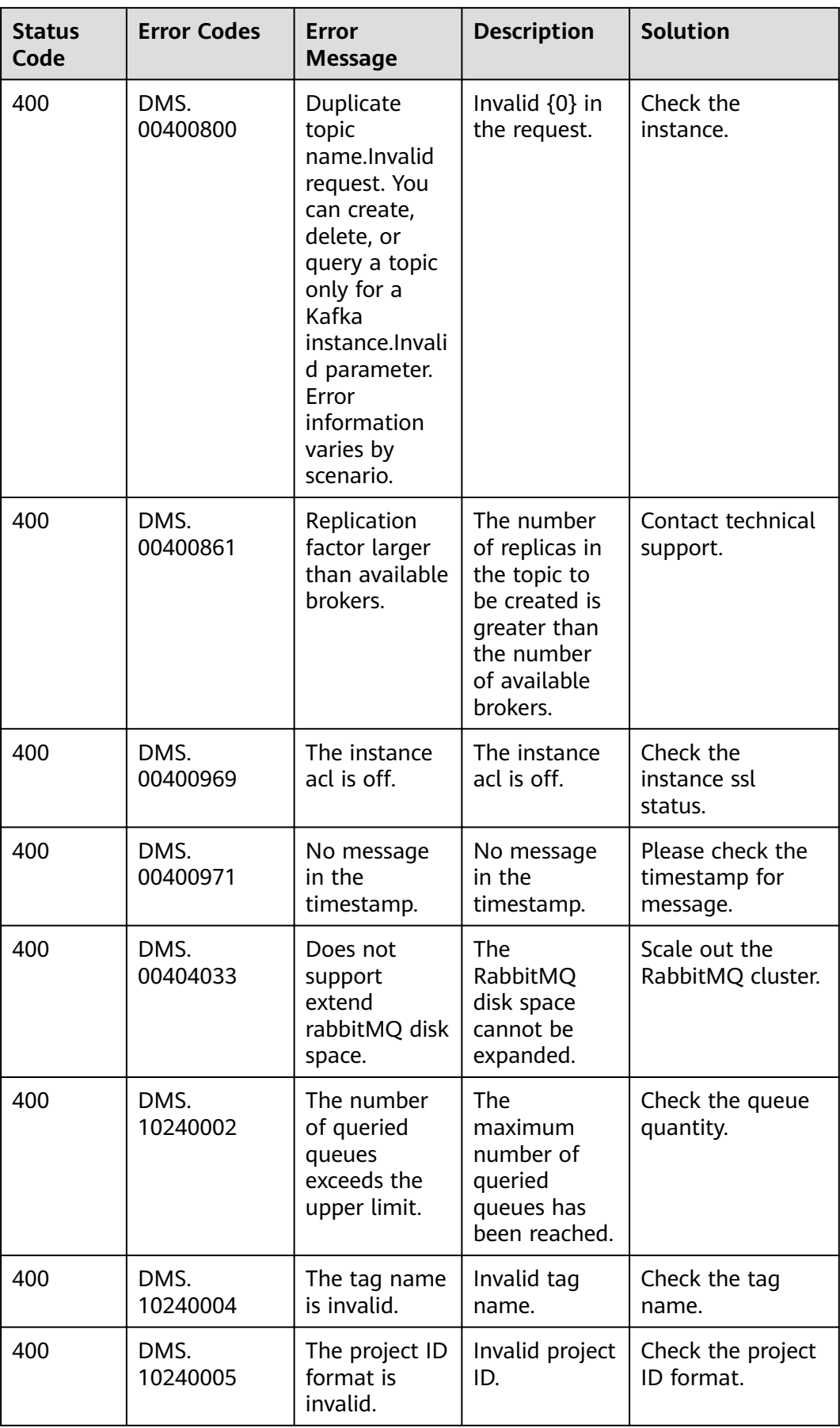

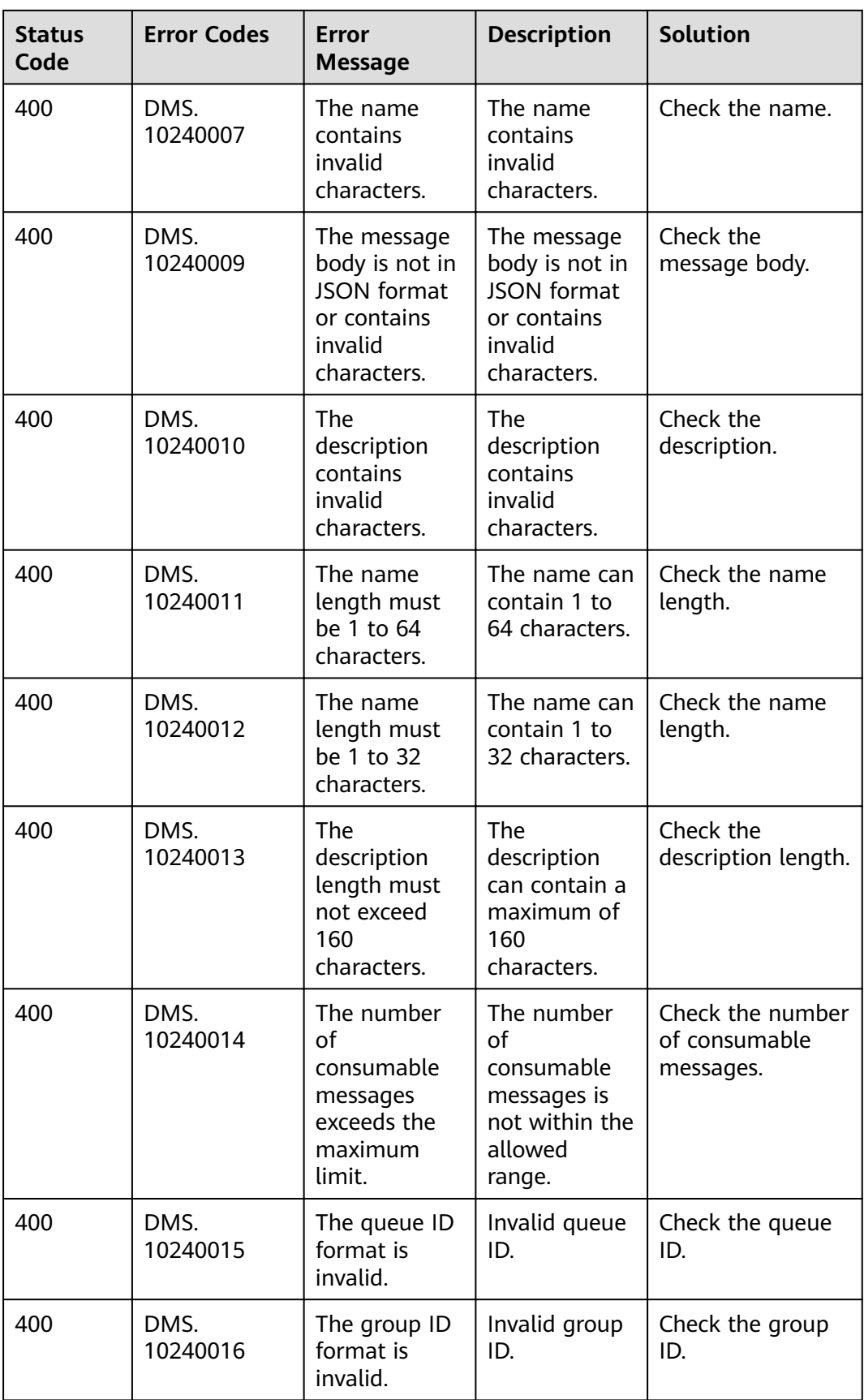

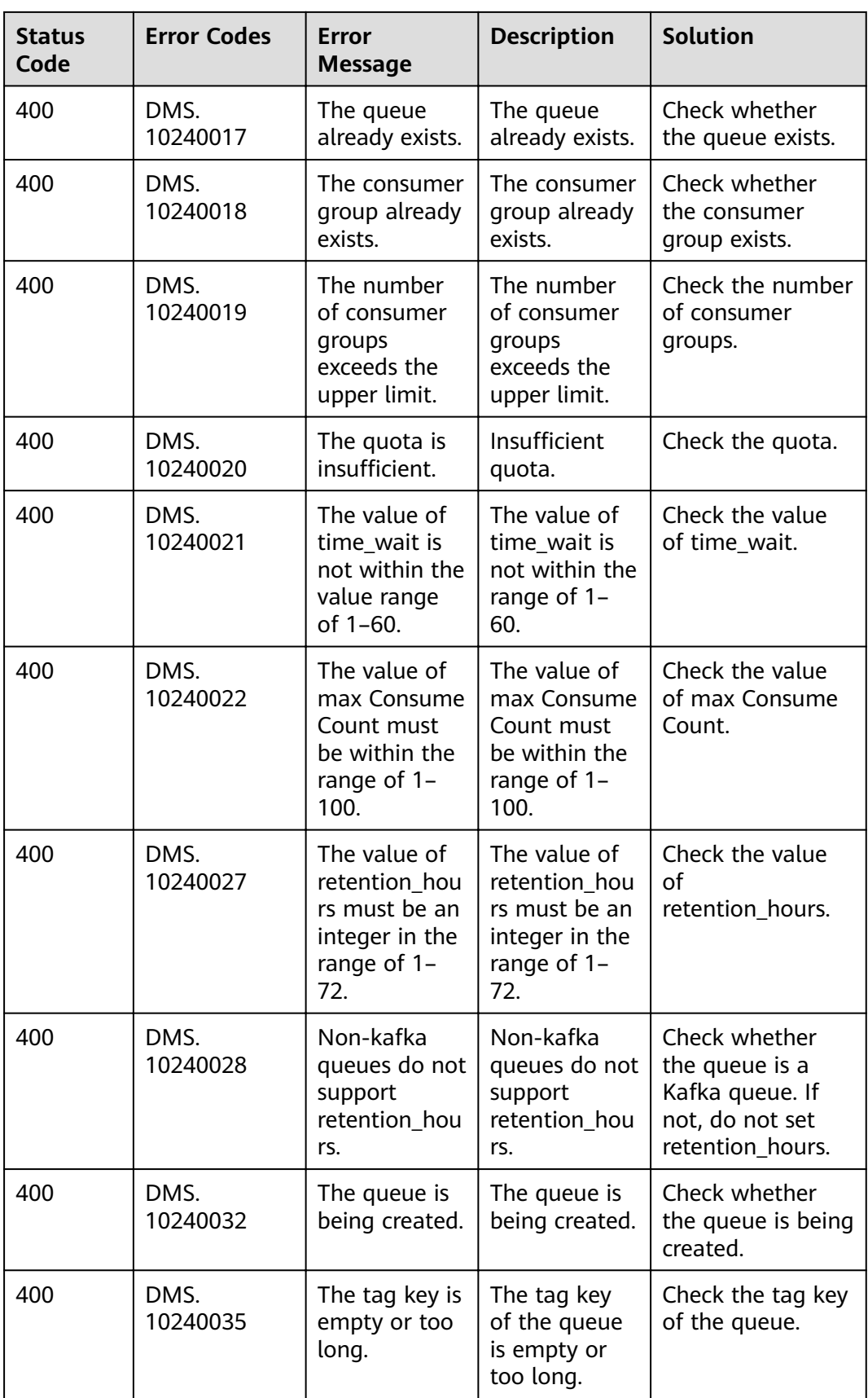

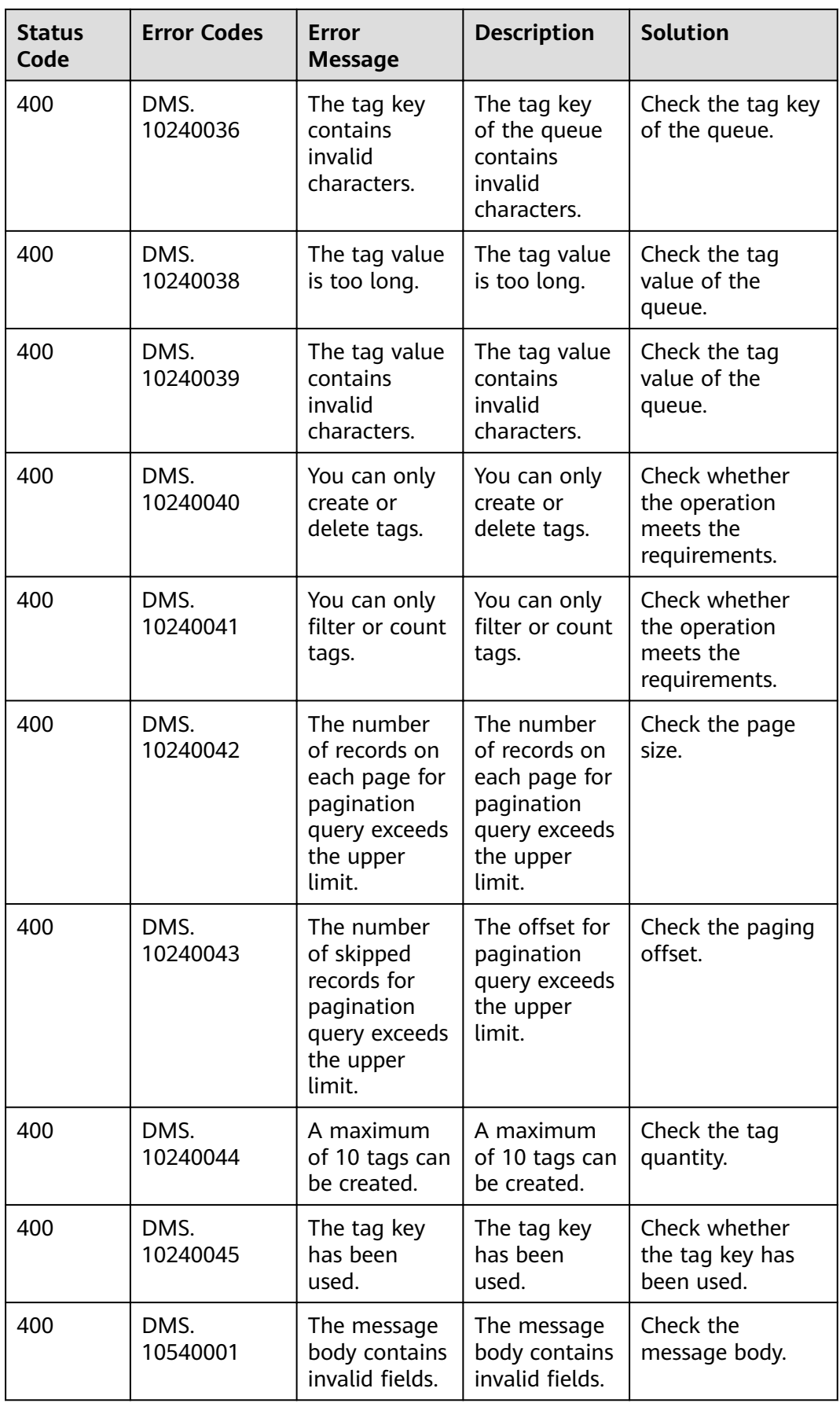
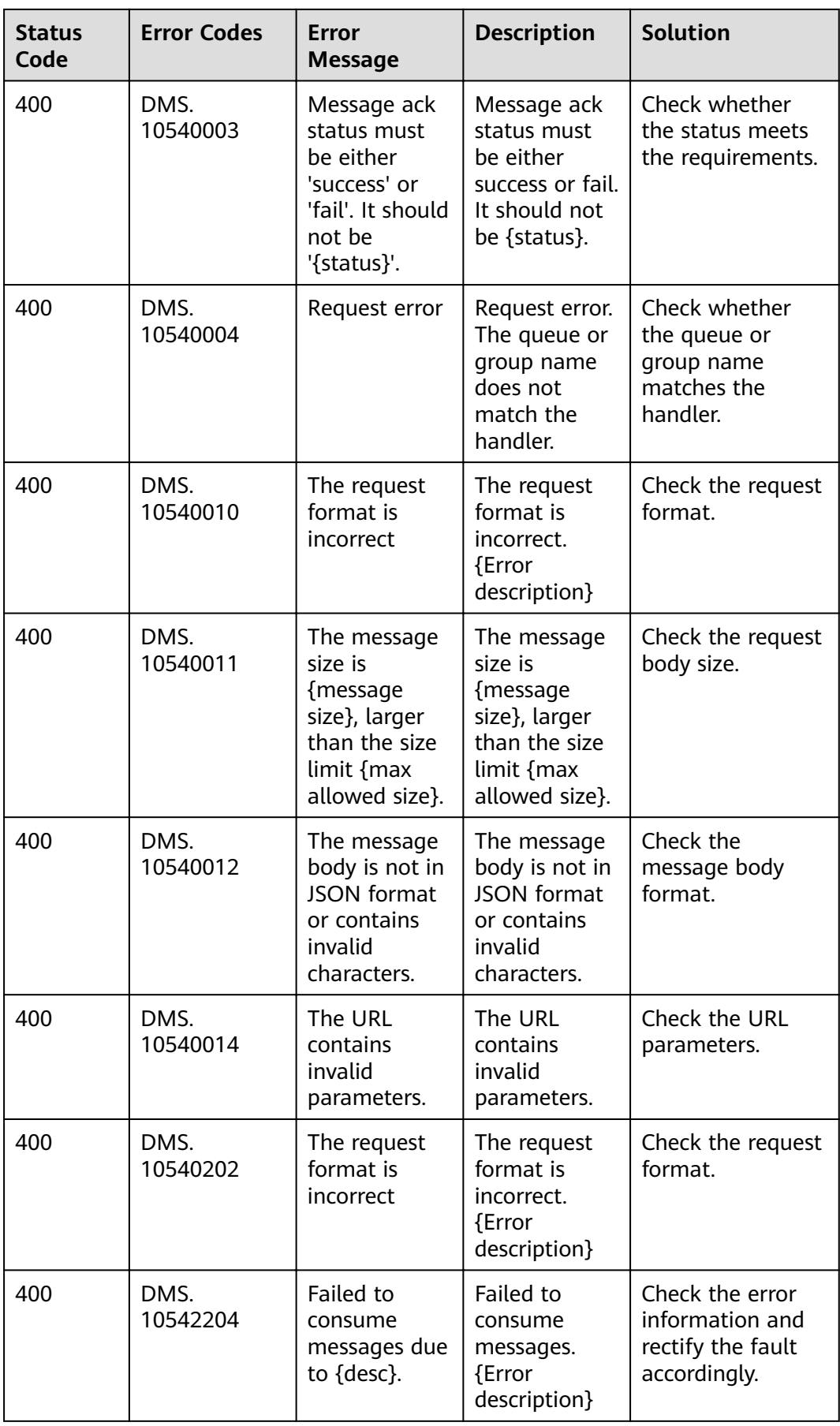

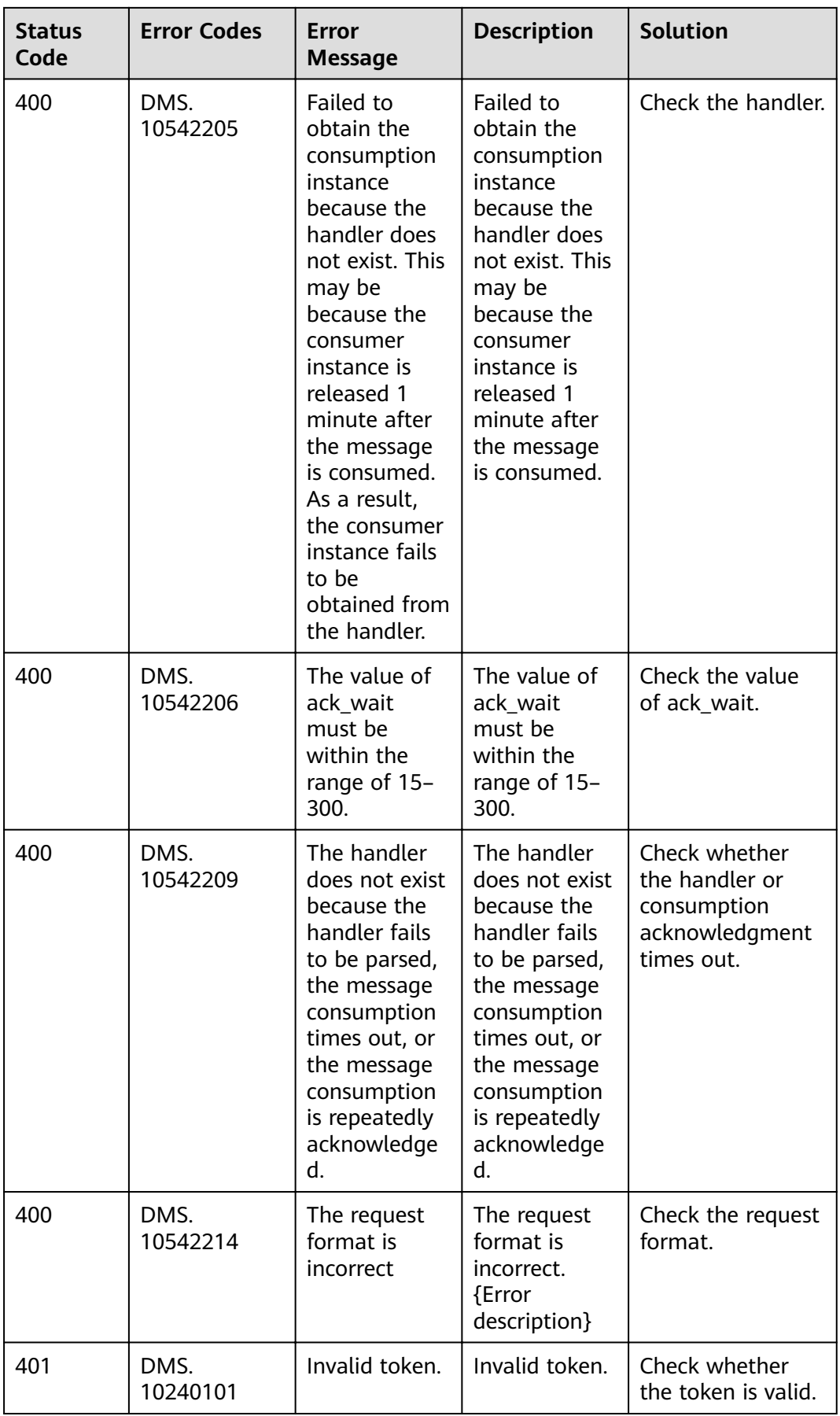

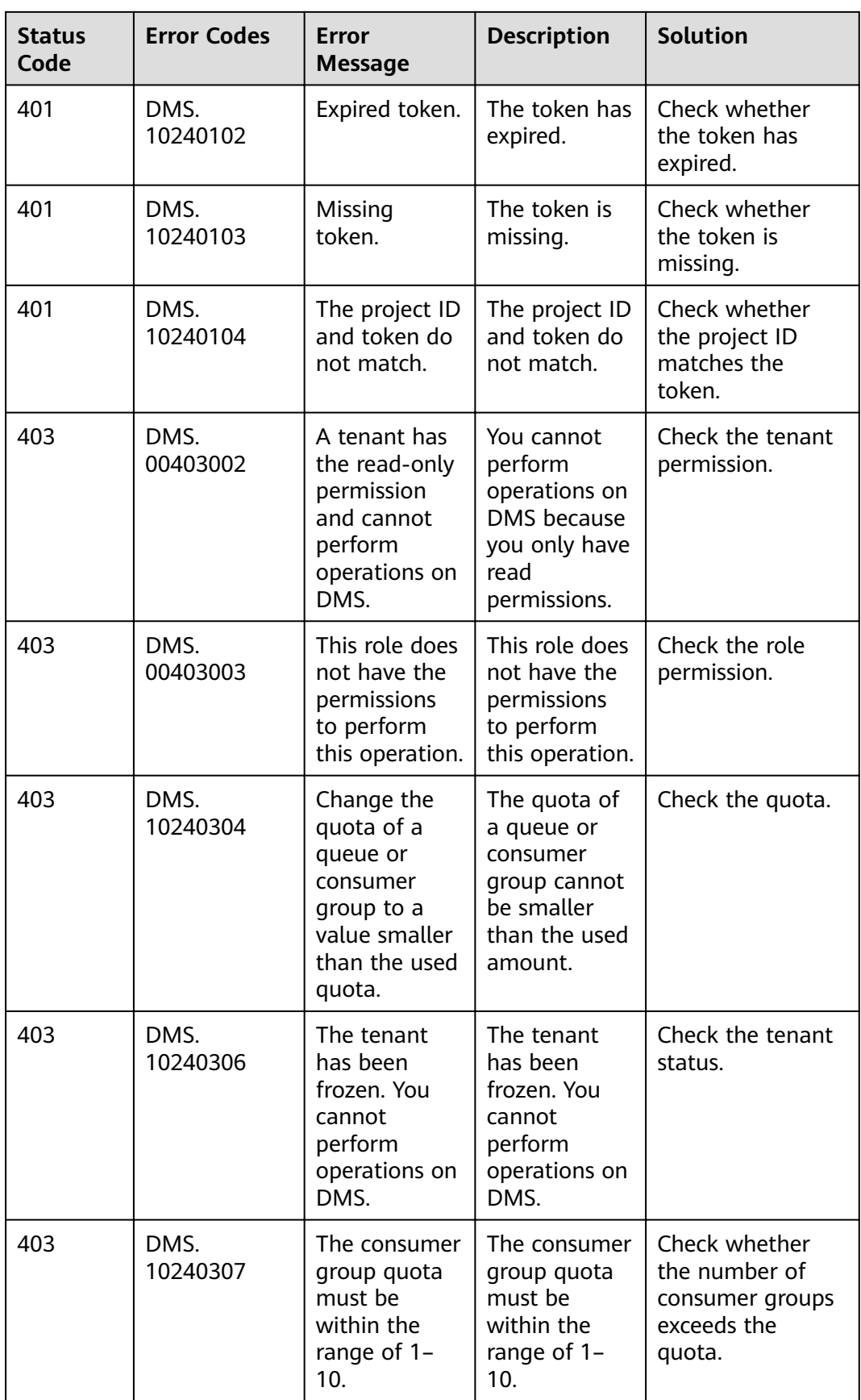

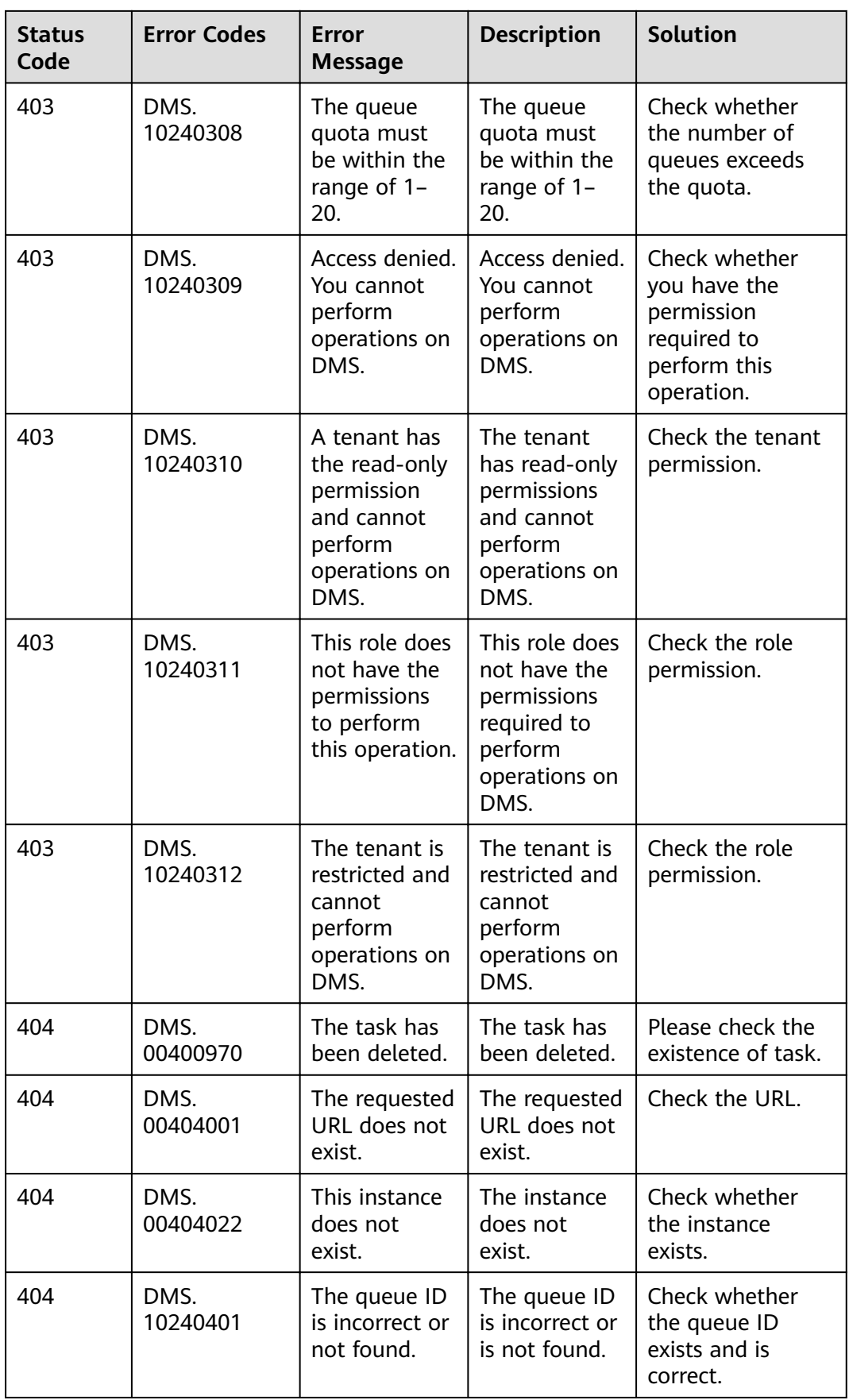

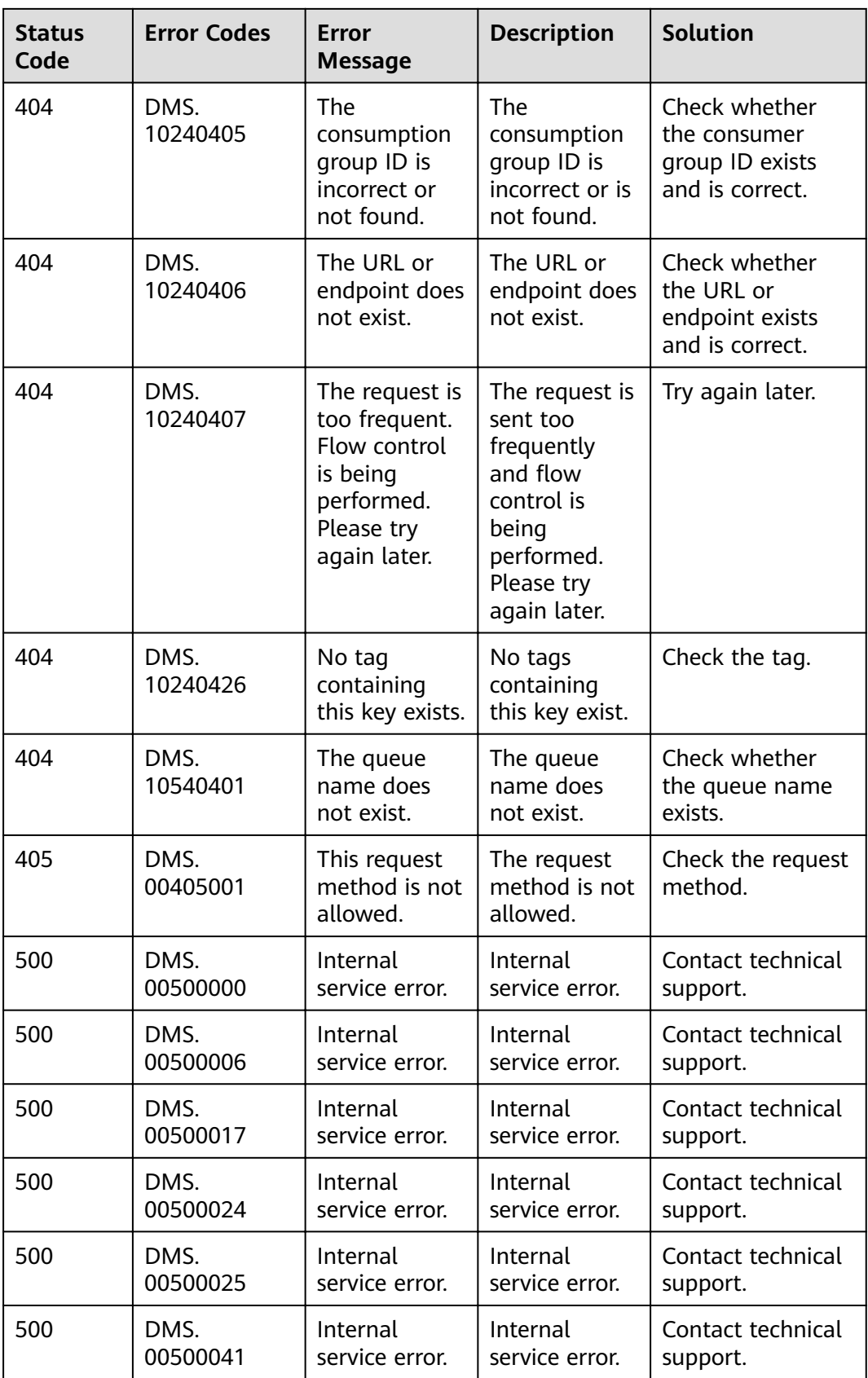

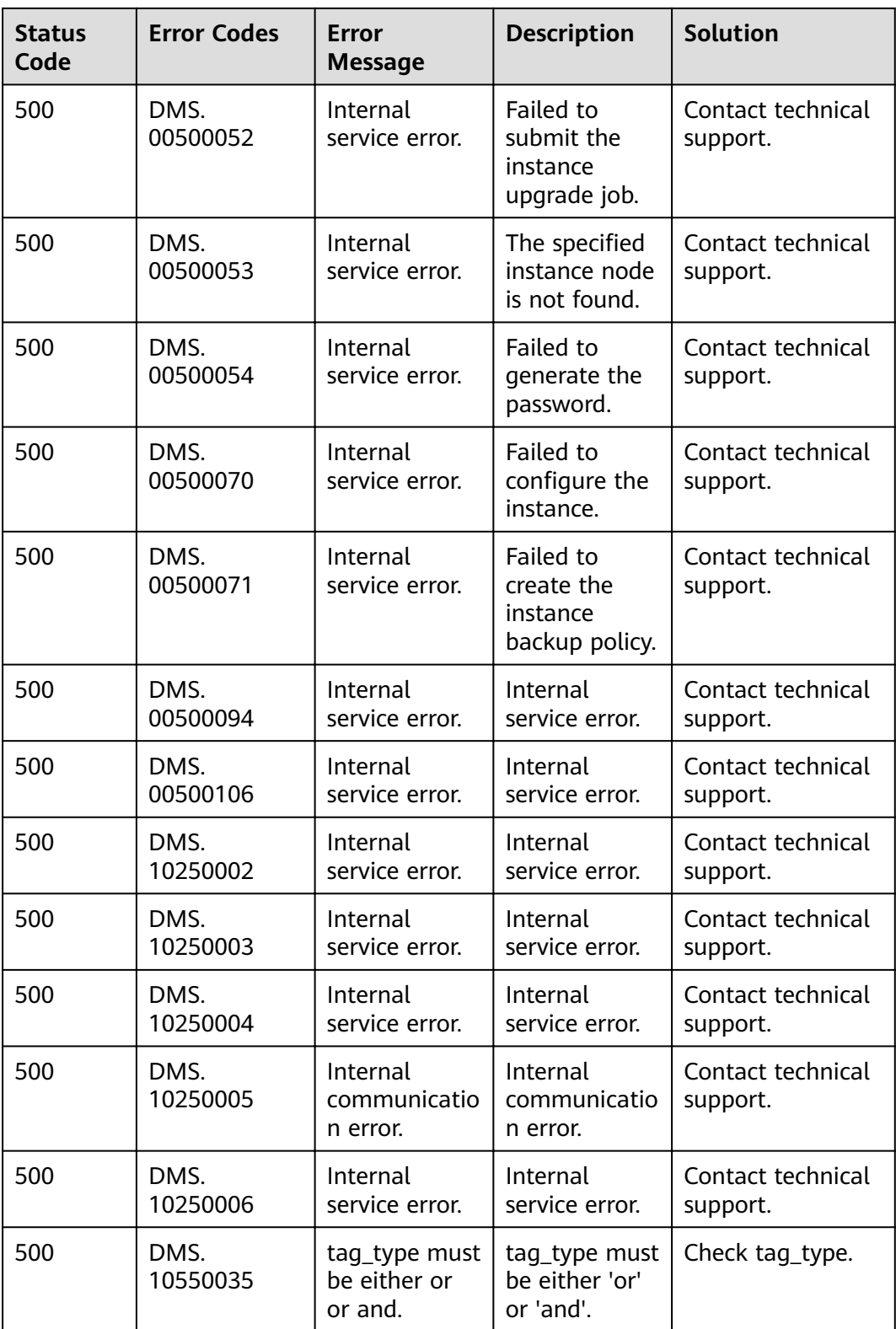

# **7.3 Instance Statuses**

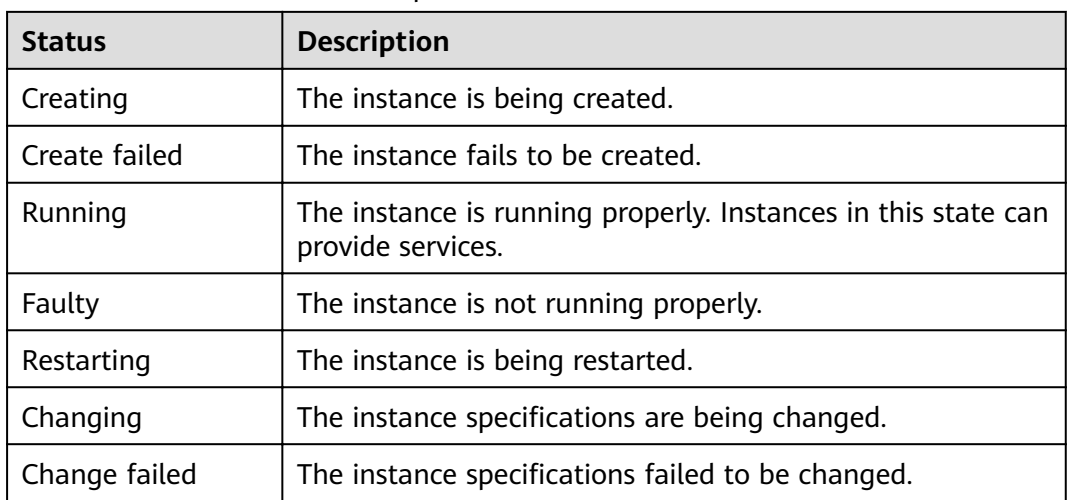

**Table 7-2** Instance status description

# **7.4 Obtaining a Project ID**

#### **Scenario**

A project ID is required for some URLs when an API is called. Obtain a project ID using either of the following methods:

- **Obtaining a Project ID by Calling an API**
- **[Obtaining a Project ID on the Console](#page-115-0)**

### **Obtaining a Project ID by Calling an API**

{

You can obtain a project ID by calling the IAM API used to query projects based on specified criteria.

The API used to obtain a project ID is **GET https://**{Endpoint}**/v3/projects**, where *{Endpoint}* indicates the IAM endpoint. You can obtain the IAM endpoint from **[Regions and Endpoints](https://developer.huaweicloud.com/intl/en-us/endpoint)**. For details on API calling authentication, see **[Authentication](#page-11-0)**.

The following is an example response. The value of **id** in the **projects** section is the project ID:

```
 "projects": [
{
   "domain_id": "65382450e8f64ac0870cd180d14e684b",
   "is_domain": false,
   "parent_id": "65382450e8f64ac0870cd180d14e684b",
   "name": "xxx-xxx-xxx",
   "description": "",
   "links": {
      "next": null,
```
<span id="page-115-0"></span>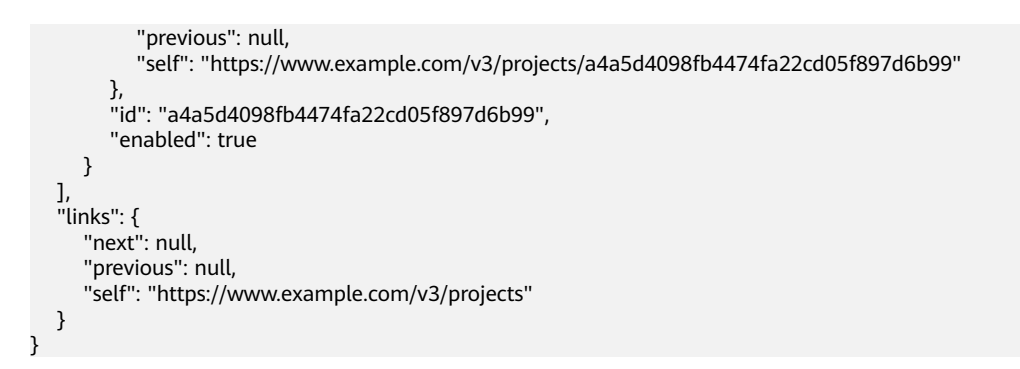

#### **Obtaining a Project ID on the Console**

A project ID is required for some URLs when an API is called. You can obtain a project ID on the console.

The following procedure describes how to obtain a project ID:

- **Step 1** Log in to the management console.
- **Step 2** Click the username and choose **My Credentials** from the drop-down list.

On the **My Credentials** page, view project IDs in the project list.

**----End**

### **7.5 Obtaining the Account Name and Account ID**

When calling APIs, you need to specify your domain name and domain ID in certain URLs. To do so, you need to obtain domain name and domain ID on the console first. The following procedure describes how to obtain the domain and domain ID:

- 1. Log in to the management console.
- 2. Click the username and choose **My Credentials** from the drop-down list. Viewing the account name and account ID

#### **Figure 7-1** Viewing the domain name and domain ID

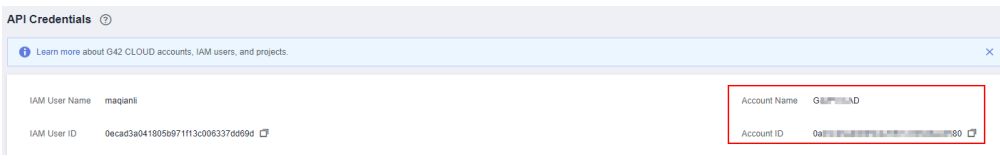

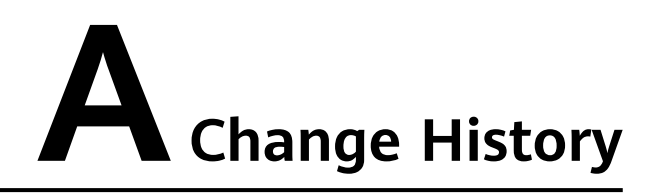

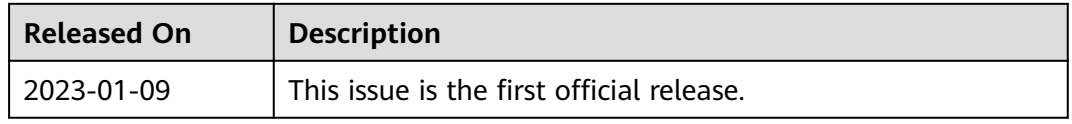